# Table des matières

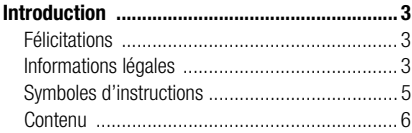

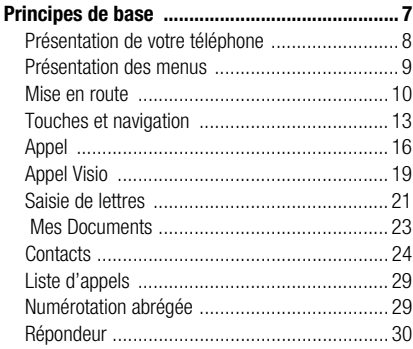

# **Sony Ericsson V600 SFR**

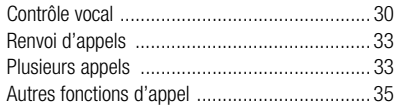

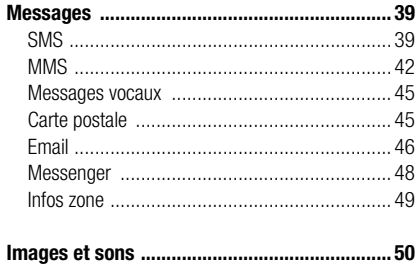

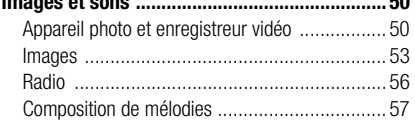

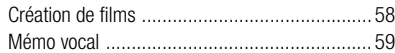

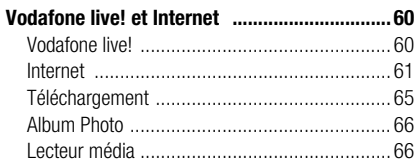

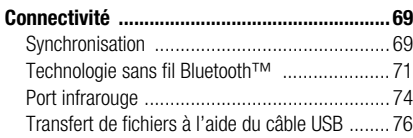

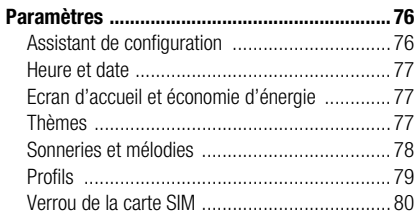

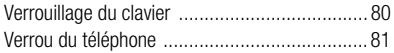

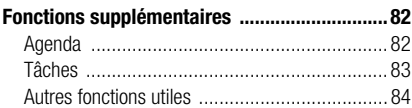

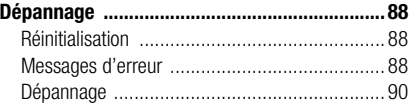

#### **[Icônes affichées en mode veille ......................93](#page-92-0)**

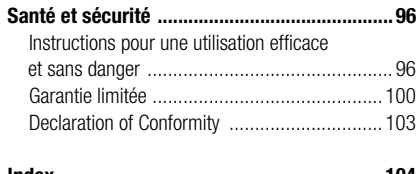

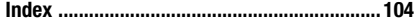

# <span id="page-2-0"></span>**Introduction**

Cette section du guide de l'utilisateur contient une table des matières qui offre un aperçu général du guide. Pour des informations plus spécifiques sur les fonctionnalités de votre téléphone, reportez-vous à l'index situé au verso du guide de l'utilisateur.

Vous trouverez également des informations sur les éléments fournis avec le téléphone.

# <span id="page-2-1"></span>**Félicitations**

Félicitations et merci d'avoir choisi le téléphone Sony Ericsson V600i (personnalisé pour Vodafone live!).

Nous espérons que vous serez satisfait de ce nouveau téléphone 3G. Il vous offre le meilleur de la téléphonie mobile, dont un accès 3G plus rapide à Vodafone live!, une fonctionnalité d'appel Visio, de messagerie vidéo et de téléchargement de séquences vidéo et musicales (enregistrées ou diffusées sur votre téléphone).

# <span id="page-2-2"></span>**Informations légales Sony Ericsson**

UMTS-GSM 900/1800/1900

Première édition (avril 2005)

Ce guide de l'utilisateur est publié par Sony Ericsson Mobile Communications AB sans aucune garantie. Sony Ericsson Mobile Communications AB peut procéder en tout temps et sans préavis à toute amélioration et à toute modification à la suite d'une erreur typographique, d'une erreur dans l'information présentée ou de toute amélioration apportée aux programmes et/ou au matériel. De telles modifications seront toutefois intégrées aux nouvelles éditions de ce guide de l'utilisateur.

Tous droits réservés.

#### **©Sony Ericsson Mobile Communications AB, 2005**

Numéro de publication : FR/LZT 108 7766 R1A

Remarque :

Certains services présentés dans ce guide de l'utilisateur ne sont pas pris en charge par tous les réseaux. *Cela s'applique aussi au numéro d'urgence international 112*.

Veuillez contacter votre opérateur réseau ou votre fournisseur de services si vous n'êtes pas certain de la disponibilité d'un service donné.

Il est conseillé de lire attentivement les chapitres *Instructions pour une utilisation efficace et sans danger* et *Garantie limitée* avant d'utiliser votre téléphone mobile.

Votre téléphone mobile peut télécharger, enregistrer et envoyer du contenu supplémentaire, comme par exemple des sonneries. L'utilisation de ce contenu peut être limitée ou interdite par les droits de tiers, y compris, mais sans s'y limiter, par les lois de copyright en vigueur. Vous êtes totalement responsable du contenu supplémentaire téléchargé de et vers votre téléphone mobile et Sony Ericsson se dégage de toute responsabilité dans ce domaine. Avant d'utiliser du contenu supplémentaire, vérifiez que l'utilisation que vous souhaitez en faire est conforme aux règles de licence ou à toute autre autorisation. Sony Ericsson ne garantit pas l'exactitude, l'intégrité ou la qualité de tout contenu supplémentaire ou de tout contenu tiers. Sony Ericsson ne pourra dans aucune circonstance être tenu responsable de votre utilisation inadéquate de contenu supplémentaire ou tiers.

Le nom et les logos Bluetooth sont la propriété de Bluetooth SIG, Inc. et l'utilisation de ceux-ci par Sony Ericsson est soumise à licence.

3GPP est une marque de ETSI en France et dans d'autres juridictions.

QuickShare™, MusicDJ™, PhotoDJ™ et VideoDJ™ sont des marques ou des marques déposées de Sony Ericsson Mobile Communications AB.

Real est une marque ou une marque déposée de RealNetworks, Inc.

Microsoft, Windows et PowerPoint sont soit des marques déposées, soit des marques de Microsoft Corporation aux Etats-Unis et/ou dans d'autres pays.

Mac OS est une marque de Apple Computer, Inc., déposée aux Etats-Unis et dans d'autres pays.

L'entrée de texte T9™ est une marque ou une marque déposée de Tegic Communications.

L'entrée de texte T9™ est utilisée sous licence sous un ou plusieurs des brevets suivants : brevets aux E.-U. n° 5,818,437, 5,953,541, 5,187,480, 5,945,928 et 6,011,554 ; brevet au Canada n° 1,331,057 ; brevet au Royaume-Uni n° 2238414B ; brevet standard à Hong Kong n° HK0940329 ; brevet de République de Singapour n° 51383 ; brevets européens n° 0 842 463(96927260.8) DE/DK, FI, FR, IT, NL, PT, ES, SE, GB et autres brevets en instance dans le monde.

Java™ et l'ensemble des logos et marques Java sont des marques ou des marques déposées de Sun Microsystems, Inc. aux Etats-Unis et dans d'autres pays.

Contrat de licence utilisateur final pour Sun™ Java™ J2ME™.

1. Limitations : Le logiciel constitue une information confidentielle de Sun protégée par copyright, et Sun et/ou ses concédants de licence conservent les droits liés à toute copie du logiciel. Le client ne peut pas modifier, décompiler, désassembler,

décrypter, extraire le logiciel, ni le soumettre à l'ingénierie inverse. Le logiciel ne peut pas être donné en location, cédé ou proposé en sous-licence, que ce soit en tout ou en partie.

- 2. Contrôle des exportations : Le logiciel, y compris les données techniques, est soumis aux lois américaines de contrôle des exportations, notamment l'U.S. Export Administration Act et la législation connexe, et peut être soumis aux règles d'importation et d'exportation d'autres pays. Le client s'engage à se conformer de manière stricte à toutes les réglementations et reconnaît qu'il est de son devoir d'obtenir les licences adéquates pour exporter, réexporter ou importer le logiciel. Le logiciel ne peut être téléchargé, exporté ou réexporté (i) ni vers un ressortissant ou un habitant de Cuba, de l'Irak, de l'Iran, de la Corée du Nord, de la Libye, du Soudan, de la Syrie (cette liste pouvant être revue ultérieurement) ou vers un pays soumis à l'embargo par les États-Unis : ni (ii) vers quiconque figurant sur la liste Specially Designated Nations du Département du Trésor américain ou sur la liste Table of Denial Orders du Département du commerce américain.
- 3. Droits limités : L'utilisation, la duplication ou la divulgation par le gouvernement des Etats-Unis est soumis aux limitations énoncées dans les Rights in Technical Data and Computer Software Clauses des documents DFARS 252.227-7013(c) (1) (ii) et FAR 52.227-19(c) (2), si applicables. Une partie du logiciel de ce produit est protégée par copyright

© SyncML initiative Ltd. (1999-2002). Tous droits réservés.

Contient la technologie Macromedia® Flash™ de Macromedia, Inc. Copyright © 1995-2003 Macromedia, Inc. Tous droits réservés.

Macromedia, Flash, Macromedia Flash et Macromedia Flash Lite sont des marques ou des marques déposées de Macromedia, Inc. aux Etats-Unis et dans d'autres pays.

Les autres noms de produits et de sociétés mentionnés sont des marques commerciales de leurs propriétaires respectifs.

Tous les droits non expressément accordés sont réservés.

# <span id="page-4-0"></span>**Symboles d'instructions**

Les symboles d'instructions suivantes apparaissent dans ce guide de l'utilisateur :

► Utilisez les touches de sélection ou la touche de navigation pour faire défiler et sélectionner.

 $\rightarrow$  Voir aussi page...

Reportez-vous également à *♦ [13 Touches et navigation](#page-12-0)* pour plus d'informations.

# <span id="page-5-0"></span>**Contenu**

Le contenu de la boîte du téléphone est le suivant :

- un téléphone
- une batterie standard
- un chargeur
- un câble USB
- un casque mobile mains-libres stéréo
- un CD contenant le logiciel pour PC
- un Guide de démarrage rapide Vodafone live!
- un guide de l'utilisateur (que vous consultez actuellement)

%*[10 Mise en route](#page-9-0)* pour obtenir des informations sur la manière d'assembler votre téléphone et de commencer à l'utiliser.

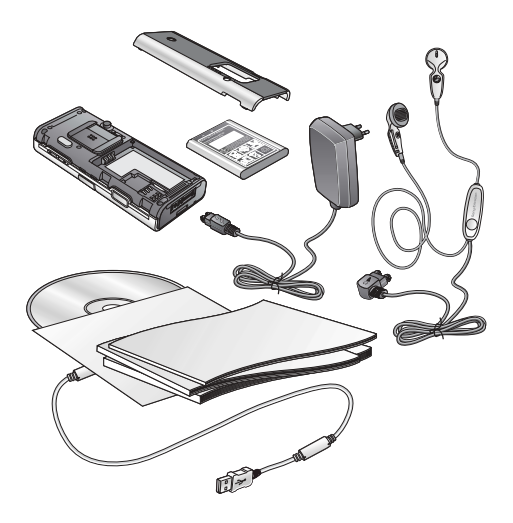

<span id="page-6-0"></span>Ce chapitre décrit les principes de base concernant la mise en route de votre téléphone. Il explique comment assembler et allumer votre téléphone, et comment utiliser l'Assistant de configuration pour une préparation rapide.

Ce chapitre indique également comment utiliser les fonctions d'appel (pour passer des appels vocaux ou Visio, par exemple) ainsi que les contacts, et comment saisir du texte.

Il contient en outre une brève présentation des différentes parties de votre téléphone, des fonctions principales des touches et du contenu des menus.

# <span id="page-7-0"></span>**Présentation de votre téléphone Présentation du téléphone**

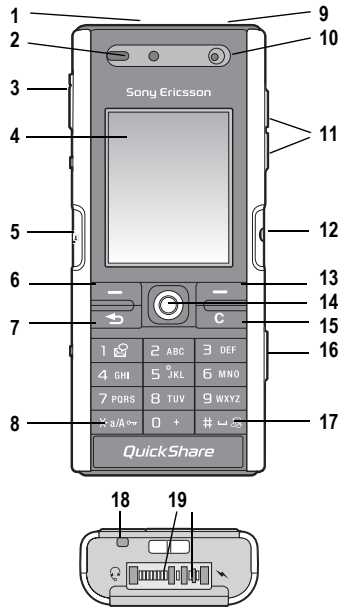

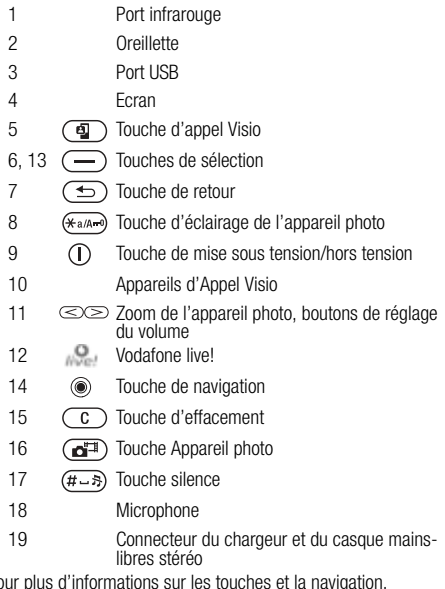

Pour plus d'informations sur les touches et la navigation, reportez-vous à la section %*[13 Touches et navigation](#page-12-0)*.

# <span id="page-8-0"></span>**Présentation des menus**

#### **1. Jeux & Plus**

Jeux VideoD.I™ PhotoD.I™ MusicDJ™ Enregistrer son

- **2. Vodafone live!\***
- **3. Lecteur média**

#### **4. Appareil photo**

**5. Messages**

Ecrire nouveau Boîte réception **Brouillons** Boîte d'envoi Msgs envoyés Messenger Appel répondeur Email Messages enreg. Modèles Album photos Réglages

#### Images Vidéos **Sons** Thèmes Pages Web Jeux **Annlications**

Autre

#### **7. Organiseur**

**6. Mes Documents**

Services en ligne\*\* **Applications** Alarme Agenda Tâches **Remarques** Eclairage Télécommande Minuterie Chronomètre Calculatrice Aide-mémoire

#### **8. Contacts**

Options: Compos. abrégée **Contacts**  Mes infos Groupes Contacts SIM Numéros spéciaux Avancées Nouveau contact **9. Services en ligne\*\*/ Alarmes 10. Radio**

**11. Appels**

#### **12. Réglages Général**

Profils Heure et date Langue Contrôle vocal Nouv. événements Etat du téléphone **Raccourcis** Menu Démarrage Verrous Assistant Config. Trucs et astuces Réinitialiser

#### **Sons et alertes**

Volume sonnerie Sonnerie Mode Silence Augmenter son Vibreur Alerte message Son touches

#### **Affichage**

Fond d'écran Thèmes Ecran démarrage Economis. d'écran Luminosité Horloge veille Modifier ID lignes\*\*

#### **Appels**

Renvoyer Passer à la ligne 1/Passer à la ligne 2\*\* Gérer les appels Heure et coût ID de l'appelant Mains Libres

#### **Connexions**

Bluetooth Port infrarouge **Synchronisation** Gestion des périph. Réseaux mobiles Comm. Data Réglages Internet Options streaming Paramètres Java™ Accessoires

*\* Vodafone live!. Page Web hors ligne avec liens directs vers des services en ligne. \*\*Ce service n'est pas disponible dans le combiné pour tous les pays.*

# <span id="page-9-0"></span>**Mise en route Assemblage du téléphone**

Avant d'utiliser votre téléphone, vous devez :

- Insérer la carte SIM.
- Fixer, puis charger la batterie.

# **carte SIM**

Lorsque vous vous abonnez auprès de votre opérateur réseau, vous recevez une carte SIM (module d'identification de l'abonné). Cette carte contient notamment une puce qui renferme notamment votre numéro de téléphone, la liste des services compris dans votre abonnement ainsi que les noms et les numéros de vos contacts.

*Remarque : Si vous avez utilisé une carte SIM sur un autre téléphone, assurez-vous que vos informations ont été enregistrées sur la carte avant de la retirer de ce téléphone. Par exemple, les contacts peuvent avoir été enregistrés dans la mémoire du téléphone.*

# **Informations sur la batterie et la carte SIM**

Vous devez toujours mettre le téléphone hors tension et retirer le chargeur avant d'insérer ou de retirer la carte SIM.

*Remarque : Lors du chargement, il peut s'écouler jusqu'à 30 minutes avant que l'icône de la batterie ne s'affiche.*

#### **Pour insérer la carte SIM et la batterie**

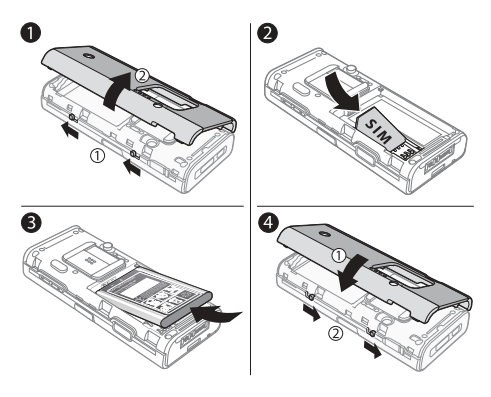

- 1. Retirez le couvercle de la batterie en faisant glisser les deux loquets situés sur le côté du téléphone et en le soulevant (voir illustration).
- 2. Glissez la carte SIM dans son logement. Assurez-vous que les contacts dorés de la carte SIM soient orientés face vers le bas et que le coin biseauté soit correctement aligné.

- 3. Placez la batterie au dos du téléphone, étiquette vers le haut, de telle sorte que les connecteurs se trouvent en face l'un de l'autre.
- 4. Placez le couvercle de la batterie de la manière illustrée et remettez les deux loquets en place en les faisant glisser.

#### **Pour charger la batterie**

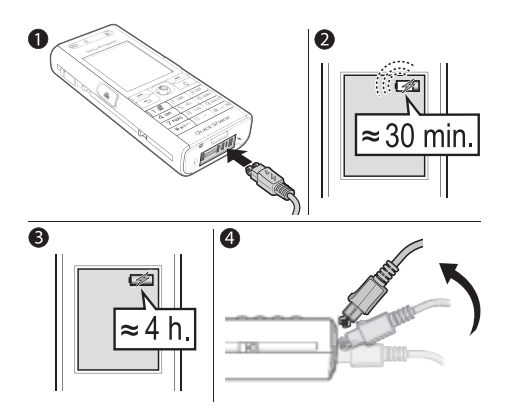

- 1. Connectez le chargeur au téléphone. L'icône du chargeur doit être orientée vers le haut.
- 2. Lors du chargement, il peut s'écouler jusqu'à 30 minutes avant que l'icône de la batterie ne s'affiche.
- 3. Attendez environ 4 heures ou jusqu'à ce que l'icône indique que la batterie est complètement chargée. Si l'icône de la batterie ne s'affiche pas à ce moment, appuyez sur une touche pour activer l'écran.
- 4. Retirez le chargeur en inclinant la fiche vers le haut.

# **Numéro d'identification personnel (PIN)**

Il se peut que vous deviez introduire un numéro d'identification personnel (PIN) pour activer les services de votre téléphone. Le code PIN est associé à votre carte SIM et non à votre téléphone. Le code PIN est fourni par votre opérateur réseau. Lorsque vous entrez votre code PIN, chaque chiffre s'affiche sous forme d'astérisque (\*), à moins que votre code PIN ne débute par les mêmes chiffres qu'un numéro d'urgence, tel que le 112. Vous pouvez ainsi voir et appeler un numéro d'urgence sans avoir à saisir votre code PIN.

Si vous commettez une erreur en entrant votre code PIN, effacez le chiffre erroné en appuyant sur  $\binom{c}{k}$ .

*Remarque : Si vous entrez trois fois de suite un code PIN erroné, la carte SIM se bloque et le message « code PIN bloqué » s'affiche. Pour débloquer la carte SIM, vous devez entrer votre code de déblocage personnel, ou code PUK (Personal Unblocking Key). Pour plus d'informations, reportez-vous à la section*   $\rightarrow$  **[80 Verrou de la carte SIM.](#page-79-0)** 

### **Services disponibles**

Certains services et fonctions décrits dans ce guide de l'utilisateur sont tributaires d'un réseau ou d'un abonnement. Il se peut donc que tous les menus ne soient pas disponibles sur votre téléphone. Pour plus d'informations sur votre abonnement, consultez votre opérateur réseau.

# **Mise sous tension du téléphone et appels**

Assurez-vous que le téléphone est chargé et que votre carte SIM est insérée avant de le mettre sous tension. Une fois le téléphone sous tension, vous pouvez utiliser l'Assistant de configuration pour préparer rapidement et aisément votre téléphone en vue de son utilisation.

#### **Pour mettre le téléphone sous tension**

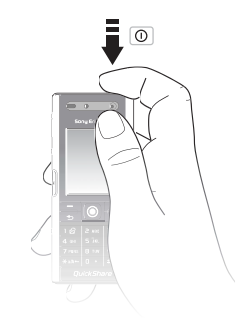

- 1. Maintenez enfoncée la touche  $\bigcap$ .
- 2. Entrez le code PIN de votre carte SIM, si vous y êtes invité.
- 3. Au premier démarrage, sélectionnez la langue à utiliser pour les menus de votre téléphone.
- 4. } **Oui** si vous voulez que l'Assistant de configuration vous aide à démarrer, puis suivez les instructions qui s'affichent. Vous pouvez aussi lancer l'Assistant à tout moment à partir du système de menus, } **Réglages** } l'onglet **Général**
	- } **Assistant Config.**

### **Pour émettre et recevoir des appels**

Entrez le numéro de téléphone (avec l'indicatif international et régional, le cas échéant) } **Appeler** pour composer le numéro ou enfoncez  $\circled{q}$  pour émettre un appel Visio. Sélectionnez ► Fin appel pour mettre fin à l'appel. Lorsque le téléphone sonne > Répondre.

# <span id="page-12-0"></span>**Touches et navigation**

En mode veille, appuyez sur spour accéder au *menu principal*, où les menus s'affichent sous la forme d'icônes. Certains sousmenus comprennent des onglets. Faites défiler jusqu'à un onglet à l'aide de la touche de navigation, puis sélectionnez une option.

L'*écran de veille* s'affiche lorsque vous n'effectuez pas d'appel ou que vous n'utilisez pas les menus. Il contient par exemple le nom de votre opérateur, la date et l'heure. La barre d'état figure dans la partie supérieure de l'écran de veille.

Dans les menus, sélectionnez ► **Autres** pour accéder à une liste d'options. Celles-ci varient selon l'endroit où vous vous trouvez dans les menus.

Votre téléphone contient des informations complémentaires, des explications et des conseils sur les menus, fonctions et fonctionnalités sélectionnés. Faites défiler jusqu'à un élément de menu }**Infos**.

La barre d'état en haut de l'écran contient des icônes qui fournissent des informations sur le téléphone et ses activités, %*[93 Icônes affichées en mode veille](#page-92-0)*.

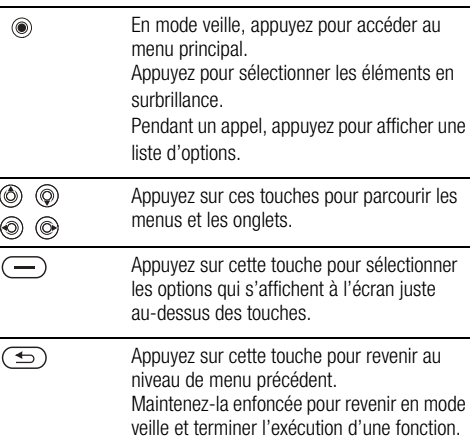

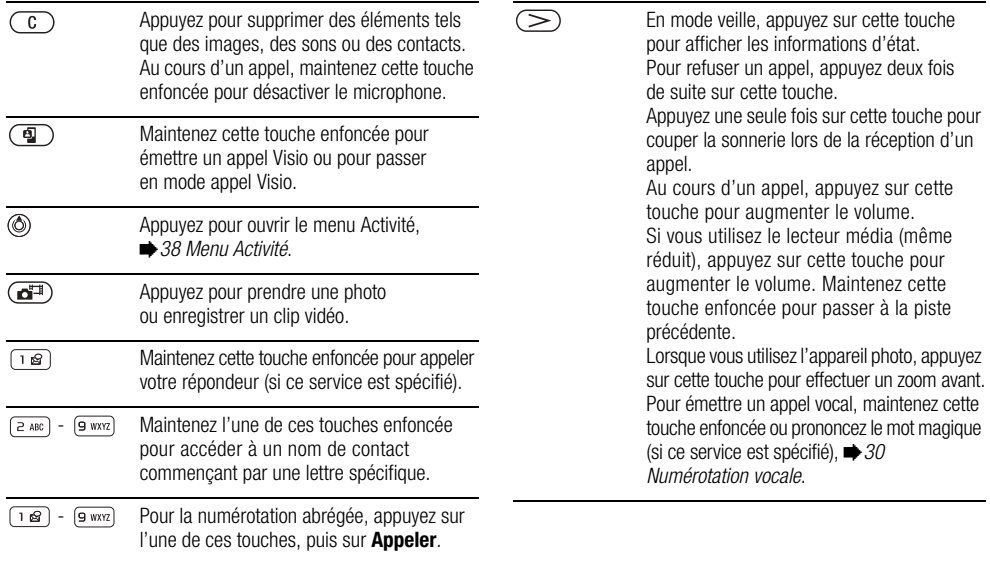

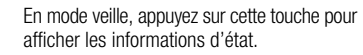

 $\left( \leq \right)$ 

Pour refuser un appel, appuyez deux fois de suite sur cette touche.

Appuyez une seule fois sur cette touche pour couper la sonnerie lors de la réception d'un appel.

Au cours d'un appel, appuyez sur cette touche pour diminuer le volume.

Si vous utilisez le lecteur média (même réduit), appuyez sur cette touche pour diminuer le volume. Maintenez cette touche enfoncée pour passer à la piste suivante.

Lorsque vous utilisez l'appareil photo, appuyez sur cette touche pour effectuer un zoom arrière.

- (\* a/A 0 Si vous utilisez l'appareil photo, appuyez sur cette touche pour activer l'éclairage de l'appareil photo.
- (#\_\_র) Maintenez cette touche enfoncée pour régler le téléphone sur silence. Appuyez une seule fois sur cette touche pour couper la sonnerie lors de la réception d'un appel.

# **Langue du téléphone**

La plupart des cartes SIM paramètrent automatiquement la langue des menus en fonction du pays dans lequel elles ont été achetées. Si tel n'est pas le cas, la langue prédéfinie est l'anglais.

Vous pouvez à tout moment choisir la langue correspondant à la carte SIM en appuyant sur 8888 en mode veille. Vous pouvez à tout moment choisir l'anglais en appuyant sur  $\circledcirc$  0000  $\circledcirc$  en mode veille.

#### **Pour changer la langue du téléphone**

- 1. } **Réglages** } l'onglet **Général** } **Langue**
	- } **Langue du téléph.**
- 2. Sélectionnez une langue.

# **Raccourcis**

Utilisez les touches de raccourci pour parcourir plus rapidement les menus. Vous pouvez sélectionner les raccourcis du bureau pour accéder rapidement à un menu. Vous pouvez également utiliser les raccourcis prédéfinis en mode veille pour accéder rapidement à certaines fonctions.

#### **Utilisation des raccourcis du bureau**

Pour accéder aux menus, appuyez sur . puis entrez le numéro du menu souhaité. Par exemple, pour accéder au cinquième menu, appuyez sur  $\boxed{5}$   $\frac{1}{2}$ . Pour accéder aux dixième, onzième et douzième éléments du menu, appuyez respectivement sur  $(x_0, \overline{0})$ ,  $(\overline{0})$  et  $(\overline{t-3})$ . Pour revenir en mode veille, maintenez enfoncée la touche  $\circ$ .

#### **Utilisation des raccourcis en mode veille**

Vous pouvez utiliser les raccourcis prédéfinis et les touches de navigation pour accéder directement à cette fonction en mode veille.

#### **Raccourcis prédéfinis en mode veille**

Les raccourcis suivants sont prédéfinis en mode veille sur votre téléphone Vodaphone live! :

- Appuyez sur  $\circledcirc$  pour utiliser **Ecrire nouveau** message.
- Appuyez sur  $\textcircled{\tiny{\circ}}$  pour utiliser **Agenda**.
- Appuyez sur pour accéder au **Menu Activité**.
- Appuyez sur  $\textcircled{s}$  pour utiliser **Contacts**.

#### **Pour modifier un raccourci en mode veille**

**▶ Réglages ▶ l'onglet Général ▶ Raccourcis** et sélectionnez le raccourci que vous voulez modifier } **Modifier**. Appuyez sur  $\binom{1}{c}$  si vous voulez supprimer le raccourci.

# <span id="page-15-0"></span>**Appel**

Pour émettre ou recevoir des appels, vous devez mettre le téléphone sous tension et vous trouver à portée d'un réseau. %*12 Mise sous tension du téléphone et appels*. Pour émettre un appel Visio. *♦ [19 Appel Visio](#page-18-0).* 

#### **Réseaux**

Lorsque vous mettez le téléphone sous tension, il sélectionne automatiquement votre réseau domestique s'il est à proximité. S'il ne l'est pas, vous pouvez utiliser un autre réseau à condition que votre opérateur réseau vous y autorise. Vous êtes alors en mode d'itinérance.

Vous pouvez aussi sélectionner le réseau de votre choix ou ajouter un réseau à votre liste de réseaux préférés. Il vous est possible également de changer l'ordre de sélection des réseaux lors d'une recherche automatique. Pour toutes les options de ce type **▶ Réglages ▶ l'onglet Connexions ▶ Réseaux mobiles.** Utilisez  $\circledcirc$  ou  $\circledcirc$  pour faire défiler les onglets.

#### **Pour émettre un appel**

- 1. Entrez le numéro de téléphone (avec l'indicatif international et régional, le cas échéant).
- 2. **► Appeler** pour émettre un appel vocal ou maintenez  $\overline{q}$ enfoncée pour émettre un appel Visio. } **Autres** pour afficher les options.
- 3. } **Fin appel** pour mettre fin à l'appel.

Vous pouvez appeler des numéros depuis vos contacts et la liste d'appels, %*[24 Contacts](#page-23-0)*, et %*[29 Liste d'appels](#page-28-0)*. Vous pouvez aussi composer vocalement un numéro, %*[30 Contrôle vocal](#page-29-1)*.

#### **Pour modifier le volume de l'oreillette**

Appuyez sur  $\left(\leq\right)$  ou  $\left(\geq\right)$  pour augmenter ou réduire le volume de l'oreillette pendant un appel.

#### **Pour utiliser le haut-parleur pendant un appel**

- 1. } **Autres** } **Activer HP** pour activer le haut-parleur.
- 2. **► Autres ► Désactiver HP** pour désactiver le haut-parleur.

*Remarque : Il est inutile de maintenir le combiné à l'oreille lorsque vous utilisez le haut-parleur. Cela peut altérer l'ouïe.*

#### **Pour désactiver le microphone**

- 1. Maintenez enfoncée la touche  $\binom{c}{k}$ .
- 2. Pour reprendre la conversation, maintenez à nouveau enfoncée la touche  $\circ$ .

# **Réception des appels**

Lorsque vous recevez un appel, le téléphone sonne et le numéro de l'appelant s'affiche (si votre abonnement inclut le service d'identification de l'appelant et si le numéro de l'appelant est identifié).

Si le numéro figure parmi vos contacts, le nom, le numéro et l'image (si vous en avez affecté une) apparaissent à l'écran. S'il s'agit d'un numéro restreint, le message **Privé** s'affiche.

Vous pouvez répondre aux appels ou les refuser oralement. Pour plus d'informations, reportez-vous à la section **<sup>■</sup> 32 Réponse vocale.** 

#### **Pour répondre à un appel**

} **Répondre**.

#### **Pour refuser un appel**

**► Occupé** ou appuyez rapidement à deux reprises sur un bouton de réglage du volume.

#### **Appels manqués**

Si vous avez manqué et si **Nouv. événements** est réglé sur **Menu Activité**, l'appel manqué apparaît dans le **Menu Activité**. } **Appeler** pour composer le numéro manqué.

#### Si **Nouv. événements** est réglé sur **Popup**, **Appels manqués**

**:** apparaît, indiquant le nombre d'appels manqués. Pour afficher les appels manqués dans la liste d'appels } **Oui**. Si vous voulez afficher les appels manqués plus tard } **Non**.

#### **Pour consulter vos appels manqués**

- 1. En mode veille. ► Appels ► l'onglet Manqués. Utilisez <a> ou  $\circledcirc$  pour faire défiler les onglets.
- 2. Utilisez  $\circledS$  ou  $\circledS$  pour défiler jusqu'à un numéro et
	- **Appeler** pour composer un numéro.

# **Recomposition automatique**

#### **Pour recomposer un numéro**

Si la connexion est interrompue et si le message **Réessayer ?** s'affiche } **Oui**.

*Remarque : Il est inutile de maintenir le combiné à l'oreille, car l'appareil émet un signal sonore dès que la liaison est rétablie.*

L'appareil recompose le numéro, jusqu'à 10 fois ou :

- jusqu'à ce que la liaison soit rétablie ;
- jusqu'à ce que vous appuyiez sur **Annuler** ;
- jusqu'à ce que vous receviez un appel.

La recomposition automatique n'est pas disponible pour les appels de données.

# **Communications internationales**

Lorsque vous effectuez un appel international, le symbole  $+$ remplace le préfixe d'appel international du pays à partir duquel vous émettez l'appel. Vous pouvez effectuer un appel depuis

l'étranger en utilisant un autre réseau à condition que votre opérateur réseau vous y autorise.

#### **Pour émettre un appel international**

- 1. Maintenez enfoncée la touche  $\overline{(\mathbf{u}^+)}$  iusqu'à ce que le signe + apparaisse à l'écran.
- 2. Entrez le code du pays, l'indicatif régional (sans le zéro d'en-tête) et le numéro de téléphone } **Appeler**.

# **Appels d'urgence**

Votre téléphone prend en charge les numéros d'urgence internationaux, tels que le 112 et le 911. Cela signifie que vous pouvez normalement émettre un appel d'urgence dans n'importe quel pays, avec ou sans carte SIM, lorsque vous êtes à portée d'un réseau 3G (UMTS) ou GSM.

*Remarque : Dans certains pays, d'autres numéros d'urgence peuvent aussi être utilisés. Il se peut donc que votre opérateur réseau ait sauvegardé d'autres numéros d'urgence locaux sur la carte SIM.*

#### **Pour émettre un appel d'urgence**

Par exemple, entrez le chiffre 112 (le numéro d'urgence international) > **Appeler**.

**Pour afficher vos numéros d'urgence locaux**

- } **Contacts** } **Options** } **Numéros spéciaux**
- } **Numéros d'urgence**.

# <span id="page-18-0"></span>**Appel Visio**

Lors des appels Visio, vous pouvez voir sur votre écran la personne à qui vous parlez.

Lorsque l'icône de réseau 3G est affichée dans la barre d'état en haut de l'écran, vous pouvez émettre et recevoir des appels Visio à partir de et vers d'autres téléphones 3G.

#### **Avant de commencer**

Pour émettre un appel Visio, vous et la personne appelée devez disposer d'un abonnement prenant en charge le service 3G (UMTS), et vous devez être à portée d'un réseau 3G (UMTS). Le service 3G (UMTS) est disponible lorsque l'icône 3G est affichée dans la barre d'état.

#### **Mode démo des appels Visio**

Vous pouvez utiliser les fonctions d'appel Visio sans émettre un appel, par exemple, si vous voulez préparer une vue et vérifier le résultat avant d'appeler. Maintenez enfoncée la touche **(a)**. La plupart des fonctions d'appel Visio sont disponibles en mode démo.

#### **Pour émettre un appel Visio**

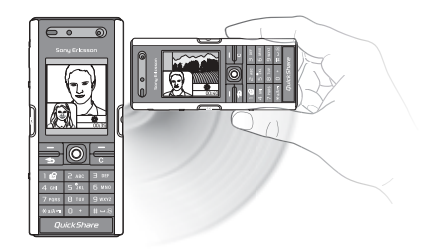

- 1. Maintenez  $\circled{q}$  enfoncée lorsque le service 3G (UMTS) est disponible.
- 2. Entrez le numéro de téléphone, puis appuyez sur **Appeler**. Pour extraire un numéro de téléphone de vos contacts
	- ▶ **Appeler ▶ Contacts** et faites défiler jusqu'au numéro  $\land$  appeler  $\blacktriangleright$  **Appeler** ou maintenez  $\circledcirc$  enfoncée.
- 3. Appuyez sur **App photo** ou ouvrez la protection de l'objectif pour passer de la caméra avant à la caméra arrière (appareil photo). Tenez le téléphone horizontalement de manière à ce que votre interlocuteur visualise l'image sous l'angle adéquat.

Vous pouvez également émettre des appels Visio en mode veille ou à partir d'autres applications, telles que les contacts ou les messages.

- En mode veille, **Appels**, sélectionnez un numéro et appuyez  $sur$   $\left( \mathbf{q} \right)$ .
- Dans les contacts, sélectionnez un numéro et appuyez sur  $\circledcirc$  .
- Dans un message, sélectionnez un numéro dans le corps du message et appuyez sur  $\left(\overline{\mathbf{q}}\right)$ .

#### **Pour régler la luminosité de la vidéo sortante**

Appuyez sur  $\circledcirc$  pour diminuer la luminosité ou sur  $\circledcirc$  pour augmenter la luminosité de l'image vidéo sortante.

#### **Pour effectuer un zoom avant/arrière de la vidéo sortante**

Appuyez sur  $\circled{)}$  pour effectuer un zoom avant et sur  $\circled{)}$  pour effectuer un zoom arrière.

#### **Pour accepter un appel Visio entrant**

Appuyez sur **Répondre**.

#### **Pour mettre fin à un appel Visio**

Pendant un appel Visio, appuyez sur **Fin appel**.

#### **Options des appels Visio**

Appuyez sur so lorsque vous utilisez la caméra avant pour afficher et sélectionner les options suivantes :

- **Arrêter ap photo**/**Démarr. ap photo** active et désactive l'appareil photo de la vidéo sortante. Une autre image apparaît lorsque l'appareil photo est désactivé.
- **Dés. haut-parleur**/**Act. Haut-parleur** désactive et réactive le son entrant pendant un appel Visio.
- **Silence micro**/**Démarrer microp.** désactive et réactive le microphone pendant un appel Visio (cette option est disponible lors des appels).
- **Permuter images** affiche en plein écran la vidéo entrante ou sortante.
- **Masqer pte image**/**Afficher pte imag.** affiche ou masque l'image au format réduit.
- **Mode Nuit** utilisez cette option en cas de conditions d'éclairage déficientes. Ce paramètre concerne la vidéo sortante.
- **Avancées** choisissez cette option pour afficher et sélectionner les options suivantes :
	- **Autre image** cette image s'affiche chez le destinataire de l'appel lorsque l'appareil photo est désactivé.
- **Mode réponse** indique si la caméra avant doit être activée ou désactivée lorsque vous répondez à un appel Visio. Si vous répondez à l'appel lorsque la caméra avant est désactivée, vous pouvez activer cette dernière facilement en appuyant sur Appareil photo.
- **Qualité apo. photo** sélectionne la qualité d'image à utiliser pour la vidéo sortante. Ce paramètre prend effet à l'appel suivant et n'est pas opérationnel lors de l'appel en cours.
- **Image en miroir** affiche une image miroir de la vidéo sortante. Lorsque vous activez l'image miroir, vous pouvez vous comme dans un miroir. L'interlocuteur visualise une image non inversée.
- **Contacts** affiche un contact lors d'un appel. Cette option est utile, par exemple, lorsque vous souhaitez vérifier le numéro ou l'adresse email d'un contact (cette option est visible lors des appels).
- **Transférer le son** transfère le son de et vers un dispositif mains-libres à l'aide de la technologie sans fil Bluetooth.
- **Clip démo** active ou désactive le clip de démo.

# <span id="page-20-0"></span>**Saisie de lettres**

Vous pouvez saisir les lettres de deux manières différentes, par exemple lorsque vous rédigez un message ou ajoutez un nom aux contacts.

• Saisie de texte multitape

Appuyez sur chaque touche autant de fois que nécessaire pour afficher la lettre souhaitée.

• Saisie de texte T9™

Cette méthode utilise un dictionnaire intégré qui reconnaît la plupart des mots courants pour chaque combinaison de lettres entrées. Il vous suffit donc d'appuyer une seule fois sur chaque touche, même si la lettre souhaitée n'est pas la première sur la touche.

#### **Langues de saisie**

Avant de commencer à entrer des lettres, vous devez sélectionner les langues que vous souhaitez utiliser.

#### **Pour sélectionner la langue de saisie**

- 1. } **Réglages** } l'onglet **Général** } **Langue**
	- } **Langue d'écriture**.
- 2. Faites défiler jusqu'à chacune des langues à utiliser et sélectionnez-la. ► **Enregistr.** pour quitter le menu.

Pendant la rédaction, vous pouvez passer à une autre langue sélectionnée en maintenant enfoncée la touche  $(F - S)$ .

#### **Pour entrer des lettres à l'aide de la saisie de texte multitape**

- 1. Pour saisir du texte, vous devez avoir choisi une fonction qui le permet, par exemple } **Messages** } **Ecrire nouveau** } **SMS**.
- 2. Appuyez à plusieurs reprises sur la touche adéquate ( $\sqrt{2}$  $-$  ( $9$  wxxz),  $(0 +)$  ou  $(4 - 3)$ ) jusqu'à ce que le caractère souhaité s'affiche à l'écran. Les caractères disponibles sont affichés dans la zone située en haut à droite de l'écran.

#### **Exemple :**

- Pour entrer un **A**, appuyez une fois sur  $\sqrt{2}$  ABC.
- Pour entrer un « **B** », appuyez rapidement à deux reprises  $SUT$   $2 ABC$ .
- Pour passer indifféremment des majuscules aux minuscules, appuyez sur  $(*a \wedge \neg b)$ , puis entrez la lettre.
- Vous pouvez également utiliser les boutons de réglage du volume comme raccourcis pour certaines lettres. Pour entrer un «  $\bf{B}$  », maintenez enfoncée la  $($ i touche du volume et appuyez sur  $\sqrt{2}$  and Pour entrer un « **C** », maintenez enfoncée la touche de réglage du volume  $\leq$  et appuyez  $SUT$   $\boxed{2 \text{ ABC}}$ .

### **Pour entrer des lettres à l'aide de la saisie de texte T9™**

- 1. Pour saisir du texte, vous devez avoir choisi une fonction qui le permet, par exemple } **Messages** } **Ecrire nouveau** } **SMS**.
- 2. Par exemple, si vous voulez écrire le mot « Jane », appuyez SUI  $\boxed{5 \text{ JKL}}$ ,  $\boxed{2 \text{ ABC}}$ ,  $\boxed{6 \text{ MNO}}$ ,  $\boxed{3 \text{ DEF}}$ .
- 3. Si le mot affiché est celui que vous souhaitez, appuyez sur  $(F - R)$  pour accepter et ajouter un espace. Pour accepter un mot sans ajouter d'espace, appuyez sur  $\circledcirc$ . Si ce mot ne correspond pas à celui souhaité, appuyez sur  $\circledcirc$  ou  $\circledcirc$ pour afficher les autres mots suggérés. Pour accepter un mot et ajouter un espace, appuyez sur  $(F - B)$ .
- 4. Continuez la rédaction de votre message. Pour entrer un point final ou d'autres signes de ponctuation, appuyez sur puis à plusieurs reprises sur (6) ou ( $\circledcirc$ ). Acceptez le signe affiché en appuyant sur  $\overline{(\# \neg s)}$ .

#### **Pour ajouter des mots au dictionnaire de saisie de texte T9**

- 1. Lors de la saisie de lettres } **Autres** } **Epeler le mot**.
- 2. Modifiez le mot en utilisant la saisie multitape. Naviguez d'une lettre à l'autre en utilisant les touches  $\circledcirc$  et  $\circledcirc$ . Pour supprimer un caractère, appuyez sur  $\overline{c}$ . Pour supprimer le mot entier, maintenez enfoncée la touche  $\left(\overline{c}\right)$ .
- 3. Une fois le mot modifié } **Insérer**. Le mot s'ajoute au dictionnaire de saisie de texte T9. La prochaine fois que vous saisirez ce mot en utilisant la saisie de texte T9, il fera partie des mots suggérés.

#### **Pour sélectionner une autre méthode de saisie**

Avant ou pendant que vous entrez des lettres, maintenez enfoncée la touche  $\overline{(\ast_{a/b})}$  pour sélectionner une autre méthode de saisie.

#### **Liste d'options**

Avant ou pendant la saisie des lettres, **> Autres** pour afficher une liste d'options. Cette liste comporte une partie ou la totalité des options suivantes :

- **Ajouter symbole** les symboles et signes de ponctuation tels que *?* et *,* s'affichent. Déplacez-vous parmi les symboles à l'aide des touches  $\textcircled{\scriptsize{\circ}}$ ,  $\textcircled{\scriptsize{\circ}}$ ,  $\textcircled{\scriptsize{\circ}}$ ) et  $\textcircled{\scriptsize{\circ}}$ .
- **Ajouter l'élément** images, mélodies, sons, modèles et animations.
- **Epeler le mot** pour la saisie de texte T9 uniquement. Modifiez le mot suggéré en utilisant la saisie de texte multitape.
- **Langue d'écriture** la liste des langues disponibles s'affiche.
- **Méthode d'écrit.** la liste des méthodes de saisie disponibles dans la langue en vigueur s'affiche.
- **Dictionnaire (T9)** active ou désactive le dictionnaire de saisie de texte T9.
- **Autres mots** sélectionnez pour afficher ou non les mots suggérés lors de la rédaction.
- **Mes mots** permet de gérer la liste des mots que vous avez ajoutés au dictionnaire.

• **Caract nationaux** – permet de désactiver les caractères spécifiques à une langue pour gagner de la place. Cette option apparaît pour certaines langues de saisie seulement.

# <span id="page-22-0"></span> **Mes Documents**

Utilisez Mes Documents pour gérer les fichiers enregistrés dans la mémoire du téléphone. Les éléments tels que **Images**, **Vidéos**, **Sons**, **Thèmes**, **Jeux**, **Applications** et **Pages Web** sont enregistrés sous la forme de fichiers dans les dossiers. Tous les fichiers que le téléphone ne reconnaît pas sont enregistrés dans le dossier **Autre**. Vous pouvez créer vos propres sous-dossiers certains dossiers prédéfinis et y placer vos fichiers enregistrés. Vous pouvez aussi transférer les fichiers enregistrés vers un ordinateur, %*74 Transfert de fichiers à l'aide de la technologie Bluetooth* et **→** [76 Transfert de fichiers à l'aide du câble USB](#page-75-0).

Les fichiers que vous sélectionnez dans le dossier **Images** ou **Sons** } **Autres** } **Utiliser comme** peuvent être utilisés à des fins différentes. Par exemple, vous pouvez définir un son en tant que sonnerie, une image en tant qu'économiseur d'écran ou ajouter une image à un contact.

#### **Pour transférer un fichier dans un dossier**

- 1. } **Mes Documents** et ouvrez un dossier.
- 2. Faites défiler jusqu'à un fichier, par exemple une image
- 3. à déplacer. ► Autres ► Gérer les fichiers ► Placer ds **dossier**.
- 4. Sélectionnez le dossier dans lequel vous souhaitez déplacer le fichier, ou sélectionnez **Nouveau dossier** et nommez le dossier } **OK**.

#### **Pour créer un sous-dossier**

- 1. } **Mes Documents** et ouvrez un dossier.
- 2. **► Autres ► Nouveau dossier** et entrez le nom du dossier.
- 3. } **OK** pour enregistrer le dossier.

#### **Pour sélectionner plusieurs fichiers**

- 1. } **Mes Documents** et sélectionnez un fichier } **Autres**
	- } **Marquer** } **Marquer plusieurs**.
- 2. Faites défiler et sélectionnez d'autres fichiers en appuyant sur **Marquer** ou **Désactiv.**.

### **Pour sélectionner tous les fichiers dans un dossier**

▶ Mes Documents et sélectionnez un fichier ▶ Autres

} **Marquer** appuyez sur **Marqu. tt** ou sur **Désactiver tout** pour supprimer la sélection.

### **Pour déplacer ou copier des fichiers sur un ordinateur**

%*74 Transfert de fichiers à l'aide de la technologie Bluetooth* et  $\Rightarrow$  [76 Transfert de fichiers à l'aide du câble USB](#page-75-0).

#### **Informations des fichiers**

Les éléments téléchargés ou reçus via l'une des méthodes de transfert disponibles peuvent être protégés par copyright. Si un fichier est protégé, vous ne pouvez ni le copier ni l'envoyer. Vous pouvez choisir d'afficher les informations du fichier.

# <span id="page-23-0"></span>**Contacts**

Vous pouvez enregistrer vos informations de contact dans la mémoire du téléphone, sous la forme de contacts, ou sur la carte SIM, sous forme de noms et de numéros. Vous pouvez choisir les informations de contact – **Contacts du tél.** ou **Contacts SIM** – qui sont affichées par défaut.

Pour obtenir des informations utiles et connaître les paramètres disponibles } **Contacts** } **Options**.

#### **Contact par défaut**

Si vous choisissez d'utiliser par défaut **Contacts du tél.**, vos contacts affichent toutes les informations affichées dans **Contacts**. Si vous sélectionnez par défaut **Contacts SIM**, les contacts affichent uniquement les noms et les numéros enregistrés sur la carte SIM.

#### **Pour sélectionner les contacts par défaut**

- 1. } **Contacts** } **Options** } **Avancées** } **Contacts par déf.**
- 2. Sélectionnez **Contacts du tél.** ou **Contacts SIM**.

#### **Contacts**

Les contacts sont similaires à un carnet d'adresses dans lequel vous pouvez enregistrer des noms, des numéros de téléphone et des adresses email. Vous pouvez également ajouter aux contacts des images, des sonneries et des informations personnelles telles que la date d'anniversaire, l'adresse email, l'adresse Web et l'adresse postale.

Lorsque vous ajoutez des informations à un contact, elles sont organisées en cinq onglets.

#### **Pour ajouter un contact du téléphone**

- 1. } **Contacts** } **Nouveau contact** } **Ajouter**.
- 2. Entrez directement le nom ou appuyez sur **Ajouter** et entrez  $leq$  nom  $\triangleright$  **OK**.
- 3. Entrez directement le numéro ou appuyez sur **Ajouter** et entrez le numéro } **OK**.
- 4. Sélectionnez un type de numéro.
- 5. Faites défiler entre les onglets à l'aide des touches et  $\circledcirc$ . Sélectionnez des champs pour y entrer d'autres informations. Pour entrer des symboles comme par exemple *@* **dans une adresse email, appuyez sur ► Symboles et approximately** sélectionnez un symbole > Insérer.
- 6. Une fois les informations entrées } **Enregistr.**

#### **Contacts SIM**

Sur votre carte SIM, vous pouvez enregistrer des entrées comme un nom avec un seul numéro. Le nombre d'entrées que vous pouvez enregistrer dépend de la quantité de mémoire disponible sur la carte SIM. Voir **Contacts** } **Options** } **Avancées** } **Etat de la mémoire**.

*Remarque : Pour plus d'informations, contactez votre opérateur réseau.*

#### **Pour ajouter un contact SIM**

Si les contacts SIM sont les contacts par défaut, exécutez les étapes suivantes pour ajouter un contact du téléphone. Vous pouvez ajouter uniquement un nom et un numéro aux contacts SIM.

#### **Toujours enregistrer sur la carte SIM**

Vous pouvez configurer le téléphone de manière à ce que les entrées soient automatiquement enregistrées sur la carte SIM. Dans ce cas, les noms et les numéros de téléphone que vous ajoutez ou modifiez dans les contacts du téléphone contenus dans la mémoire sont également enregistrés sur la carte SIM. Le nombre de numéros de téléphone susceptibles d'être enregistrés dépend du type de carte SIM utilisé.

**Pour enregistrer automatiquement les noms et les numéros de téléphone sur la carte SIM**

- 1. } **Contacts** } **Options** } **Avancées** } **Enreg auto sur SIM**.
- 2. Sélectionnez **Activé**.

#### **Vérification de la mémoire**

La fonction d'état de la mémoire vous permet de vérifier le nombre de positions disponibles dans la mémoire de votre téléphone et de votre carte SIM.

Si la mémoire du téléphone est pleine, vous devez supprimer des contacts pour pouvoir en ajouter de nouveaux, **→** 27 Pour *supprimer un contact*.

#### **Pour vérifier la mémoire**

} **Contacts** } **Options** } **Avancées** } **Etat de la mémoire**.

#### **Images et sonneries personnelles**

Vous pouvez ajouter une image et une sonnerie personnelle à un contact. Lorsque celui-ci vous appelle, l'image s'affiche à l'écran (à condition que votre abonnement offre le service d'identification de l'appelant) et la sonnerie retentit.

#### **Pour ajouter une image ou une sonnerie à un contact du téléphone**

- 1. } **Contacts** et sélectionnez le contact auquel vous voulez ajouter une image ou une sonnerie } **Autres** } **Modifier contact**.
- 2. Utilisez  $\textcircled{\tiny{\circ}}$ ,  $\textcircled{\tiny{\circ}}$ ,  $\textcircled{\tiny{\circ}}$  et  $\textcircled{\tiny{\circ}}$  pour faire défiler jusqu'à l'onglet adéquat. } **Image :** ou **Sonnerie** } **Ajouter**.
- 3. Sélectionnez une image ou un son. Sélectionnez } **Enregistr.** pour enregistrer le contact.

#### **Appel de contacts**

Vous pouvez appeler l'un des numéros enregistrés dans l'un de vos contacts ou un numéro de votre carte SIM.

Si vous avez sélectionné par défaut les contacts du téléphone, vous pouvez choisir d'appeler à partir de vos contacts ou de votre carte SIM.

Si vous avez sélectionné les contacts SIM comme répertoire par défaut, vous pouvez appeler uniquement les numéros enregistrés sur la carte SIM.

#### **Pour appeler un contact du téléphone**

- 1. } **Contacts**. Faites défiler jusqu'au contact que vous souhaitez appeler ou entrez la ou les premières lettres de son nom.
- 2. Lorsque le contact s'affiche en surbrillance, appuyez sur  $\circledcirc$ ou  $\circledcirc$  pour sélectionner un numéro **> Appeler**. Pour émettre un appel Visio, maintenez  $\overline{q}$  enfoncée lorsque le contact s'affiche en surbrillance.

#### **Pour appeler un contact SIM**

- 1. } **Contacts**. Si vous avez sélectionné par défaut les contacts SIM, choisissez le nom et le numéro à appeler dans la liste } **Appeler**.
- 2. Si vous avez sélectionné par défaut les contacts du téléphone
	- **▶ Contacts ▶ Options ▶ Contacts SIM** et choisissez le nom et le numéro à appeler dans la liste } **Appeler**.

#### **Demander d'enregistrer**

Lorsque vous mettez fin à un appel ou recevez un message, le téléphone peut vous proposer d'ajouter un numéro de téléphone ou une adresse email à vos contacts.

#### **Pour activer l'option Mémoriser**

} **Contacts** } **Options** } **Avancées** } **Demander d'enreg.** } **Activé**.

# **Mise à jour des contacts**

Vous pouvez aisément mettre à jour et modifier les informations contenues dans vos contacts.

#### **Pour modifier un contact du téléphone**

- 1. } **Contacts** et sélectionnez un contact } **Autres** } **Modifier contact**.
- 2. Utilisez les touches  $\circledcirc$ ,  $\circledcirc$ ,  $\circledcirc$  et  $\circledcirc$  pour accéder à l'onglet souhaité et modifier les informations **> Enregistr.**

#### **Pour modifier un contact SIM**

- 1. Si vous avez sélectionné par défaut les contacts SIM
	- ► **Contacts**, puis choisissez le nom et le numéro à modifier. Si vous avez sélectionné par défaut les contacts du téléphone
	- ▶ Contacts ▶ Options ▶ Contacts SIM. Sélectionnez le nom et le numéro que vous souhaitez modifier.
- 2. **► Autres ► Modifier** et modifiez le nom et le numéro.

#### **Pour ajouter des numéros**

Vous pouvez mettre à jour vos contacts en y ajoutant des numéros que vous avez composés et des numéros issus d'appels reçus ou manqués.

- 1. } **Appels** à partir de l'écran de veille et choisissez un onglet dans la liste d'appel.
- 2. Accédez au numéro que vous souhaitez ajouter aux contacts } **Autres** } **Enregistrer n°**.
- 3. Ajoutez le numéro à un nouveau contact ou à un contact existant.

#### **Pour supprimer un contact**

► **Contacts** et faites défiler jusqu'au contact que vous voulez supprimer, puis appuyez sur  $\binom{1}{k}$ .

#### **Pour supprimer l'ensemble des contacts**

- 1. } **Contacts** } **Options** } **Avancées** } **Suppr. ts contacts**.
- 2. ► **Oui** et entrez le code de verrou du téléphone ► OK. Le code de verrou du téléphone par défaut est 0000. Les noms et les nombres qui sont enregistrés sur la carte SIM ne sont pas supprimés.

#### **Eléments par défaut pour les contacts du téléphone**

Comme l'élément par défaut apparaît en première position pour un contact, il est plus facile à atteindre. Vous pouvez définir l'élément par défaut – un numéro de téléphone, une adresse email ou une adresse Web – qui s'affiche en premier lieu pour chaque contact. Si vous ne sélectionnez pas votre élément par défaut, c'est le numéro de téléphone mobile qui est défini par défaut.

#### **Pour définir l'élément par défaut pour un contact**

- 1. } **Contacts** et faites défiler jusqu'à un contact } **Autres** } **N° par défaut**.
- 2. Sélectionnez le numéro de téléphone, l'adresse email ou l'adresse Web à définir comme élément par défaut.

# **Envoi de contacts**

Vous pouvez envoyer des contacts en utilisant l'une des méthodes de transfert disponibles.

#### **Pour envoyer un contact**

- ▶ **Contacts** et sélectionnez un contact ▶ Autres
- ► **Envover contact** et sélectionnez une méthode de transfert.

#### **Pour envoyer l'ensemble des contacts**

} **Contacts** } **Options** } **Avancées** } **Envoi ts contacts** et sélectionnez une méthode de transfert.

#### **Synchronisation des contacts**

Vous pouvez sauvegarder et synchroniser vos contacts à l'aide du réseau Vodafone live!

#### 1. } **Contacts** } **Options** } **Synchr. contacts**.

2. Si vous possédez plusieurs comptes, sélectionnez celui que vous désirez utiliser } **Sélection**. Si vous ne disposez d'aucun compte dans le téléphone, %*70 Pour entrer les paramètres de synchronisation à distance*.

*Remarque : Ce service n'est pas disponible dans le combiné pour tous les pays.*

# **Copie de contacts**

Vous pouvez copier les noms et les numéros vers et à partir de vos contacts du téléphone et la carte SIM. Choisissez si vous voulez copier tous les numéros ou en copier un seul.

*Remarque : Si vous choisissez de copier tous les contacts du téléphone sur la carte SIM, toutes les informations contenues sur la carte SIM seront remplacées.*

#### **Pour copier les noms et les numéros sur la carte SIM**

- 1. } **Contacts** } **Options** } **Avancées** } **Copier vers SIM**.
- 2. Sélectionnez **Copier tout** ou **Copier un numéro**.

#### **Pour copier des noms et des numéros dans les contacts du téléphone**

- 1. } **Contacts** } **Options** } **Avancées** } **Copier de SIM**.
- 2. Sélectionnez **Copier tout** ou **Copier un numéro**.

# <span id="page-28-0"></span>**Liste d'appels**

Les numéros des appels les plus récents sont enregistrés dans la liste d'appels. Les numéros composés, manqués et auxquels vous avez répondu sont répertoriés dans des onglets distincts.

#### **Pour composer un numéro à partir de la liste d'appels**

- 1. } **Appels** en mode veille et sélectionnez un onglet.
- 2. Utilisez  $\textcircled{\tiny{\circ}}$ ,  $\textcircled{\tiny{\circ}}$ ,  $\textcircled{\tiny{\circ}}$  et  $\textcircled{\tiny{\circ}}$  pour faire défiler jusqu'au nom ou au numéro que vous voulez appeler } **Appeler** ou maintenez  $\circled{q}$  enfoncée pour effectuer un appel Visio.

#### **Pour ajouter aux contacts un numéro de la liste d'appels**

- 1. } **Appels** en mode veille et sélectionnez un onglet.
- 2. Accédez au numéro que vous souhaitez ajouter } **Autres**
	- } **Enregistrer n°**.
- 3. } Choisissez **Nouveau contact** pour créer un nouveau contact ou sélectionnez un contact existant en vue de lui ajouter un numéro.

#### **Pour effacer la liste d'appels**

▶ Appels ▶ l'onglet **Tout** ▶ Autres ▶ Supprimer tout.

# <span id="page-28-1"></span>**Numérotation abrégée**

Vous pouvez enregistrer les numéros de téléphone à appeler facilement en position 1-9 sur votre téléphone.

#### **Pour composer rapidement**

En mode veille, entrez le numéro de position et **> Appeler**.

#### **Pour spécifier ou remplacer les numéros de composition abrégée**

- 1. } **Contacts** } **Options** } **Compos. abrégée**.
- 2. Faites défiler jusqu'à la position de la liste } **Ajouter** ou } **Remplac.**
- 3. Sélectionnez un contact existant en vue de lui ajouter un numéro de position.

# <span id="page-29-0"></span>**Répondeur**

Si votre abonnement comprend un service de réponse téléphonique, les appelants peuvent laisser un message à votre intention en cas d'absence.

#### **Appel de votre répondeur**

Vous pouvez appeler facilement votre répondeur en maintenant enfoncée la touche  $\sqrt{2}$ . Si vous n'avez pas configuré votre numéro de répondeur. le système vous invite à le saisir. ► **Oui** pour entrer le numéro. C'est l'opérateur réseau qui fournit le numéro.

#### **Pour entrer votre numéro de répondeur**

} **Messages** } **Réglages** } **Numéro répondeur**.

# <span id="page-29-1"></span>**Contrôle vocal**

Votre téléphone vous permet d'utiliser votre voix pour :

- la numérotation vocale, c'est-à-dire appeler votre correspondant par l'énoncé de son nom,
- activer le contrôle vocal en prononçant un « mot magique »,
- répondre aux appels ou les refuser lorsque vous utilisez un dispositif mains libres.

Les commandes vocales peuvent uniquement être enregistrées sur le téléphone, et ne peuvent pas être enregistrées sur la carte SIM. Lorsque vous enregistrez, choisissez un endroit

calme et choisissez de préférence des noms bien distincts les uns des autres,  $\Rightarrow$  32 Conseils relatifs à l'enregistrement et *l'utilisation des commandes vocales*.

# **Numérotation vocale**

Vous pouvez composer un numéro vocalement en énonçant une commande vocale préenregistrée. Lancez la numérotation vocale en mode veille à l'aide du téléphone, d'un dispositif mains libres portable, d'un casque d'écoute Bluetooth ou en énonçant votre mot magique.

Vous devez d'abord activer la fonction de numérotation vocale ainsi qu'enregistrer vos commandes vocales. Une icône apparaît à côté du numéro de téléphone pour lequel vous avez déjà enregistré une commande vocale.

#### **Pour activer la numérotation vocale et enregistrer des noms**

- 1. } **Réglages** } l'onglet **Général** } **Contrôle vocal**
	- } **Num. vocale** } **Activer** } **Nvle cmde vocale**
	- ▶ **Aiouter** et sélectionnez un contact.
- 2. Si le contact possède plusieurs numéros, affichez-les à l'aide de  $\circledcirc$  et  $\circledcirc$ . Sélectionnez le numéro de téléphone auquel vous souhaitez ajouter une commande vocale. A présent, vous allez enregistrer une commande vocale telle que « Jean » pour le numéro de téléphone que vous avez sélectionné.
- 3. Des instructions apparaissent à l'écran. Attendez la tonalité et prononcez la commande que vous souhaitez enregistrer. Le téléphone vous fait entendre la commande vocale.
- 4. Si l'enregistrement vous convient **> Oui**. Dans le cas contraire } **Non** et répétez l'étape 3.
- 5. Pour enregistrer une nouvelle commande vocale pour un contact, sélectionnez à nouveau **> Nvle cmde vocale** ► **Aiouter** et répétez les étapes 2 à 4 ci-dessus.

#### **Pour effectuer un appel à partir du téléphone**

- 1. En mode veille, maintenez enfoncé un des boutons de réglage du volume.
- 2. Attendez la tonalité et prononcez le nom enregistré précédemment, comme par exemple « Jean mobile ». Le téléphone vous fait entendre le nom et établit la liaison.

#### **Pour appeler à l'aide d'un dispositif mains libres**

En mode veille, appuyez sur le bouton du dispositif Mains Libres ou du casque d'écoute Bluetooth.

#### **Nom de l'appelant**

Vous pouvez spécifier si vous voulez entendre le nom d'un contact enregistré lorsqu'il vous téléphone.

#### **Pour activer ou désactiver l'affichage du nom de l'appelant**

- } **Réglages** } l'onglet **Général** } **Contrôle vocal**
- ► Lire nom appelant.

#### **Le mot magique**

Vous pouvez enregistrer un mot magique et l'utiliser comme commande vocale pour un accès entièrement mains libres à la numérotation rapide. Plutôt que de maintenir enfoncée un bouton de réglage du volume, prononcez le mot magique, puis l'une de vos commandes vocales enregistrées. Le mot magique s'avère particulièrement utile lorsque vous utilisez un kit mains libres pour véhicules.

*Remarque : Choisissez une expression ou un mot long inhabituel qui ne pourra pas être confondu avec une conversation normale.*

#### **Pour activer et enregistrer le mot magique**

- 1. } **Réglages** } l'onglet **Général** } %*[30 Contrôle vocal](#page-29-1)* ▶ Mot magique ▶ Activer.
- 2. Des instructions apparaissent à l'écran. } **Continuer**. Attendez la tonalité et prononcez le mot magique.
- 3. Des instructions apparaissent à l'écran. } **Continuer** et sélectionnez les environnements où vous souhaitez que le mot magique soit activé. Vous pouvez sélectionner plusieurs options.

#### **Réponse vocale**

Si vous utilisez un téléphone portable ou un kit Mains Libres pour véhicules, vous pouvez répondre aux appels entrants ou les refuser à l'aide de la voix.

*Remarque : Seuls les fichiers MIDI, WAV, EMY et IMY peuvent être utilisés comme sonnerie avec la réponse vocale.*

#### **Pour activer et enregistrer des commandes de réponse vocale**

- 1. } **Réglages** } l'onglet **Général** } **Contrôle vocal**
	- **► Réponse vocale** ► Activer. Des instructions apparaissent à l'écran. } **Continuer**. Attendez la tonalité et prononcez le mot « Répondre » ou un autre mot de votre choix. Si l'enregistrement vous convient } **Oui**. Dans le cas contraire } **Non** et répétez l'étape 2.
- 2. Dites « Occupé » ou un autre mot } **Oui**.
- 3. Des instructions apparaissent à l'écran. } **Continuer** et sélectionnez les environnements où vous souhaitez que la réponse vocale soit activée. Vous pouvez sélectionner plusieurs options.

#### **Pour répondre à un appel à l'aide des commandes vocales**

Lorsque le téléphone sonne, dites « Répondre » et l'appel sera connecté.

#### **Pour refuser un appel à l'aide des commandes vocales**

Lorsque le téléphone sonne, dites « Occupé ». L'appel est refusé. L'appel est renvoyé vers le répondeur, s'il est activé, sinon le correspondant entend une tonalité d'occupation.

#### **Modification des commandes vocales**

Vous pouvez modifier toutes vos commandes vocales enregistrées dans **Contacts**. Sélectionnez le contact pour lequel vous voulez modifier une commande vocale } **Autres** } **Modifier contact**. Faites défiler jusqu'à l'onglet adéquat et modifiez votre commande vocale.

#### **Pour réenregistrer une commande vocale**

- 1. } **Réglages** } l'onglet **Général** } **Contrôle vocal**
	- } **Num. vocale** } **Modifier des noms**.
- 2. Sélectionnez une commande vocale **> Autres** 
	- } **Remplacer la voix**.
- 3. Attendez la tonalité et prononcez la commande.

#### **Conseils relatifs à l'enregistrement et l'utilisation des commandes vocales**

Si votre téléphone ne parvient pas à détecter votre commande vocale, c'est peut-être parce que :

- votre voix est trop faible essayez de parler plus fort,
- vous n'approchez pas suffisamment le combiné tenez-le comme vous le faites lors d'un appel.
- la commande vocale était trop brève elle doit durer environ une seconde et contenir plusieurs syllabes,
- vous avez parlé trop tôt ou trop tard parlez immédiatement après la tonalité,
- le dispositif mains libres n'était pas connecté lors de l'enregistrement de la commande vocale – vous devez connecter le dispositif mains libres si vous voulez l'utiliser pour enregistrer la commande vocale,
- vous avez utilisé une intonation inhabituelle veillez à conserver l'intonation utilisée lors de l'enregistrement de la commande vocale.

# <span id="page-32-0"></span>**Renvoi d'appels**

Si vous ne pouvez pas répondre aux appels vocaux entrants, vous pouvez les renvoyer vers un autre numéro tel que votre service de réponse téléphonique.

*Remarque : Lorsque la fonction Restreindre est activée, certaines options de la fonction Renvoyer sont indisponibles.*

Vous avez le choix entre les options de renvoi suivantes :

- **Renvoyer tjrs** permet de renvoyer tous les appels.
- **Si occupé** permet de renvoyer les appels lorsque vous êtes déjà en ligne.
- **Injoignable** permet de renvoyer les appels lorsque votre téléphone est mis hors tension ou si vous êtes indisponible.
- **Aucune réponse** permet de renvoyer les appels si vous ne répondez pas dans un délai déterminé.

#### **Pour activer un renvoi d'appel**

- 1. ► **Réglages** ► l'onglet **Appels ► Renvoyer**. Utilisez ⓒ ou  $\circledcirc$  pour faire défiler les onglets.
- 2. Sélectionnez un type d'appel, puis une des options de renvoi } **Activer**.
- 3. Entrez le numéro de téléphone vers lequel vous souhaitez rediriger vos appels ou appuyez sur **Recherch.** pour rechercher le contact } **OK**.

#### **Pour désactiver un renvoi d'appel**

Faites défiler jusqu'à l'option de renvoi **> Désactiver**.

#### **Pour vérifier toutes les options de renvoi**

**▶ Réglages ▶ l'onglet Appels ▶ Renvoyer ▶ Vérifier tout.** Utilisez  $\circledcirc$  ou  $\circledcirc$  pour faire défiler les onglets.

# <span id="page-32-1"></span>**Plusieurs appels**

Vous pouvez traiter simultanément plusieurs appels.

*Remarque : Lorsque vous recevez un deuxième appel au cours d'un appel Visio, vous devez mettre fin à l'appel Visio pour pouvoir répondre au deuxième appel.*

#### **Service de mise en attente**

Lorsque le service est activé, vous entendez une tonalité à l'arrivée d'un deuxième appel.

#### **Pour activer ou désactiver le service de mise en attente des appels**

- } **Réglages** } l'onglet **Appels** } **Gérer les appels**
- ▶ Appel en attente. Utilisez ⓒ ou ⓒ pour faire défiler les onglets.

#### **Pour émettre un deuxième appel**

- 1. ► **Autres** ► En attente pour mettre l'appel en cours en attente.
- 2. Entrez le numéro que vous souhaitez composer ► Autres } **Appeler**.

#### **Réception d'un deuxième appel vocal**

A la réception d'un deuxième appel, vous pouvez effectuer l'une des opérations suivantes :

- **Répondre** et mettre l'appel en cours en attente.
- } **Occupé** pour refuser le deuxième appel et poursuivre la conversation en cours.
- } **Rempl. l'appel actif** pour répondre au deuxième appel et mettre fin à l'appel en cours.

#### **Prise en charge de deux appels vocaux**

Lorsque vous êtes déjà en ligne et qu'un appel est en attente, vous pouvez effectuer les opérations suivantes :

- } **Permuter appels** pour passer d'un appel à l'autre.
- **> Autres > Joindre appels** pour faire participer les deux appelants à une conférence.
- **> Autres > Transfert appel** pour connecter les deux appels. Vous êtes déconnecté des deux appels.
- **Fin appel** pour mettre fin à l'appel en cours et appuyer sur **Oui** pour récupérer l'appel en attente.
- **Fin appel > Non** pour mettre fin aux deux appels.
- Vous ne pouvez répondre à un troisième appel sans mettre fin à l'un des deux premiers appels ou les joindre dans une conférence téléphonique.

# **Conférences**

Jusqu'à cinq personnes peuvent participer à une conférence. Vous pouvez aussi mettre une conférence en attente et composer un autre numéro.

*Remarque : Les appels auxquels participent plusieurs personnes peuvent induire des frais de transmission supplémentaires. Contactez votre opérateur réseau pour plus d'informations.*

**Pour faire participer les deux appelants à une conférence**

} **Autres** } **Joindre appels**.

#### **Pour ajouter un nouveau participant**

- 1. } **Autres** } **En attente** pour mettre les appels réunis en attente.
- 2. } **Autres** } **Ajouter un appel** et appelez la personne suivante à inclure dans la conférence.
- 3. } **Autres** } **Joindre appels**.
- 4. Pour ajouter davantage de participants, répétez les étapes 1 à 3.

#### **Pour libérer un participant**

**▶ Autres ▶ Fin** et sélectionnez le participant que vous souhaitez libérer de la conférence.

#### **Pour avoir une conversation privée**

- 1. } **Autres** } **Parler à** et sélectionnez le participant avec lequel vous souhaitez parler.
- 2. } **Autres** } **Joindre appels** pour revenir à la conférence.

# <span id="page-34-0"></span>**Autres fonctions d'appel Mes numéros**

Affichez, ajoutez et modifiez vos numéros de téléphone personnels.

**Pour vérifier vos numéros de téléphone personnels**

} **Contacts** } **Options** } **Numéros spéciaux** } **Mes numéros** et sélectionnez une des options.

# **Bloc-notes**

Vous pouvez utiliser le téléphone pour noter un numéro de téléphone au cours d'un appel. Votre interlocuteur peut entendre les signaux à fréquence audible lorsque vous appuyez sur les touches numériques. Le numéro demeure affiché à l'écran même lorsque vous avez mis fin à l'appel. } **Appeler** pour composer le numéro. ► Autres ► Enregistrer n° et sélectionnez un contact afin d'enregistrer son numéro. Si vous souhaitez créer un nouveau contact et enregistrer son numéro } **Nouveau contact**.

# **Groupes**

Vous pouvez créer un groupe de numéros et d'adresses e-mail. Grâce à cela, vous pouvez envoyer des messages à plusieurs destinataires simultanément %*[39 Messages](#page-38-0)*.

Vous pouvez également utiliser des groupes (avec numéros) lorsque vous créez des listes d'appelants acceptés  $\Rightarrow$  36 Filtrage.

**Pour créer un groupe de numéros et d'adresses email**

- 1. } **Contacts** } **Options** } **Groupes** } **Nouveau groupe** } **Ajouter**.
- 2. Entrez le nom du groupe ► **Continuer**.
- 3. } **Nouveau** } **Ajouter** pour rechercher et sélectionner un numéro de contact.
- 4. Répétez l'étape 3 pour ajouter d'autres numéros. } **Terminé**.

# **Cartes de visite**

Vous pouvez ajouter votre propre carte de visite à titre de contact.

#### **Pour ajouter votre carte de visite**

**▶ Contacts** Sélectionnez ▶ Options ▶ Mes infos et entrez les informations pour votre carte de visite **> Enregistr.** 

#### **Pour envoyer votre carte de visite**

} **Contacts** } **Options** } **Mes infos** } **Envoyer mes infos** et sélectionnez une méthode de transfert.

# **Affichage et masquage de votre numéro**

Si votre abonnement comprend le service de restriction d'identification de l'appelant, vous pouvez masquer votre numéro de téléphone lors d'un appel.

#### **Pour masquer ou afficher en permanence votre numéro de téléphone**

- 1. } **Réglages** } l'onglet **Appels** } **ID de l'appelant**. Utilisez  $\circledcirc$  ou  $\circledcirc$  pour faire défiler les onglets.
- 2. Sélectionnez **Afficher numéro**, **Masquer numéro** ou **Réglage réseau**.

# **Filtrage**

Le service Filtrage permet de recevoir uniquement les appels provenant de certains numéros de téléphone. Les autres appels sont automatiquement refusés grâce à une tonalité d'occupation. Si l'option de renvoi **Si occupé** est activée, les appels sont renvoyés plutôt que refusés grâce à une tonalité d'occupation. Les numéros de téléphone des appels refusés s'enregistrent dans la liste d'appels.

#### **Pour ajouter des numéros dans votre liste d'appels acceptés**

- 1. } **Réglages** } l'onglet **Appels** } **Gérer les appels**
	- **► Filtrage des appels ► Unig. depuis liste ► Modifier**
	- ▶ Ajouter. Sélectionnez un contact. Utilisez ⓒ ou ⓒ pour faire défiler les onglets.
- 2. Pour ajouter un groupe de contacts à la liste d'appels acceptés, sélectionnez > Groupes (pour cela, vous devez avoir créé des groupes, **→** 35 Groupes).
## **Pour accepter tous les appels**

- } **Réglages** } l'onglet **Appels** } **Gérer les appels**
- $\blacktriangleright$  **Filtrage des appels**  $\blacktriangleright$  **Tous appelants**. Utilisez  $\circledcirc$

ou  $\circledcirc$  pour faire défiler les onglets.

## **Numérotation restreinte**

Vous pouvez utiliser le service Restreindre pour limiter les appels sortants et entrants. Vous avez besoin d'un mot de passe fourni par votre fournisseur de services.

*Remarque : Si vous renvoyez les appels entrants, vous ne pouvez pas activer certaines options de la fonction Restreindre.*

Il est possible de limiter les appels suivants :

- **Tous apls sortants** Tous les appels sortants.
- **Inter. sortants** Tous les appels internationaux sortants.
- **Intern. sort. itin.** Tous les appels internationaux sortants, sauf ceux vers votre pays d'origine.
- **Tous apls entrants** Tous les appels entrants.
- **Entr. en itinérance** Tous les appels entrants lorsque vous êtes à l'étranger (en itinérance).

### **Pour activer ou désactiver une restriction d'appels**

- 1. } **Réglages** } l'onglet **Appels** } **Gérer les appels**
	- **Restreindre** et sélectionnez une option. Utilisez  $\circledcirc$ ou  $\circledcirc$  pour faire défiler les onglets.
- 2. Sélectionnez **Activer** ou **Désactiver**, puis entrez votre mot de passe  $\triangleright$  **OK**.

## **Numérotation fixe**

La fonction Numérotation fixe permet de limiter les appels à certains numéros enregistrés sur la carte SIM. La liste de numéros de numérotation fixe est protégée par votre code PIN2.

*Remarque : Il est possible d'appeler le numéro d'urgence international 112 même si l'option de numérotation fixe est activée.*

Vous pouvez enregistrer partiellement certains numéros. Par exemple, si vous enregistrez 0123456, cela permet d'appeler tous les numéros commençant par 0123456.

*Remarque : Si la numérotation fixe est activée, vous ne pouvez pas visualiser ou gérer les numéros de téléphone enregistrés sur la carte SIM.*

#### **Pour activer ou désactiver la fonction de numérotation fixe**

- 1. } **Contacts** } **Options** } **Numéros spéciaux**
	- } **Numérotation fixe** et sélectionnez **Activer** ou **Désactiver**.
- 2. Entrez votre code PIN2 ► OK, puis appuyez à nouveau sur
	- ► OK pour confirmer.

## **Principes de base**

**Pour enregistrer un numéro fixe**

- } **Contacts** } **Options** } **Numéros spéciaux**
- } **Numérotation fixe** } **Numéros fixes**
- **Nouveau numéro** et entrez les informations souhaitées.

## **Service à deux lignes téléphoniques**

Si votre abonnement prend en charge un service de sélection de ligne, votre téléphone peut avoir deux lignes téléphoniques avec différents numéros.

## **Pour sélectionner une ligne pour les appels sortants**

**► Réglages** ► l'onglet **Appels** et sélectionnez la ligne 1 ou 2. Utilisez  $\circledcirc$  ou  $\circledcirc$  pour faire défiler les onglets.

## **Pour changer le nom d'une ligne**

} **Réglages** } l'onglet **Affichage** } **Modifier ID lignes** et sélectionnez une des lignes afin de modifier son nom. Utilisez ou pour faire défiler les onglets.

## **Durée et coût des appels**

La durée de l'appel s'affiche à l'écran pendant l'appel. Vous pouvez contrôler la durée de votre dernier appel, celle des appels sortants ainsi que la durée totale.

## **Pour contrôler la durée d'un appel**

} **Réglages** } l'onglet **Appels** } **Heure et coût**

► **Compteurs appels**. Utilisez ⓒ ou ⓒ pour faire défiler les onglets.

## **Signaux à fréquence audible**

Vous pouvez utiliser le téléservice bancaire ou commander à distance un répondeur téléphonique en envoyant des signaux à fréquence audible pendant un appel.

- Pour envoyer les tonalités, appuyez sur les touches  $(\overline{0+})$  -  $\overline{9 \text{ wxyz}}$ ,  $\left(\frac{1}{2}a \text{ A} - 0\right)$   $\left(\frac{1}{2}a + \frac{1}{2}\right)$ .
- Pour vider l'écran une fois l'appel terminé, appuyez sur  $\overline{C}$ ).
- Pour désactiver les tonalités pendant l'appel, } **Autres** } **Désact. tonalités**.

## **Menu Activité**

Vous pouvez ouvrir le menu Activité en veille pour afficher et traiter de nouveaux événements ainsi que pour accéder aux signets et aux raccourcis.

## **Pour ouvrir le menu Activité**

Appuyez sur ...

#### **Onglets du menu Activité**

- **Nouv. évén.** affiche les nouveaux événements tels que les messages et les appels manqués. Lorsqu'un nouvel événement se produit, l'onglet apparaît à l'écran. Appuyez  $\text{sur}(\widehat{\mathcal{C}})$  pour éliminer ou supprimer un événement de l'onglet des événements.
- **Mes raccourcis** affiche vos raccourcis et les applications qui s'exécutent en arrière-plan. Vous pouvez changer l'ordre des raccourcis, en ajouter et en supprimer. Lorsque vous sélectionnez un raccourci et que l'application s'ouvre, d'autres programmes sont fermés ou réduits à une icône.
- **Signets** affiche vos signets Internet. Lorsque vous sélectionnez un signet et que le navigateur s'ouvre, d'autres programmes sont fermés ou réduits à une icône.

#### **Pour sélectionner une vue pour les nouveaux événements**

Si vous voulez que les nouveaux événements apparaissent sous la forme de texte contextuel plutôt que dans le menu Activité, **▶ Réglages ▶ l'onglet Général ▶ Nouv. événements ▶ Popup**.

# **Messages**

Ce chapitre donne des informations sur les types de messages pris en charge par votre téléphone et contient un glossaire complet des messages.

Vous trouverez des instructions sur la manière d'envoyer, de lire et de gérer SMS, les MMS et les emails. Vous trouverez également des informations sur Messenger, la fonction de messagerie instantanée qui vous permet de vous joindre à des discussions et de voir vos contacts en ligne.

Des détails sur les infos zone (rapports de trafic, etc.) et sur les infos cellule (informations importantes transmises par votre opérateur réseau) sont disponibles. Contactez votre fournisseur de services pour plus d'informations sur ces services.

# **SMS**

Les SMS peuvent contenir des images, des animations, des mélodies et des effets sonores simples.

*Remarque : Si vous envoyez un SMS à un groupe, vous devez payer des frais de transmission pour chacun de ses membres.*

## **Messages**

#### **Avant de commencer**

Vérifiez d'abord si le numéro de votre centre de service a été spécifié. Celui-ci vous a été donné par votre fournisseur de services et figure sur la carte SIM.

#### **Pour spécifier le numéro du centre de service**

- 1. } **Messages** } **Réglages** } **SMS** } **Centre de service**. Si le numéro du centre de service est enregistré sur la carte SIM, il apparaît dans la liste.
- 2. Si aucun numéro ne figure dans la liste ► **Ajouter** et entrez le numéro de téléphone, sans oublier le préfixe d'appel international  $* + *$  et le code du pays  $\triangleright$  **Enregistr.**

## **Envoi de SMS**

Pour plus d'informations sur la saisie de lettres,  $\Rightarrow$  21 Saisie de *[lettres](#page-20-0)*.

*Remarque : Certains caractères spécifiques à une langue utilisent plus d'espace. Pour certaines langues, vous pouvez désactiver Caract nationaux* pour économiser de l'espace, **→** 23 Liste *d'options.*

## **Pour écrire et envoyer un SMS**

- 1. } **Messages** } **Ecrire nouveau** } **SMS**.
- 2. Rédigez votre message ► Continuer. Si vous voulez sauvegarder le message pour plus tard, appuyez sur . } **Oui** pour l'enregistrer dans **Brouillons**.

3. } **Entrer n° tél.** et entrez le numéro de téléphone du destinataire, ou ► Recherch. contacts pour extraire un numéro ou un groupe de Contacts. Pour entrer une adresse email } **Entrer adrs email**. Une liste située en dessous des options d'envoi reprend les derniers destinataires. Vous pouvez aussi sélectionner un destinataire dans la liste. } **Envoyer**.

*Remarque : Pour envoyer un message à une adresse email, vous devez spécifier un numéro de passerelle de courrier électronique,* 

} *Messages* } *Réglages* } *SMS* } *Passerelle email. Celuici vous est donné par votre opérateur réseau.*

## **Pour insérer un élément dans un SMS**

- 1. Tout en entrant votre message **> Autres > Ajouter l'élément**.
- 2. Sélectionnez un type d'élément, puis un élément.

### **Réception de SMS**

Lorsque vous recevez un SMS, il apparaît dans le **Menu Activité** si **Nouv. événements** est réglé sur **Menu Activité**. } **Afficher** pour lire le message.

Si **Nouv. événements** est réglé sur **Popup**, vous êtes invité à spécifier si vous voulez lire le SMS. } **Oui** si vous voulez lire immédiatement le SMS ou ► Non si vous préférez le lire ultérieurement.

Une fois que vous avez lu le SMS } **Autres** pour afficher la liste des options. Appuyez sur  $\circ$  pour fermer le SMS.

#### **Pour appeler un numéro figurant dans un SMS**

Sélectionnez le numéro de téléphone **> Appeler**.

#### **Enregistrement et suppression de messages texte**

Les SMS sont enregistrés dans la mémoire du téléphone. Lorsque la mémoire du téléphone est saturée, vous devez supprimer des messages ou en déplacer vers la carte SIM pour être en mesure d'en recevoir de nouveaux. Les messages enregistrés sur la carte SIM y demeurent jusqu'à ce que vous les effaciez.

### **Pour enregistrer un message sur la carte SIM**

#### ▶ Messages ▶ Boîte réception ▶ Autres ▶ Enreg. **message** } **Messages enreg.**.

#### **Pour enregistrer un élément dans un SMS**

- 1. Sélectionnez le numéro de téléphone, l'adresse Web, l'image ou le son à enregistrer dans le message } **Autres**.
- 2. Si vous avez choisi d'enregistrer un numéro de téléphone
	- **► Utiliser ► Enregistrer n°.** Si vous avez sélectionné une adresse Web, } **Enregistrer signet**, une image
	- **► Enregistr. image**, une mélodie ► Enregistrer son.

## **Pour enregistrer ou supprimer plusieurs messages**

1. } **Messages** et sélectionnez un dossier.

- 2. Sélectionnez un message } **Autres** } **Marquer plusieurs**.
- 3. Faites défiler et sélectionnez d'autres messages en appuyant sur **Marquer** ou **Désactiv.**
- 4. } **Autres** } **Enreg. messages** ou } **Autres**
	- } **Suppr. messages**.

#### **Pour supprimer un message**

- 1. } **Messages** et sélectionnez un dossier.
- 2. Sélectionnez le message que vous voulez supprimer et appuyez sur  $\binom{c}{k}$

#### **Messages longs**

Le nombre de caractères qu'un SMS peut contenir dépend de la langue dans laquelle il est rédigé. Vous pouvez envoyer un message plus long en liant deux messages ou davantage. Dans ce cas, chacun des messages liés vous est facturé. Il se peut que vous ne receviez pas en même temps toutes les parties d'un long message.

*Remarque : Renseignez-vous auprès de votre opérateur réseau sur le nombre maximal de messages pouvant être liés.*

#### **Pour activer l'option de messages longs**

- } **Messages** } **Réglages** } **SMS** } **Long. max. du msg**
- } **Max. disponible**.

## **Messages**

#### **Modèles**

Si vous envoyez fréquemment certains messages, vous pouvez les enregistrer comme modèles. Vous pouvez créer vos propres modèles.

#### **Pour créer un modèle**

- 1. } **Messages** } **Modèles** } **Nouv. modèle** } **Ajouter** } **Texte**.
- 2. Rédigez votre message ► OK.
- 3. Entrez le titre du message } **OK**.

### **Options de message**

Vous pouvez fixer une valeur par défaut pour plusieurs options de message ou choisir les paramètres lors de chaque envoi. L'option de rapport de remise doit être activée pour que vous puissiez contrôler l'état de remise d'un message envoyé

### **Pour spécifier une option de SMS par défaut**

**► Messages ► Réglages ► SMS** et sélectionnez une option.

#### **Pour définir une option de message pour un message spécifique**

- 1. Lorsque vous avez choisi un destinataire auquel envoyer le SMS } **Autres** } **Avancées**.
- 2. Sélectionnez l'option à modifier ► Modifier et sélectionnez un nouveau paramètre.
- 3. } **Terminé** lorsque vous avez modifié les options.

#### **Pour vérifier le statut d'un message envoyé**

- **► Messages ► Msgs envoyés** et sélectionnez un SMS
- } **Afficher** } **Autres** } **Détails**.

# <span id="page-41-0"></span>**MMS**

Les MMS peuvent contenir du texte, des images, des clips vidéo, des photos, des enregistrements sonores et des cartes de visite. Vous et le destinataire du MMS devez disposer d'un abonnement prenant en charge les MMS. Les MMS peuvent être envoyés vers un téléphone mobile ou une adresse email,  $\rightarrow$  46 *Fmail*.

#### **Avant de commencer**

Avant d'envoyer un MMS, vérifiez les points suivants :

- 1. L'adresse de votre serveur de messages est définie
	- } **Messages** } **Réglages** } **MMS** } **Serveur messages**.
- 2. Vous avez entré les paramètres corrects } **Messages ► Réglages ► MMS ► Profil Internet**. Si vous ne disposez pas encore d'un profil Internet, } **Nouveau profil** et entrez les paramètres requis.

Il est possible que ces paramètres soient déjà réglés dans votre téléphone au moment de l'achat. Sinon, vous pouvez recevoir automatiquement tous les paramètres dans un message envoyé par votre opérateur réseau.

#### **Création et envoi de MMS**

Lorsque vous composez un MMS, vous pouvez opérer une sélection entre différents éléments tels que : **Image**, **Texte**, **Son**, **Vidéo**, **Mémo vocal** et **Page**. Vous pouvez envoyer une carte de visite en pièce jointe à un MMS. Vous pouvez aussi sélectionner **Appareil photo** pour prendre une photo ou enregistrer un clip vidéo.

Avant l'envoi d'un MMS, vous pouvez le régler ou l'améliorer en effectuant une sélection entre différentes options. La taille du message est affichée dans le coin supérieur droit de l'écran.

#### **Pour créer et envoyer un MMS**

- 1. } **Messages** } **Ecrire nouveau** } **MMS** } **Ajouter** pour afficher une liste d'éléments à ajouter à votre message. Sélectionnez un élément.
- 2. } **Ajouter** pour ajouter davantage d'éléments au message. Pour afficher et sélectionner les options d'amélioration du message, mettez en surbrillance des éléments du message et appuyez sur la touche de sélection gauche.
- 3. Une fois la composition du message terminée, } **Autres** } **Envoyer à**.
- 4. } **Entrer n° tél.** et entrez le numéro de téléphone du destinataire, ou ► Recherch. contacts pour extraire un numéro ou un groupe de Contacts. Pour entrer une adresse email } **Entrer adrs email**. Une liste située en dessous répertorie les 10 derniers destinataires. Vous pouvez aussi sélectionner un destinataire dans la liste. **Envoyer**.

#### **Pour émettre un appel tout en créant un MMS**

- 1. Tout en entrant votre message ► Autres.
- 2. ► **Emettre un appel** et entrez ou extravez un numéro de téléphone ► **Appeler**. Vous revenez au message.
- 3. Pour mettre fin à l'appel } **Autres** } **Fin appel**.

#### **Options de message par défaut**

Vous pouvez demander un rapport de lecture ou un rapport de remise et définir une priorité pour un message spécifique.

#### **Pour spécifier une option de message par défaut**

**▶ Messages ▶ Réglages ▶ MMS** et sélectionnez une des options.

#### **Options d'envoi supplémentaires**

Vous pouvez modifier l'objet du message et ajouter ou modifier des destinataires et des pièces jointes.

#### **Pour sélectionner d'autres options d'envoi**

Après avoir entré le numéro de téléphone du destinataire ▶ **Autres** et sélectionnez une des options.

#### **Réception de messages image**

Lorsque vous recevez un MMS téléchargé automatiquement, celui-ci apparaît dans le **Menu Activité** si **Nouv. événements** est réglé sur **Menu Activité. ► Afficher** pour lire le message.

## **Messages**

Si **Nouv. événements** est réglé sur **Popup**, vous êtes invité à spécifier si vous voulez lire le MMS. ► **Oui** pour lire ou écouter le message. ► **Arrêter** pour interrompre la lecture du message.

Après avoir lu le message, sélectionnez **> Répondre** pour répondre immédiatement ou } **Autres** pour afficher la liste d'options. Appuyez sur  $\circled{=}$  pour fermer le message.

*Remarque : Vous pouvez également sélectionner un message dans la liste des messages et appuver sur*  $\overline{c}$  *pour le supprimer complètement.*

#### **Pour enregistrer des éléments d'un MMS**

Une fois que vous avez visualisé un MMS } **Autres** } **Enreg. éléments** et sélectionnez un élément dans la liste qui s'affiche.

#### **Enregistrement et suppression de MMS**

Les messages image sont enregistrés dans la mémoire du téléphone. Lorsque la mémoire du téléphone est saturée, vous devez supprimer des messages pour pouvoir en recevoir de nouveaux, %*41 Enregistrement et suppression de messages texte*.

#### **Modèles**

Vous pouvez baser votre message sur l'un des modèles. Vous pouvez aussi ajouter de nouveaux modèles.

#### **Pour utiliser un modèle pour un MMS**

- 1. } **Messages** } **Modèles** et sélectionnez un modèle.
- 2. } **Utiliser** } **Ajouter** pour ajouter de nouveaux éléments.
- 3. } **Autres** } **Envoyer à** pour envoyer le message.

#### **Téléchargement automatique**

Vous pouvez sélectionner la méthode de téléchargement des messages.

#### } **Messages** } **Réglages** } **MMS** } **Télécharg. auto** pour afficher ce qui suit :

- **Toujours** votre téléphone télécharge automatiquement les messages dès qu'ils arrivent sur le serveur de votre opérateur réseau. Il s'agit du paramètre par défaut.
- **Dem. en itinérce** vous êtes invités à spécifier si vous voulez télécharger des messages lorsque vous êtes dans un autre réseau que votre réseau domestique.
- **Jamais en itinér.** les messages ne sont jamais téléchargés lorsque vous êtes dans un autre réseau que votre réseau domestique.
- **Tjrs demander** vous êtes toujours invité à spécifier si vous voulez télécharger les messages, quel que soit le réseau utilisé.
- **Désactivé** les nouveaux messages apparaissent sous forme d'icônes dans la boîte de réception. Sélectionnez le message ► Afficher pour le télécharger.

*Remarque : Vous pouvez télécharger des messages dans la boîte de réception en sélectionnant les messages concernés*  } *Afficher.*

# **Messages vocaux**

Les messages vocaux permettent d'envoyer et de recevoir rapidement des mémos vocaux sous la forme de messages. Un message vocal ne peut contenir qu'un seul mémo vocal. Vous et le destinataire du message vocal devez disposer d'un abonnement prenant en charge les MMS.

### **Pour enregistrer et envoyer un message vocal**

- 1. } **Messages** } **Ecrire nouveau** } **Message vocal**. Le mémo vocal démarre.
- 2. Enregistrez votre message. Sélectionnez ► Arrêter pour mettre fin à l'enregistrement.
- 3. } **Envoyer** pour envoyer le message.
- 4. } **Entrer n° tél.** et entrez le numéro de téléphone du destinataire ou ► Recherch. contacts pour extraire un numéro ou un groupe de Contacts. Pour entrer une adresse email } **Entrer adrs email**. Une liste située en dessous des options d'envoi reprend les dix derniers destinataires. Vous pouvez aussi sélectionner un destinataire dans la liste. } **Envoyer**.

#### **Réception de messages vocaux**

Lorsque vous recevez un message vocal, il apparaît dans le **Menu Activité** si **Nouv. événements** est réglé sur **Menu Activité. ► Lire** pour écouter le message.

Si **Nouv. événements** est réglé sur **Popup**, vous êtes invité à spécifier si vous voulez écouter le message vocal. } **Oui** si vous voulez écouter immédiatement le message vocal et } **Non** si vous préférez l'écouter ultérieurement.

Une fois que vous avez écouté le message vocal **> Autres** pour afficher la liste des options. Appuyez sur  $\circ$  pour fermer le message.

## **Carte postale**

Grâce à Vodafone live!, un message composé de texte et d'une image peut être remis à une adresse postale sous la forme d'une carte postale.

#### **Pour envoyer une carte postale**

- 1. } **Messages** } **Ecrire nouveau** } **Carte Postale**.
- 2. Sélectionnez **Image** pour ajouter une image à votre carte postale ou **Appareil photo** pour prendre une photo et l'ajouter à la carte postale.
- 3. Ecrivez un message pour accompagner l'image } **OK**.

## **Messages**

- 4. } **Envoyer à** } **Destinataire** pour entrer un nom et une adresse. Vous pouvez également sélectionner **Recherch. contacts** pour extraire un contact, ou sélectionner un destinataire dans la liste des destinataires précédents.
- 5. Une fois le nom et l'adresse entrés } **OK** } **Envoyer.**  L'image et le message sont imprimés sur une carte postale et envoyés à l'adresse choisie.

#### **Pour afficher une carte postale envoyée**

**► Messages ► Msgs envovés** et mettez le message en surbrillance } **Afficher**.

*Remarque : Ce service n'est pas disponible dans le combiné pour tous les pays.*

#### **Autres options d'envoi de carte postale**

Vous pouvez aussi envoyer une carte postale en sélectionnant un contact, **Autres** } **Envoyer message** } **En carte postale**.

Vous pouvez également créer une carte postale en sélectionnant **Mes Documents** } **Images**. Sélectionnez une image } **Autres** ► **Envoyer** ► **En carte postale**.

# <span id="page-45-0"></span>**Email**

Votre téléphone permet d'envoyer et de recevoir des messages email à condition que votre abonnement prenne en charge la transmission de données. Pour plus d'informations, contactez votre opérateur réseau.

#### **Avant de commencer**

Assurez-vous d'abord que :

- Les paramètres figurent dans votre téléphone. Si ce n'est pas le cas. **→** *[76 Paramètres](#page-75-0)*.
- Vous avez défini et sélectionné un compte email. Les paramètres email requis ont été prédéfinis dans votre téléphone. Toutefois, vous devez configurer votre nom d'utilisateur et votre mot de passe Email personnels. Si vous n'êtes pas un client Email, visitez le site Web de votre opérateur réseau pour obtenir des informations supplémentaires ou contactez le service de votre opérateur réseau.

#### **Compte email par défaut**

Si vous disposez d'un compte email au bureau et d'un autre à domicile, vous pouvez en spécifier un des deux comme compte par défaut en procédant comme suit :

#### } **Messages** } **Email** } **Réglages** } **Param. de compte** et sélectionnez un compte.

#### **Pour rédiger et envoyer un message e-mail**

- 1. } **Messages** } **Email** } **Ecrire nouveau**.
- 2. Rédigez l'objet de votre message } **Continuer**, puis le texte
	- } **Continuer**.
- 3. } **Entrer adrs email** pour entrer une adresse email ou ► Recherch. contacts pour extraire une adresse de
	- Contacts.
- 4. Sélectionnez } **Envoyer** pour envoyer votre email ou sélectionnez  $\triangleright$  **Autres** pour afficher la liste des options pour votre message.

## **Pour envoyer, recevoir et lire des emails**

- 1. } **Messages** } **Email** } **Boîte réception** } **Env./rec.** (quand la boîte de réception est vide) ou } **Messages** } **Email** } **Boîte réception** } **Autres** } **Envoyer/recevoir** pour envoyer ou télécharger les nouveaux messages.
- 2. Sélectionnez un message > **Afficher** pour le lire.

## **Pour répondre à un email**

- 1. Ouvrez l'email > Répondre.
- 2. **► Inclure message** si vous voulez inclure le message d'origine dans votre réponse ou } **Ecrire nouveau** pour l'exclure de votre réponse. Rédigez votre message } **Continuer**.
- 3. } **Entrer adrs email** pour entrer une adresse email ou ► Recherch. contacts pour extraire une adresse de Contacts.
- 4. Sélectionnez } **Envoyer**.

#### **Pour enregistrer une adresse email ou un numéro de téléphone dans un email**

- 1. Sélectionnez l'adresse email ou le numéro de téléphone que vous souhaitez enregistrer **> Autres**.
- 2. Pour enregistrer une adresse email } **Enregistr. adresse**. Pour enregistrer un numéro de téléphone } **Utiliser** } **Enregistrer n°**.

## **Pour enregistrer un email**

- 1. Ouvrez l'email ► Autres ► Enreg. message ► **Enregistrés**.
- 2. Le message est enregistré sous **Enregistrés** dans le menu **Email**.

*Remarque : Le nombre d'emails pouvant être enregistrés dépend de la mémoire disponible sur le téléphone. En mode veille, appuyez*   $\mathit{sur}(\leq)$  ou  $\leq$  *pour afficher les informations d'état. Tous les emails sont également enregistrés sur votre serveur d'email, où vous pouvez consulter les anciens et les nouveaux messages.*

## **Pour enregistrer plusieurs messages email**

1. } **Messages** } **Email** } **Boîte réception.**

## **Messages**

- 2. Sélectionnez un message } **Autres** } **Marquer plusieurs**.
- 3. Faites défiler et sélectionnez d'autres messages en appuyant sur **Marquer** ou **Désactiv.**
- 4. } **Autres** } **Enreg. messages**.

#### **Pour supprimer un email (utilisateurs POP3)**

- 1. } **Messages** } **Email** } **Boîte réception** et sélectionnez le message ► Autres.
- 2. } **Marq. pour suppr**. Le message sera supprimé la prochaine fois que vous vous connecterez à votre serveur email. Si vous voulez supprimer plusieurs messages
	- } **Marquer plusieurs**. Faites défiler et sélectionnez d'autres messages en appuyant sur **Marquer** ou **Désactiv.** } **Autres**
	- } **Marq. pour suppr**.

#### **Pour supprimer un email (utilisateurs IMAP4)**

- 1. } **Messages** } **Email** } **Boîte réception** et sélectionnez le message > Autres.
- 2. ► Mara. pour suppr. Le message est marqué pour suppression sur le serveur. Si vous voulez supprimer plusieurs messages } **Marquer plusieurs**. Faites défiler et sélectionnez d'autres messages en appuyant sur **Marquer** ou **Désactiv.** } **Autres** } **Marq. pour suppr**.
- 3. } **Autres** } **Vider boîte récept** et sélectionnez **Avec envoi/récpt.** ou **Aucun envoi/récpt** pour supprimer les messages.

# **Messenger**

Connectez-vous au serveur Messenger pour communiquer en ligne avec vos contacts favoris. Si votre abonnement prend en charge ce service, vous pouvez visualiser l'état des contacts qui sont en ligne ainsi qu'envoyer et recevoir des messages instantanés.

*Remarque : Ce service n'est pas disponible dans le combiné pour tous les pays.*

#### **Pour se connecter au serveur Messenger**

### } **Messages** } **Messenger** } **Moi** } **Se connecter**.

### **Liste de contacts**

Vous pouvez créer, à partir du serveur Messenger, une liste de contacts à qui vous voulez régulièrement envoyer des messages.

### **Pour ajouter un contact**

#### } **Messages** } **Messenger** } **Autres** } **Ajouter contact** et sélectionnez une option.

#### **Pour envoyer un message instantané à partir de Messenger**

- 1. } **Messages** } **Messenger** et sélectionnez un contact.
- 2. ► Envoi MI et tapez votre message ► Envover.

## **Messages**

#### **Etat**

Vous pouvez modifier l'état que vous affichez aux autres. Vous pouvez aussi choisir d'afficher votre état à vos contacts uniquement ou à l'ensemble des utilisateurs du serveur Messenger.

#### **Pour modifier votre état**

▶ Messages ▶ Messenger ▶ Moi ▶ Modifier.

#### **Salon de discussion**

Un salon de discussion peut être lancé par votre fournisseur de services, par un utilisateur quelconque de Messenger ou par vous-même. Il est possible d'enregistrer les salons de discussion en sauvegardant une invitation à une discussion ou en recherchant un salon de discussion particulier.

#### **Pour lancer un salon de discussion**

- 1. } **Messages** } **Messenger** } **Autres** } **Démarrer salon**.
- 2. Sélectionnez les contacts à inviter au salon de discussion dans votre liste de contacts } **Continuer**.
- 3. Entrez un court texte d'invitation } **Continuer** } **Envoyer**.

## **Infos zone**

Les infos zone sont des SMS envoyés à l'ensemble des abonnés d'une région déterminée. Lorsque vous recevez un message d'infos zone, celui-ci apparaît automatiquement à l'écran. Appuyez sur **Enregistr.** pour enregistrer le message dans votre boîte de réception ou sur **Effacer** pour supprimer le message.

*Remarque : Pour plus d'informations sur les infos zone, consultez votre fournisseur de services.*

#### **Pour activer ou désactiver l'option Infos zone**

} **Messages** } **Réglages** } **Infos zone** } **Réception**.

#### **Infos cellule**

Le « canal d'infos cellule » est utilisé par certains opérateurs réseau pour envoyer des messages aux abonnés d'une région déterminée.

#### **Pour activer les infos cellule**

- } **Messages** } **Réglages** } **Infos zone**
- } **Information cellule**.

## **Images et sons**

# **Images et sons**

Cette section explique comment prendre des photos et enregistrer des clips vidéo. Les photos et les clips vidéo peuvent être envoyés sous forme de messages ou téléchargés vers un album personnel sur Vodafone live! La fonction Carte postale vous permet d'envoyer des photos sous forme de carte postale classique.

Vous pouvez également composer vos propres mélodies à l'aide de MusicDJ™ et enregistrer des sons grâce au mémo vocal.

# **Appareil photo et enregistreur vidéo**

Votre téléphone est équipé d'un appareil photo numérique qui sert également d'enregistreur vidéo numérique. Vous pouvez prendre des photos, enregistrer des clips vidéo, les sauvegarder, les visualiser et les envoyer en pièces jointes à une adresse email %*47 Pour rédiger et envoyer un message e-mail*, ou encore les envoyer sous forme de MMS via MMS.  $\Rightarrow$  43 Pour *créer et envoyer un MMS*.

#### **Pour activer l'appareil photo**

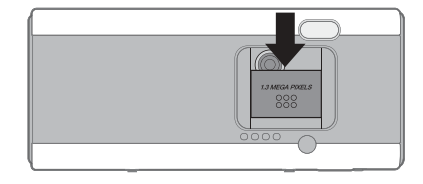

En mode veille, faites glisser la protection de l'objectif pour activer l'appareil photo.

#### **Pour prendre des photos et enregistrer des clips vidéo**

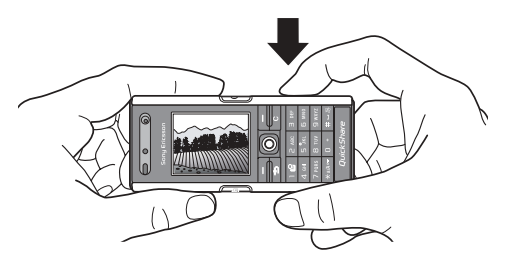

- 1. Utilisez la touche de navigation pour basculer entre l'appareil photo et l'enregistreur vidéo.
- 2. Appuyez sur  $\binom{n}{2}$  pour prendre la photo ou démarrer l'enregistrement.
- 3. Pour mettre fin à l'enregistrement vidéo, appuyez à nouveau sur la touche. Pour désactiver l'appareil photo, fermez la protection de l'objectif.

*Remarque : Si vous essayez d'enregistrer une source de lumière vive telle qu'une lampe ou les rayons directs du soleil, l'écran peut s'occulter ou l'image se déformer.*

#### **Pour utiliser le zoom**

Utilisez les touches de réglage du volume situées sur le côté du téléphone pour effectuer un zoom avant ou un zoom arrière.

#### **Pour régler la luminosité**

Utilisez la touche de navigation pour augmenter ou diminuer la luminosité.

#### **Pour activer l'éclairage du téléphone**

Pour prendre des photos dans un environnement faiblement éclairé, appuyez sur  $\overbrace{(\ast_{a/A}^2)}$ .

#### **Pour visualiser vos photos et vos clips vidéo**

Si l'appareil photo ou l'enregistreur vidéo est activé **> Afficher**.

**Options d'appareil photo et d'enregistreur vidéo**

Si l'appareil photo ou l'enregistreur vidéo est activé } **Réglages** pour afficher davantage d'options. Avant de prendre une photo ou d'enregistrer un clip vidéo, vous pouvez activer les options suivantes :

- **Basculer en mode vidéo** permet d'enregistrer un clip vidéo plutôt que de prendre une photo.
- **Vers appareil photo** permet de prendre une photo plutôt que d'enregistrer un clip vidéo.
- **Mode de prise de vue** (appareil photo) sélectionnez **Normal** si vous ne voulez pas de cadre, **Panoramique** pour combiner plusieurs images en une seule image surdimensionnée, **Cadres** pour ajouter un cadre à votre image et **Rafale** pour prendre rapidement quatre photos successives.
- **Mode de prise de vue** (vidéo) sélectionnez **Vidéo haute qualité** ou **Pour MMS** si vous voulez envoyer votre clip vidéo sous la forme d'un MMS.
- **Format photo** permet de choisir entre 1 280 x 1 024, 640 x 480 et 160 x 120. Tous les téléphones qui prennent en charge les images peuvent recevoir le format d'image 160 x 120.
- **Format vidéo** permet de choisir entre **Grand 176x144** et **Petit 128x96**.

## **Images et sons**

- **Activer le mode nuit** améliore la qualité de l'image ou de la vidéo en appliquant un temps d'exposition plus long lorsque les conditions d'éclairage sont insuffisantes.
- **Activer l'éclairage** permet d'améliorer les conditions d'éclairage.
- **Activer retardateur** la photo est prise quelques secondes après que vous avez appuyé sur la touche de l'appareil photo.
- **Effets** permet de sélectionner différents effets pour l'image ou le clip vidéo.
- **Balance des blancs** règle la couleur de l'image ou de la vidéo en fonction des conditions d'éclairage.
- **Qualité photo** permet de choisir entre la qualité d'image **Normale** et **Fine**.
- **Activer heure/date** permet d'ajouter une heure et une date à l'image.

#### **Enregistrement de photos et de clips vidéo**

Dès que vous avez pris une photo ou enregistré un clip vidéo, il est enregistré dans la mémoire du téléphone **→ 23 Mes** *[Documents](#page-22-0)*. Vous pouvez aussi choisir d'enregistrer vos images et vos clips vidéo sur votre ordinateur. **→** 76 Transfert de fichiers *[à l'aide du câble USB](#page-75-1)*.

#### **Envoi de photos et de clips vidéo**

Lorsque vous avez pris une photo ou enregistré un clip vidéo, vous pouvez l'envoyer en tant que MMS à condition que la taille du fichier n'excède pas la limite autorisée, %*43 Création et* 

*envoi de MMS*. Pour les paramètres qui affectent la taille du fichier, %*51 Options d'appareil photo et d'enregistreur vidéo*.

Avant toute chose, le téléphone du destinataire doit prendre en charge la transmission des données et les MMS pour pouvoir recevoir et afficher l'image ou le clip vidéo.

- Avant d'envoyer une image ou un clip vidéo à l'aide d'un MMS, assurez-vous que vous avez défini l'adresse de votre serveur de messages pour les MMS, **→** [42 MMS](#page-41-0) et que vous avez spécifié les paramètres Internet dans votre téléphone,
	- %*61 Configurer Internet et l'email*.
- Avant d'envoyer une image ou un clip vidéo à l'aide d'un email, vérifiez si vous avez entré dans le téléphone les paramètres de votre compte de données et de votre compte email,  $\rightarrow$  46 *Fmail*.

Pour échanger des images et des clips vidéo par d'autres méthodes de transfert %*55 Echange d'images*.

#### **Pour envoyer une image**

Lorsque vous avez pris une photo. ► Envover pour l'envoyer.

#### **Pour lire et envoyer des clips vidéo**

Une fois l'enregistrement terminé, } **Envoyer** pour envoyer le clip vidéo.

 $\triangleright$  **Autres**  $\triangleright$  **Lire** pour lire un clip vidéo ou appuyez sur  $\circ$ pour le supprimer.

#### **Carte postale**

Grâce à *Vodafone live!*, un message composé de texte et d'une image peut être remis à une adresse postale sous la forme d'une carte postale.

#### **Pour envoyer une carte postale**

- 1. Prenez la photo en appuyant sur la touche de l'appareil photo.
- 2. } **Envoyer** } **Carte Postale**.
- 3. Rédigez votre message } **OK**.
- 4. } **Envoyer** } **Destinataire** pour entrer un nom et une adresse. Vous pouvez également sélectionner **Recherch. contacts** pour extraire un contact, ou sélectionner un destinataire dans la liste des destinataires précédents.
- 5. Une fois le nom et l'adresse entrés } **OK** } **Envoyer**. L'image et le message sont imprimés sur une carte postale et envoyés à l'adresse choisie.

*Remarque : Ce service n'est pas disponible dans le combiné pour tous les pays.*

#### **Autres options d'envoi de carte postale**

Vous pouvez également créer une carte postale en sélectionnant **Mes Documents** } **Images**. Sélectionnez une image } **Autres** ► **Envoyer** ► Carte Postale.

## **Album Photo**

*Vodafone live!* vous permet d'enregistrer des photos dans un album sur le Web. Cette possibilité est intéressante si la mémoire de votre téléphone est pleine ou si vous souhaitez partager vos photos par l'intermédiaire d'un album virtuel auquel vos amis et vous-même pouvez accéder sur le Web. Vous pouvez télécharger (envoyer) une image de plusieurs manières :

#### **Pour télécharger (envoyer) une image**

- **Mes Documents Images**, sélectionnez une image, **Autres** } **Envoyer** } **Album Photo**.
- Sur l'appareil photo,  $\boxed{d^{\uparrow\uparrow}}$  > **Envoyer** > Album Photo.
- Vous pouvez aussi télécharger (envoyer) un message en sélectionnant un dossier dans **Messages**, en mettant un message en surbrillance, **Autres** } **Album Photo**.

*Remarque : Ce service n'est pas disponible dans le combiné pour tous les pays.*

## **Images**

Votre téléphone est livré avec un certain nombre d'images et d'animations. Vous pouvez supprimer ces images si vous souhaitez libérer de la mémoire. Toutes les images sont enregistrées dans **Mes Documents** } **Images**. Vous pouvez :

## **Images et sons**

- Utiliser une image en tant que fond d'écran et qu'économiseur d'écran.
- Affecter une image à un contact.  **26 Pour ajouter une** *image ou une sonnerie à un contact du téléphone*.
- Echanger des images en utilisant l'une des méthodes de transfert disponibles.
- Télécharger (envoyer) des images vers Album Photo,
	- %*53 Album Photo*.

#### **Traitement des images**

Vous pouvez ajouter, modifier et supprimer des images dans **Mes Documents**. Le nombre d'images que vous pouvez enregistrer varie en fonction de leur taille.  $\rightarrow$  **54 Pour afficher** *les informations relatives à une image ou à un clip vidéo*. Les types de fichier pris en charge sont, par exemple, GIF, JPEG, WBMP, BMP, PNG et SVG-Tiny.

### **Pour afficher vos images**

- 1. } **Mes Documents** } **Images**.
- 2. Les images apparaissent dans des miniatures. Pour les afficher en mode plein écran ► Afficher.

#### **Pour afficher des images dans un diaporama**

- 1. } **Mes Documents** Sélectionnez } **Images** et faites défiler jusqu'à une image.
- 2. } **Afficher** } **Autres** } **Diaporama**.

#### **Pour afficher les informations relatives à une image ou à un clip vidéo**

- 1. } **Mes Documents** } **Images** ou **Vidéos**, puis sélectionnez l'image ou le clip vidéo.
- 2. } **Autres** } **Informations**.

#### **Utilisation des images**

Vous pouvez utiliser une image à des fins différentes, par exemple pour l'ajouter à un contact, la définir en tant qu'écran d'accueil ou l'utiliser comme économiseur d'écran.

L'économiseur d'écran est activé automatiquement si vous n'avez appuyé sur aucune touche pendant plusieurs secondes. Après quelques secondes, l'écran passe en mode veille afin d'économiser l'énergie. Appuyez sur une touche du clavier pour réactiver l'écran. Si vous avez défini une image comme fond d'écran, elle s'affiche en mode veille.

#### **Pour utiliser une image**

- 1. } **Mes Documents** } **Images** et faites défiler jusqu'à l'image souhaitée } **Autres** } **Utiliser comme**.
- 2. Sélectionnez ce pourquoi vous voulez utiliser l'image.

#### **PhotoDJ™**

Lorsque vous modifiez des images, appuyez sur  $\circledcirc$ ,  $\circledcirc$ ,  $\circledcirc$ ,  $\circledR$  et sur les touches suivantes :  $\circled{F}$  is a pour activer l'outil,  $\widetilde{f_{\ast a/A}^*}$  pour sélectionner l'outil et  $\widetilde{f_{\ast a/A}^*}$  pour choisir une couleur.

#### **Pour modifier et enregistrer une image**

- 1. } **Jeux & Plus** } **PhotoDJ™** et faites défiler jusqu'à l'image que vous voulez modifier } **Sélection**. Vous pouvez modifier certaines images prises avec l'appareil photo.
- 2. Pour enregistrer l'image modifiée } **Autres**
	- } **Enregistr. image**.

#### **Echange d'images**

Vous pouvez échanger des images en utilisant l'une des méthodes de transfert disponibles. N'oubliez pas que vous ne pouvez pas échanger de contenu protégé par copyright. Pour plus d'informations sur l'envoi d'images dans des messages  $\rightarrow$  [42 MMS](#page-41-0).

#### **Pour envoyer une image**

**► Mes Documents ► Images** et faites défiler jusqu'à l'image souhaitée. ► Autres ► Envoyer et sélectionnez une méthode de transfert.

#### **Pour recevoir et enregistrer une image**

- 1. Ouvrez le message dans lequel vous avez reçu l'image, ou activez Bluetooth ou le port infrarouge si une de ces méthodes de transfert a été utilisée pour envoyer l'image.
- 2. Si vous avez reçu l'image dans un message, sélectionnez-la et enregistrez-la. Si vous avez reçu l'image via Bluetooth ou par infrarouge, suivez les instructions qui s'affichent.

*Remarque : Tous les téléphones qui prennent en charge les images peuvent recevoir le format d'image 160 x 120. Certains téléphones prenant en charge les images ne peuvent pas recevoir les formats d'image 160 x 120. Le format d'image le mieux adapté aux ordinateurs est 1 280 x 1 024.*

#### **Ecran distant**

Vous pouvez afficher vos images sur un écran distant, tel qu'une télévision, en utilisant un adaptateur compatible Bluetooth. L'adaptateur est un accessoire et n'est pas fourni avec le téléphone. Vous pouvez ensuite utiliser le téléphone pour commander l'écran. Utilisez la fonction diaporama pour afficher plusieurs images successivement.

#### **Pour connecter le téléphone à un écran distant**

**► Mes Documents** Sélectionnez ► Images et faites défiler jusqu'à l'image souhaitée } **Afficher** } **Autres** } **Ecran distant**. Le téléphone recherche d'autres périphériques Bluetooth et la liste des périphériques disponibles s'affiche. Sélectionnez le périphérique que vous souhaitez utiliser.

## **Images et sons**

# **Radio**

Votre téléphone dispose d'une radio FM avec RDS. Vous devez connecter le Mains Libres à votre téléphone pour pouvoir utiliser la radio. Le Mains Libres joue le rôle d'antenne, ce qui améliore la réception. La radio peut être utilisée comme signal d'alarme, %*84 Réveil*.

*Remarque : Vous devez mettre le téléphone sous tension pour utiliser la radio. N'allumez pas le téléphone dans une zone interdite aux téléphones mobiles. ➡ 96 Instructions pour une [utilisation efficace et sans danger.](#page-95-0)*

#### **Pour écouter la radio**

Connectez le Mains Libres à votre téléphone ► Radio.

#### **Commande de la radio**

- **Recherch.** pour rechercher le canal suivant sur la bande.
- Appuyez sur  $\circledcirc$  ou sur  $\circledcirc$  pour vous déplacer de 0,1 MHz sur la bande FM. Maintenez la touche enfoncée pour vous déplacer de façon continue.
- Appuyez sur  $\circledcirc$  ou sur  $\circledcirc$  pour accéder au canal prédéfini suivant.

#### **Enregistrement de canaux radio**

Vous pouvez enregistrer jusqu'à 20 de vos canaux radio préférés.

*Remarque : Pour enregistrer rapidement les canaux aux positions 1 à 10, maintenez enfoncées les touches 0 à 9, (où 0 représente le nombre 10). Pour sélectionner un canal que vous avez enregistré à une position comprise entre 1 et 10, appuyez sur les touches 0 à 9.*

#### **Pour enregistrer un canal radio**

**▶ Autres ▶ Enregistr. ▶ Insérer**. Le canal est enregistré dans une liste.

#### **Options de la radio**

- ▶ **Autres** pour afficher les options suivantes :
- **Réduire** permet de revenir en mode veille pour utiliser d'autres fonctions alors que la radio est toujours activée.
- **Enregistr.** permet d'enregistrer la fréquence en cours dans une liste de canaux.
- **Stations** permet de sélectionner, renommer, remplacer ou supprimer les canaux enregistrés.
- **Act. haut-parleur** permet d'écouter le son via le hautparleur.
- **Enregistr. auto** permet de rechercher automatiquement des canaux et de les enregistrer dans une liste de canaux. Les canaux enregistrés précédemment seront remplacés.
- **Définir fréquence** permet d'entrer une fréquence manuellement. Les chiffres que vous entrez sont automatiquement ajustés pour correspondre aux fréquences valides. Appuyez sur  $(F - \overline{s})$  pour accéder directement à l'option **Définir fréquence**.
- **RDS** options permettant d'activer ou de désactiver l'Autre Fréquence (AF) et d'afficher ou de masquer les informations d'état.
- **Activer Mono** permet d'activer le son mono.

#### **Lorsque vous écoutez la radio**

Si vous réduisez l'affichage de la radio, vous pouvez écouter la radio tout en utilisant d'autres fonctions. Vous pouvez par exemple envoyer et recevoir des appels, envoyer des messages ou encore jouer.

#### **Pour réduire l'affichage de la radio**

**▶ Radio ▶ Autres ▶ Réduire.** 

#### **Pour régler le volume**

Appuyez sur  $\left(\sum\right)$  ou  $\left(\leq\right)$ .

# **Composition de mélodies**

MusicDJ™ vous permet de composer et de modifier des mélodies à utiliser comme sonneries. Une mélodie est constituée de quatre types de piste – **Tambours**, **Graves**, **Cordes** et **Accents**. Une piste contient un certain nombre de blocs de musique. Les blocs sont constitués de sons prédéfinis au caractéristiques différentes. Les blocs sont groupés en **Introduction**, **Couplet**, **Choeur** et **Pause**. Vous composez une mélodie en ajoutant des blocs de musique à la piste.

#### **Pour composer une mélodie**

- 1. } **Jeux & Plus** } **MusicDJ™**.
- 2. Choisissez d'**Insérer**, de **Copier** et de **Coller** des blocs pour composer votre mélodie. Servez-vous de , , ou de  $\circledcirc$ ) pour vous déplacer d'un bloc à l'autre. Appuyez sur  $\overline{c}$  pour effacer un bloc. ► Autres pour afficher davantage d'options.

#### **Pour modifier une mélodie préalablement créée**

- **► Mes Documents ► Sons** et sélectionnez la mélodie
- ▶ Autres ▶ Modifier.

#### **Envoi et réception**

Vous pouvez envoyer et recevoir des mélodies en utilisant l'une des méthodes de transfert disponibles. N'oubliez pas que vous ne pouvez pas échanger de contenu protégé par copyright.

*Remarque : Il est impossible d'envoyer une mélodie polyphonique ou un fichier MP3 dans un SMS.*

## **Images et sons**

### **Pour envoyer une mélodie**

- 1. } **Mes Documents** } **Sons** et sélectionnez une mélodie.
- 2. **► Autres ► Envover** et sélectionnez une méthode de transfert.

## **Pour recevoir une mélodie**

- 1. Ouvrez le message dans lequel vous avez reçu la mélodie ou activez Bluetooth ou le port infrarouge si ces méthodes de transfert sont utilisées pour envoyer la mélodie.
- 2. Lorsque vous recevez la mélodie, suivez les instructions qui s'affichent.

# **Création de films**

VideoDJ™ permet de créer des films en combinant des images et des clips vidéo que vous avez enregistrés dans votre téléphone. Vous pouvez aussi utiliser VideoDJ™ pour redimensionner et monter des clips vidéo.

## **Pour créer un film**

- 1. } **Jeux & Plus** } **VideoDJ™**.
- 2. } **Ajouter**. Sélectionnez pour ajouter un **Clip vidéo**, une **Image** ou **Texte** } **Sélection**.

### **Pour monter un clip vidéo**

- 1. } **Mes Documents** } **Vidéos** } **Ouvrir** et choisissez le clip vidéo que vous voulez ouvrir.
- 2. } **Autres** } **Modifier** } **Modifier** pour **Ajuster**, **Remplacer** ou **Supprimer** un clip à partir du film en cours.

## **Pour modifier une image**

- 1. } **Jeux & Plus** } **VideoDJ™**.
- 2. } **Ajouter** } **Image**. Choisissez limage à modifier, puis
	- } **Sélection**.
- 3. } **Modifier**.
- 4. } **Remplacer** pour remplacer une image, } **Durée** pour changer la durée de l'image dans le film ou } **Supprimer** pour supprimer l'image du film en cours.

### **Pour modifier du texte**

**▶ Modifier** pour modifier une chaîne de texte. ▶ Arrière-plan pour modifier l'arrière-plan du texte, } **Couleur du texte** pour changer la couleur de la police, } **Durée** pour changer la durée du texte dans le film ou } **Supprimer** pour supprimer le texte du film en cours.

#### **Options de VideoDJ™**

Lorsqu'un film est sélectionné, } **Autres** pour afficher davantage d'options :

- **Aperçu** permet de visualiser le film.
- **Insérer** permet d'insérer un élément.
- **Enregistrer** permet d'enregistrer le film en cours.
- **Envoyer** permet d'envoyer le film en cours.
- **Nouveau** permet d'ouvrir un autre film.
- **Bande son** permet d'ajouter une bande son au film en cours.

## **Envoi et réception de films**

Vous pouvez envoyer un film en utilisant l'une des méthodes de transfert disponibles. Les films courts peuvent être envoyés par MMS Si un film est trop long, vous pouvez utiliser la fonction **Ajuster** pour le raccourcir.

Les films reçus et enregistrés sont sauvegardés dans Messenger.

#### **Pour redimensionner un clip vidéo**

- 1. Sélectionnez un clip vidéo dans la maquette } **Modifier** } **Ajuster**.
- 2. } **Définir** pour définir le début et } **Début**.
- 3.  $\triangleright$  **Définir** pour définir la fin et  $\triangleright$  **Fin**.
- 4. Vous pouvez répétez les étapes 2 et 3 jusqu'à obtention du résultat souhaité. } **Terminé** pour terminer le redimensionnement.

# **Mémo vocal**

Le Mémo vocal permet d'enregistrer vos propres mémos ou vos appels. Les sons enregistrés peuvent également être définis en tant que sonneries. L'enregistrement d'une conversation est interrompu si un participant met fin à l'appel. L'enregistrement d'un son s'arrête automatiquement si vous recevez un appel. Si les enregistrements sont sauvegardés dans le téléphone, vous pouvez y accéder même si vous changez la carte SIM.

*Remarque : Dans certains pays ou états, la loi exige d'informer le correspondant que vous l'enregistrez.*

#### **Pour démarrer un mémo vocal**

#### 1. } **Jeux & Plus** } **Enregistrer son**.

- 2. Attendez jusqu'à ce que vous entendiez une tonalité. Lorsque l'enregistrement démarre, le message **Enregistrement** apparaît à l'écran avec la durée de l'enregistrement en cours (en augmentation).
- 3. } **Enregistr.** pour mettre fin à l'enregistrement et } **Lire** pour l'écouter. } **Autres** pour afficher les options suivantes : **Enregistr. nveau**, **Envoyer**, **Renommer**, **Supprimer**, **Sons enregistrés**.

#### **Pour écouter vos enregistrements**

- 1. } **Mes Documents** } **Sons** et sélectionnez l'enregistrement que vous voulez entendre.
- 2. ► Lire pour écouter l'enregistrement et ► Arrêter pour arrêter la lecture.

# **Vodafone live! et Internet**

Vodafone live! propose des images, des séquences vidéo, des sonneries et des jeux facilement téléchargeables via le navigateur Internet.

Utilisez le lecteur média pour diffuser des vidéos et des sons sur votre téléphone et lisez et organisez vos fichiers son et vidéo.

# **Vodafone live!**

Vodafone live! regroupe tout ce dont vous avez besoin. Il contient des informations, des téléchargements, des jeux, de la musique et des services. Il est facile à utiliser et grâce aux services GPRS ou 3G, encore plus rapide, la connexion permanente permet d'occulter le temps d'attente consacré à la numérotation. Vous payez uniquement pour les données que vous envoyez ou que vous recevez, et non pour votre temps de connexion.

## **Connexion à**  $\Omega$  **Vodafone live!**

Maintenez la touche  $\bullet$  Vodafone live! enfoncée (en mode veille) pour vous connecter au menu principal de Vodafone live! Pour sortir, maintenez enfoncée la touche  $\textcircled{\texttt{f}}$ .

Vous pouvez également accéder aux pages hors ligne de Vodafone live! } **Vodafone live!**. Ce menu est hors ligne. Vous ne serez pas connecté si vous ne sélectionnez pas de lien. Voici une présentation des services que vous pouvez choisir :

#### **Services Vodafone live!**

- Autres sons téléchargez des sons et des sonneries.
- Télécharger Plus téléchargez des images, des animations et des fonds d'écran.
- Autres jeux téléchargez ne nouveaux jeux sur votre téléphone.
- Vidéo & audio téléchargez ou diffusez des séquences vidéo et musicales.
- Autres thèmes téléchargez de nouveaux looks pour les menus de votre téléphone.
- Album photo stockage en ligne de vos images et sons.
- Boîte Mail une boîte aux lettres unique pour tous vos messages e-mail, votre répondeur et vos télécopies
- Messenger messagerie instantanée sur votre mobile.
- Infos consultez les dernières informations et la météo.
- Sport infos, résultats et derniers scores.
- Recherche trouvez ce dont vous avez besoin dans Vodafone live!.

Conseil : Vodafone live! est en évolution permanente. Ces options peuvent donc varier. Vérifiez régulièrement les nouveautés.

*Remarque : Toute question relative aux produits et services Vodafone! live doit être posée à votre opérateur réseau.*

# **Internet**

## **Configurer Internet et l'email**

Pour utiliser Internet, envoyer et recevoir des MMS et des emails, ou encore utiliser Messenger, il vous faut :

- Un abonnement à un service téléphonique qui prend en charge la transmission des données.
- Certains paramètres spécifiés dans votre téléphone.
- Il se peut aussi que vous deviez vous inscrire en tant qu'utilisateur d'Internet et de l'email auprès de votre opérateur réseau.

Toutefois, votre téléphone a déjà été personnalisé pour vous offrir l'accès à Vodafone live! Vous êtes déjà enregistré et vous ne devez modifier ou configurer aucun paramètre. Si vous rencontrez des problèmes pour vous connecter à Vodafone live!, à Internet ou pour utiliser le service d'email, contactez le service de votre opérateur réseau local.

## **Utilisation d'Internet**

Votre téléphone mobile possède un navigateur qui utilise le protocole WAP (Wireless Application Protocol) ou HTTP (Hyper Text Transfer Protocol) pour accéder à Internet.

#### **Pour sélectionner un profil Internet**

**▶ Réglages ▶ l'onglet Connexions ▶ Réglages Internet** 

} **Profils Internet** et sélectionnez le profil que vous voulez utiliser. Utilisez  $\circledcirc$  ou  $\circledcirc$  pour faire défiler les onglets.

#### **Pour commencer à naviguer**

**▶ Vodafone live!** et sélectionnez un service ou ▶ Vodafone **live! ► Autres** et sélectionnez une option, puis appuyez sur  $\circledcirc$  pour ouvrir cette page. Appuyez sur  $\circledcirc$  pour revenir à la page précédente. Sélectionnez ► Autres pour afficher davantage d'options de navigation.

#### **Pour arrêter de naviguer**

▶ Autres ▶ Quitter Navigat.

## **Options offertes durant la navigation**

► **Autres** pour afficher différentes options de navigation. Les options peuvent varier en fonction du site Web visité.

*Remarque : Si vous sélectionnez une adresse email lorsque vous parcourez un site Web, vous pouvez envoyer un SMS à cette adresse.*

Vous trouverez toujours dans le menu d'options les éléments suivants :

- **Quitter Navigat.** Permet de se déconnecter et de passer en mode veille.
- Une option permettant d'accéder à la page d'accueil spécifiée pour le profil Internet en cours, par exemple **Sony Ericsson**.
- **Signets** Permet d'ajouter le site actuellement parcouru à votre liste de signets ou d'afficher la liste des signets. Une liste de téléchargements en cours ou suspendus peut s'afficher.
- **Saisie URL** Permet d'entrer l'adresse de la page Web du site que vous souhaitez visiter. **> Nouvelle adresse** pour entrer une nouvelle adresse Web ou sélectionner l'une des 10 dernières adresses entrées. Lorsque vous entrez une adresse de page Web, le préfixe http:// habituel est superflu.
- **Historique** Liste des sites préalablement visités.
- **Actualiser page** Permet d'actualiser le contenu de la page Web.
- **Enregistrer** Permet d'enregistrer la page Web ou une image à partir de la page Web en cours.
- **Envoyer lien** Permet d'envoyer à un autre téléphone un lien au site actuel.
- **Apparence** Sélectionnez de lire les sons ou d'afficher les images dans les pages visitées.
- **Vider le cache** efface tous les fichiers Internet temporaires enregistrés dans le téléphone.
- **Etat** Permet d'afficher des informations sur l'état actuel telles que le profil, le type d'accès, la sécurité et l'adresse.
- **Emettre un appel** Si votre abonnement le prend en charge, vous pouvez effectuer un appel tout en naviguant sur Internet. } **Autres** } **Fin appel** pour mettre fin à l'appel et continuer à naviguer.

*Remarque : Si vous sélectionnez une adresse email lorsque vous parcourez un site Web, vous pouvez envoyer un SMS à cette adresse.*

#### **Utilisation de signets**

Les signets de votre téléphone mobile s'utilisent de la même manière que ceux du navigateur Internet de votre ordinateur. Vous pouvez créer et modifier les signets.

#### **Pour utiliser des signets**

- 1. } **Vodafone live!** } **Autres** } **Signets** et sélectionnez un signet **> Autres**.
- 2. Sélectionnez une option.

#### **Téléchargement**

Vous pouvez télécharger par exemple des images, des thèmes, des jeux et des sonneries depuis Vodafone live! directement vers **Mes Documents** sur votre téléphone.

- 1. Maintenez enfoncée la touche Vodafone live! de votre téléphone. Vous êtes ainsi connecté directement à Vodafone live!
- 2. Cliquez sur le lien *Téléchargements* et choisissez l'élément que vous souhaitez télécharger. Suivez les instructions affichées et lancez le téléchargement.
- 3. Votre téléphone vous guide automatiquement jusqu'au terme du processus d'installation des éléments téléchargés.

#### **Autres options de téléchargement**

Vous pouvez aussi télécharger via **Mes Documents** } **Images** ou **Sons**. Sélectionnez **Télécharger Plus** pour vous connecter directement à la section de téléchargement d'images de Vodafone live! (pour les fonds d'écran, etc.). **Autres sons** vous connecte à la section de téléchargement de sons (pour les sonneries, etc.). Vous pouvez aussi télécharger des jeux via **Jeux** } **Autres jeux**. Vous accédez ainsi à la section de téléchargement de jeux.

#### **Stockage d'informations**

Pendant que vous naviguez, vous pouvez enregistrer des informations sur votre téléphone.

*Remarque : Il est conseillé de supprimer toute information confidentielle relative aux services Internet que vous avez visités précédemment de manière à éviter tout risque d'indiscrétion en cas de perte ou de vol de votre appareil, ou si quelqu'un d'autre que vous l'utilise.*

- Les informations suivantes peuvent être enregistrées :
- Cookies Facilitent l'accès aux sites.
- Mots de passe Facilitent l'accès au serveur.

#### **Pour autoriser ou effacer des cookies dans votre téléphone**

**▶ Réglages ▶ l'onglet Connexions ▶ Réglages Internet** 

► **Cookies** et sélectionnez une option, puis confirmez. Utilisez ou pour faire défiler les onglets.

#### **Pour effacer la liste des mots de passe**

**▶ Réglages ▶ l'onglet Connexions ▶ Réglages Internet** 

► Effac. mots passe et ► Oui pour confirmer. Utilisez **ⓒ** ou @ pour faire défiler les onglets.

## **Profil Internet pour applications Java™**

Certaines applications Java™ doivent se connecter à Internet pour recevoir des informations, notamment les jeux qui téléchargent de nouveaux niveaux à partir d'un serveur de jeux.

Il est nécessaire que votre profil Internet HTTP autorise les applications Java™ à se connecter à Internet. Demandez à votre opérateur ou à votre fournisseur de services les paramètres adéquats.

#### **Pour sélectionner un profil pour Java™**

- **▶ Réglages ▶ l'onglet Connexions ▶ Paramètres Java<sup>TM</sup>**
- ▶ Profils Internet. Utilisez ⓒ ou ⓒ pour faire défiler les onglets.

#### **Sélectionnez le profil HTTP que vous souhaitez utiliser avec les applications Java™.**

Vous pouvez exécuter des applications Java™ sur votre téléphone. Des jeux et d'autres applications Java peuvent être téléchargés sur votre téléphone via Internet.

### **Sécurité des applications Java**

Les applications Java sont automatiquement installées en tant que « Autorisées » ou « Non autorisées ». Les applications autorisées peuvent par exemple se connecter au réseau, envoyer des messages ou utiliser l'appareil photo sans demander l'autorisation. Au contraire, les applications non autorisées doivent toujours vous demander de confirmer au préalable si elles peuvent exécuter de telles actions. Vous pouvez ne pouvez pas définir des niveaux d'autorisation différents pour les applications Java.

#### **Pour définir des autorisations pour une application Java™**

- 1. } **Mes Documents** } **Applications** ou } **Jeux**.
- 2. Sélectionnez une application ou un jeu } **Autres** } **Autorisations**.
- 3. Sélectionnez une options dans la liste.
- 4. } **Non**, **Tjrs demander** ou **Demander 1 fois** pour définir le niveau d'autorisation souhaité pour l'application sélectionnée.

#### **Taille d'écran des applications Java**

Les applications Java sont conçues pour une taille d'écran déterminée. Il arrive que des applications ne puissent pas démarrer parce que le téléphone ne parvient pas à les adapter à l'écran. Demandez au fournisseur de l'application de rechercher pour quelle taille d'écran l'application est conçue et modifiez les paramètres d'écran de l'application au niveau du téléphone.

#### **Pour définir la taille d'écran d'une application Java**

- 1. } **Mes Documents** } **Applications** ou } **Jeux**.
- 2. Sélectionnez une application ou un jeu } **Autres** } **Taille de l'écran**.
- 3. Sélectionnez une options dans la liste. Si vous avez sélectionné **Défini par l'util.**, vous pouvez modifier les valeurs **Largeur :** et **Hauteur :**.

#### **Sécurité Internet**

Votre téléphone prend en charge la navigation WAP et HTTP sécurisée. Pour activer une connexion sécurisée avec la passerelle WAP, vous devez activer la sécurité au niveau de votre profil Internet. Si votre profil Internet est un profil HTTP, la connexion est sécurisée lorsque l'URL commence par https://. Le paramètre de sécurité n'est donc pas disponible pour les profils HTTP.

*Remarque : La sécurisation d'une connexion entre une passerelle WAP et un fournisseur de services WAP relève de la responsabilité du fournisseur de services WAP.*

#### **Pour activer une connexion sécurisée (WAP)**

- 1. } **Réglages** } l'onglet **Connexions** } **Réglages Internet**
	- **► Profils Internet** et sélectionnez un profil ► Autres
	- ► **Réglages**. Utilisez ⓒ ou ⓒ pour faire défiler les onglets.
- 2. Activez la sécurité

#### **Certificats sécurisés**

Votre téléphone doit contenir des certificats pour que vous puissiez établir une connexion sécurisée lorsque vous utilisez certains services Internet tels que les services télébancaires.

Les certificats sécurisés permettent de vérifier la passerelle WAP ou le serveur HTTP auquel vous vous connectez. Il se peut que votre téléphone contienne déjà des certificats sécurisés au moment de l'achat. Vous pouvez également télécharger de nouveaux certificats à l'aide du navigateur.

#### **Pour consulter la liste des certificats stockés dans votre téléphone**

} **Réglages** } l'onglet **Connexions** } **Réglages Internet**

**► Sécurité ► Certif. autorisé** Utilisez 
su 
ou 
ou r faire défiler les onglets.

## **Téléchargement**

Changez de téléphone lorsque vous le souhaitez en téléchargeant de nouvelles sonneries polyphoniques, des vidéos, des jeux et des applications sur Vodafone live!

Lorsque l'icône 3G est affichée, vous remarquez une différence immédiate : le téléchargement est beaucoup plus rapide.

#### **Pour télécharger des jeux**

- 1. } **Jeux & Plus** } **Jeux** } **Autres jeux**.
- 2. Suivez les instructions qui s'affichent.

## **Album Photo Téléchargement (envoi) de photos**

Vodafone live! vous permet d'enregistrer des photos dans un album sur le Web. Cette possibilité est intéressante si la mémoire de votre téléphone est pleine ou si vous souhaitez partager vos photos par l'intermédiaire d'un album virtuel auquel vos amis et vous-même pouvez accéder sur le Web. Vous pouvez télécharger (envoyer) une image de trois manières.

#### **Pour télécharger (envoyer) une image**

- **Mes Documents Images**, sélectionnez une image, **Autres** } **Envoyer** } **Album Photo**.
- Sur l'appareil photo,  $\boxed{G^{\pm}}$  ► Envoyer ► Album Photo
- Vous pouvez aussi télécharger (envoyer) un message en choisissant un dossier dans Messages et en sélectionnant un message **Autres** } **Album Photo**.

#### **Pour télécharger une image**

- 1. } **Mes Documents** } **Images** } Télécharger Plus.
- 2. Si les paramètres ne figurent pas encore dans votre téléphone **→** *61 Configurer Internet et l'email.*

*Remarque : Ce service n'est pas disponible dans le combiné pour tous les pays.*

# **Lecteur média**

Le lecteur média fonctionne comme un lecteur de musique et un lecteur de vidéo. Vous pouvez écouter de la musique et voir des clips vidéo reçus dans un MMS ou téléchargés sur votre téléphone. Les types de fichier suivants sont pris en charge par le lecteur média : MP3, MP4, 3GP, AAC, AMR, MIDI, WAV (avec un taux d'échantillonnage maximal de 16 kHz) et Real®8. Vous pouvez également diffuser de la musique et des vidéos à partir de sites Web.

#### **Listes d'écoute**

Pour organiser les fichiers multimédia enregistrés dans Mes Documents, vous pouvez créer des listes d'écoute. Une liste d'écoute peut contenir de la musique et des séquences vidéo. Les fichiers d'une liste d'écoute peuvent être triés par artiste, par titre ou dans l'ordre d'ajout des fichiers à la liste. Vous pouvez ajouter des données à plusieurs listes d'écoute.

Les listes d'écoute **Toutes musiques** et **Toutes vidéos** sont automatiquement générées et contiennent tous les fichiers de musique et de vidéo enregistrés dans la mémoire du téléphone. Vous ne pouvez pas supprimer ou renommer ces listes d'écoute.

*Remarque : Lorsque vous supprimez une liste d'écoute ou un fichier de la liste d'écoute, ce dernier n'est pas supprimé définitivement de la mémoire du téléphone. Vous pouvez ajouter le fichier à une autre liste d'écoute.*

## **Pour créer une liste d'écoute**

- 1. } **Lecteur média** } **Nouv. sélection** entrez le nom de la liste d'écoute } **OK**.
- 2. Sélectionnez des fichiers dans **Mes Documents**. Vous pouvez ajouter plusieurs fichiers simultanément et ajouter des dossiers. Tous les fichiers des dossiers sélectionnés seront ajoutés à la liste d'écoute.

### **Pour ajouter des fichiers à une liste d'écoute**

- 1. } **Lecteur média** sélectionnez une liste d'écoute } **Ouvrir** } **Autres** } **Ajouter le média**.
- 2. Sélectionnez des fichiers dans **Mes Documents**.

## **Pour supprimer des fichiers dans une liste d'écoute**

} **Lecteur média** sélectionnez une liste d'écoute } **Ouvrir**. Sélectionnez le fichier ► Autres ► Supprimer.

### **Pour supprimer des listes d'écoute**

} **Lecteur média** sélectionnez une liste d'écoute } **Autres** } **Suppr. sélection**.

## **Musique et clips vidéo**

## **Pour lire de la musique et des vidéos**

**► Lecteur média** et sélectionnez une liste d'écoute ► Ouvrir } **Lire**. La liste d'écoute continue de s'exécuter jusqu'à ce que vous appuyiez sur } **Pause** ou } **Arrêter**.

### **Pour modifier le mode de lecture**

**▶ Lecteur média ▶ Autres ▶ Mode Lecture**. Sélectionnez **Lect. aléatoire Oui** pour lire les fichiers de la liste d'écoute dans un ordre aléatoire ou **Activer en boucle** pour relancer la liste d'écoute lorsque le dernier fichier a été lu. Vous pouvez également modifier le mode de lecture dans les listes d'écoute.

*Remarque : Vous pouvez également lire des fichiers multimédia du dossier Sons dans Mes Documents. Cependant, vous pouvez lire uniquement des listes d'écoute issues de l'application de lecteur média.*

#### **Commande du lecteur média**

- **Pause** pour mettre la lecture en pose.
- Appuyez sur @ ou @ pour accéder à la piste ou à la séquence vidéo suivante ou précédente.
- Maintenez enfoncée la touche  $\circledcirc$  ou  $\circledcirc$  pour faire défiler rapidement vers l'avant ou pour rembobiner.
- Appuyez sur  $\circledcirc$  et  $\circledcirc$  pour faire défiler la liste d'écoute lors de la lecture. Les fichiers en surbrillance ne seront pas sélectionnés tant que vous n'appuierez pas sur **> Arrêter** } **Lire**.
	-
- Lorsqu'une séquence vidéo est sur pause, appuyez sur @ pour lire la vidéo image par image.

#### **Options du lecteur média**

- **Autres** pour afficher les options suivantes :
- **Mode Lecture** modifie l'ordre de lecture des chansons et des vidéos. Sélectionnez **En boucle** ou **Lecture aléatoire**.
- **Egaliseur** permet de modifier les réglages des aigus et des basses lorsque vous écoutez de la musique.
- **Renommer** renomme la liste d'écoute. Vous pouvez renommer uniquement les listes d'écoute crées par l'utilisateur.
- **Suppr. sélection** supprime la liste d'écoute. Seule la liste d'écoute est supprimée. Les fichiers figurent toujours dans le **Mes Documents**. Vous pouvez supprimer uniquement les listes d'écoute créées par l'utilisateur.

## **Options multimédia**

Une fois que vous avez ouvert la liste d'écoute, sélectionnez ▶ **Autres** pour afficher les options suivantes :

- **Informations** permet de visualiser des informations à propos de la piste ou de la vidéo en cours.
- **Ajouter le média** ajoute des fichiers ou des dossiers à la liste d'écoute.
- **Réduire** permet de réduire la taille du lecteur média et de revenir en mode veille. Vous pouvez utiliser d'autres applications et d'autres fonctions du téléphone sans interrompre la musique ou la vidéo.
- **Mode Lecture** modifie l'ordre de lecture des chansons et des vidéos.
- **Egaliseur** permet de modifier les réglages des aigus et des basses lorsque vous écoutez de la musique.
- **Trier** trie la liste d'écoute par artiste, par titre ou dans l'ordre dans lequel les fichiers ont été ajoutés à la liste d'écoute.
- **Envoyer** permet d'envoyer un fichier son ou vidéo.
- **Supprimer** permet de supprimer le fichier de la liste d'écoute.
- **Plein écran** permet de lire le clip vidéo en mode plein écran et en mode horizontal.
- **Capturer l'image** permet de prendre une photo à partir du clip vidéo.

### **Musique et vidéos en ligne**

Vous pouvez visualiser des vidéos et écouter de la musique trouvée sur un site Web en la diffusant au travers de votre téléphone. Si vous sélectionnez un lien de diffusion au cours de votre navigation sur Internet, le lecteur média s'ouvre automatiquement.

Pour permettre la diffusion, vous devez posséder un compte de données et les liens doivent être compatibles 3GPP™ (3rd Generation Partnership Project). Votre téléphone peut être pré-configuré avec un compte de données. Si ce n'est pas le cas, contactez votre opérateur réseau **→ [76 Paramètres](#page-75-0)**.

#### **Pour sélectionner un compte de données**

- 1. } **Réglages** } l'onglet **Connexions** } **Options streaming**. Utilisez  $\circledcirc$  ou  $\circledcirc$  pour faire défiler les onglets.
- 2. Sélectionnez le compte de données que vous souhaitez utiliser.

#### **Pour diffuser des vidéos et du son**

- 1. } **Vodafone live!** } **Autres** } **Saisie URL**.
- 2. Entrez ou choisissez l'adresse d'un site et sélectionnez un lien à diffuser.

#### **Pour diffuser de la musique et des vidéos enregistrées**

- 1. } **Vodafone live!** } **Autres** } **Signets**.
- 2. Sélectionnez le lien à diffuser. Le lecteur média s'ouvre et lit la musique ou la vidéo.

# **Connectivité**

Vous pouvez connecter votre téléphone par le biais de la technologie sans fil Bluetooth™, du port infrarouge ou du câble USB fourni avec le téléphone.

Lorsque votre téléphone est connecté à un autre périphérique, comme par exemple un PC ou un autre téléphone, vous pouvez synchroniser les éléments des contacts et de l'agenda ou transférer le contenu entre le téléphone et le PC ou entre les téléphones.

Vous pouvez utiliser la technologie sans fil Bluetooth pour connecter des accessoires à votre téléphone, comme par exemple du matériel portable mains-libres.

# <span id="page-68-0"></span>**Synchronisation**

Vous pouvez synchroniser les contacts de votre téléphone, vos rendez-vous, vos tâches et vos notes avec des programmes similaires exécutés, par exemple, sur un ordinateur ou un téléphone mobile en utilisant la technologie Bluetooth, le port infrarouge ou le câble USB (synchronisation avec des périphériques à proximité). Le logiciel de synchronisation de votre ordinateur figure sur le CD fourni avec le téléphone, mais vous pouvez aussi le télécharger à partir du site Web de votre opérateur réseau.

## **Connectivité**

Vous pouvez également synchroniser à l'aide de programmes sur Internet utilisant le protocole WAP ou HTTP (synchronisation à distance à partir de services Internet).

*Remarque : Lorsque vous utilisez le port USB, utilisez exclusivement le câble USB fourni avec le téléphone.*

### **Pour sélectionner l'ordre de synchronisation des noms**

} **Contacts** } **Options** } **Avancées** } **Ordre de synchron.** pour sélectionner l'ordre d'apparition du prénom et du nom lors de la synchronisation des contacts.

#### **Synchronisation avec d'autres périphériques à proximité**

Installez le logiciel de synchronisation avec l'ordinateur à partir du CD qui accompagne votre téléphone ou téléchargez-le à partir du site Web de votre opérateur réseau. Pour obtenir des informations plus détaillées, reportez-vous à l'aide du logiciel de synchronisation.

#### **Synchronisation à distance avec des programmes Internet**

Contactez votre opérateur réseau pour obtenir davantage d'informations sur les programmes sur Internet avec lesquels vous pouvez vous synchroniser, ainsi que pour recevoir le nom d'utilisateur, le mot de passe et les adresses des différents programmes. Un profil Internet doit également être défini dans votre téléphone mobile <sup>>76</sup> Paramètres.

## **Pour entrer les paramètres de synchronisation à distance**

- 1. } **Organiseur** } **Synchronisation** } **Nouveau compte**. Si vous n'avez pas de compte, vous serez invité à en créer un. } **Oui** pour créer un nouveau compte.
- 2. Entrez un nom pour le nouveau compte } **Continuer**. Une liste d'éléments à entrer s'affichera. Ajoutez l'adresse du serveur de synchronisation, un nom d'utilisateur pour le serveur et un mot de passe pour le serveur. } **OK** après avoir entré chaque paramètre.
- 3. } **Connexion** et sélectionnez le profil WAP ou HTTP que vous voulez utiliser pour la synchronisation.
- 4. } **Init. à distance** pour permettre ou non au serveur de synchronisation ou à un autre périphérique de commencer la synchronisation. Vous pouvez également choisir d'être toujours invité à autoriser cette opération.
- 5. } **Intervalle synchro.** pour indiquer la fréquence à laquelle le téléphone doit se connecter automatiquement au serveur pour effectuer la synchronisation.
- 6. } **Applications** et sélectionnez les applications que vous voulez synchroniser, par exemple **Contacts** } **OK**.
- 7. } **Param. application** et sélectionnez une application. Entrez le nom de base de données et, si nécessaire, votre nom d'utilisateur et votre mot de passe ► OK.
- 8. Appuyez sur  $\circledcirc$  > **Enregistr.** pour enregistrer votre nouveau compte.

**Pour lancer la synchronisation à distance**

**▶ Organiseur ▶ Synchronisation** et sélectionnez un compte distant } **Démarrer**.

# **Technologie sans fil Bluetooth™**

Votre téléphone est doté de la technologie Bluetooth grâce à laquelle vous pouvez connecter sans fil votre appareil à d'autres périphériques Bluetooth. Vous pouvez être connecté à plusieurs périphériques Bluetooth en même temps. Vous pouvez aussi synchroniser automatiquement les informations de votre téléphone avec celles de votre ordinateur, utiliser la fonctionnalité de commande à distance pour contrôler les applications sur votre ordinateur ainsi qu'échanger des contacts, des cartes de visite, des éléments de l'agenda et des images, par exemple.

*Remarque : Il est conseillé de ne pas éloigner de plus de 10 mètres votre téléphone et le périphérique Bluetooth avec lequel vous communiquez. Pour une connexion optimale, veillez à ce qu'aucun objet solide ne se trouve entre votre téléphone et le périphérique Bluetooth.*

#### **Portée Bluetooth**

Votre téléphone peut communiquer avec d'autres périphériques Bluetooth dans un rayon de 10 à 20 mètres. Pour une connexion optimale, veillez à ce qu'aucun objet solide ne se trouve entre votre téléphone et le périphérique Bluetooth.

## **Avant de commencer**

Vous devez avoir activé la technologie Bluetooth pour pouvoir communiquer avec un autre périphérique Bluetooth. Vous devez alors ajouter le périphérique à la liste des périphériques de votre téléphone. Il n'est pas possible d'échanger des éléments, d'utiliser un écran distant ou de jouer sans devoir ajouter le périphérique à la liste. Pour établir une synchronisation avec votre ordinateur et naviguer sur Internet, vous devez également installer sur votre ordinateur un logiciel disponible sur le CD qui accompagne votre téléphone, ou le télécharger à partir du site Web de votre opérateur réseau **→** [69 Synchronisation](#page-68-0).

*Remarque : Vérifiez s'il existe des lois ou des réglementations locales limitant l'utilisation de la technologie Bluetooth. Si Bluetooth n'est pas autorisé, vous devez vous assurer que la fonction Bluetooth est désactivée. La puissance de sortie radio Bluetooth maximale autorisée dans le téléphone est automatiquement adaptée en fonction des limitations locales éventuelles. Autrement dit, la portée peut varier.*

#### **Pour activer la technologie Bluetooth**

▶ Réglages ▶ l'onglet Connexions ▶ Bluetooth ▶ Activer. Utilisez  $\circledcirc$  ou  $\circledcirc$  pour faire défiler les onglets.

## **Connectivité**

#### **Pour ajouter un périphérique à votre téléphone**

- 1. **► Réglages ►** l'onglet **Connexions**. Utilisez ⓒ ou ⓒ pour faire défiler les onglets.
- 2. } **Bluetooth** } **Mes périphériques** } **Nouv. périphérique**. La fonction Bluetooth de l'autre périphérique doit également être activée et non cachée.
- 3. } **Ajouter** et votre téléphone recherchera tous les types de périphérique Bluetooth disponibles.
- 4. La liste des périphériques disponibles s'affiche. Sélectionnez un périphérique.
- 5. Si le périphérique que vous ajoutez à votre téléphone possède son propre code d'accès, entrez ce code d'accès dans votre téléphone. Si ce n'est pas le cas, créez vous-même un code d'accès en chiffres et entrez-le dans les deux périphériques.

#### **Pour organiser votre liste de périphériques**

- 1. } **Réglages** } l'onglet **Connexions** } **Bluetooth**
	- } **Mes périphériques** et sélectionnez un périphérique dans la liste. Utilisez  $\circledcirc$  ou  $\circledcirc$  pour faire défiler les onglets.
- 2. } **Autres** pour afficher une liste d'options.

## **Nom du téléphone**

Choisissez un nom unique pour votre téléphone. Ce nom s'affiche sur les autres périphériques lorsqu'ils détectent votre téléphone.

#### **Pour entrer le nom d'un téléphone**

**▶ Réglages ▶ l'onglet Connexions ▶ Bluetooth ▶ Nom du** téléphone. Utilisez . ou o pour faire défiler les onglets.

## **Visibilité**

Pour que votre téléphone puisse être détecté lorsqu'il est recherché par d'autres périphériques Bluetooth, vous devez vous assurer que la technologie Bluetooth est activée et que votre téléphone est visible pour les autres périphériques.

#### **Pour masquer ou afficher votre téléphone en cas d'utilisation de la technologie Bluetooth**

- 1. } **Réglages** } l'onglet **Connexions** } **Bluetooth**
	- ▶ Visibilité. Utilisez ⓒ ou ⓒ pour faire défiler les onglets.
- 2. } **Afficher téléph.** ou **Masquer tél.**

### **Envoi et réception**

Pour envoyer ou recevoir un élément à l'aide de la technologie sans fil Bluetooth, vous devez vous assurer que les périphériques sont à portée l'un de l'autre.

Une fois que vous avez sélectionné Bluetooth comme mode de transfert, une liste de périphériques disponibles s'affiche.
## **Connectivité**

### **Pour envoyer un élément (par exemple : un contact)**

- 1. } **Contacts** et sélectionnez un contact, } **Autres**
	- **► Envover contact ► Via Bluetooth**. Le téléphone recherche les périphériques.
- 2. Sélectionnez le périphérique vers lequel vous souhaitez envoyer l'élément } **Sélection**.

### **Pour recevoir un élément**

- 1. ► Réglages ► l'onglet **Connexions**. Utilisez ⓒ ou ⓒ pour faire défiler les onglets.
- 2. } **Bluetooth** } **Activer**.
- 3. Assurez-vous que votre téléphone est visible pour les autres périphériques **Bluetooth** } **Visibilité** } **Afficher téléph.** Lorsque vous recevez l'élément, suivez les instructions qui s'affichent.

### <span id="page-72-0"></span>**Pour ajouter un dispositif mains libres Bluetooth à votre téléphone**

- 1. } **Réglages** } l'onglet **Connexions** } **Bluetooth**
	- ▶ Mains Libres. Utilisez ⓒ ou ⓒ pour faire défiler les onglets.
- 2. La première fois que vous ajoutez un dispositif Mains Libres, le message **Ajouter un dispositif Mains Libres au téléphone ?** s'affiche } **Oui**.
- 3. Si un dispositif Mains Libres existe déjà dans votre liste de périphériques, } **Réglages** } l'onglet **Connexions**
	- } **Bluetooth** } **Mains Libres** } **Mon Mains Libres**
	- ▶ Nouv. Mains Libres ▶ Aiouter. Vous devez vous assurer que votre dispositif Mains Libres Bluetooth est en mode Jumelage.

### <span id="page-72-2"></span>**Transfert du son**

Lorsque vous utilisez un dispositif Mains Libres Bluetooth avec votre téléphone, vous pouvez déterminer si vous voulez transférer le son vers le téléphone ou vers un autre périphérique mains libres préalablement ajouté à votre téléphone.

### **Pour transférer du son en cas d'utilisation d'un dispositif mains libres**

Pendant un appel, appuyez sur **◉ ► Transférer le son**.

### <span id="page-72-1"></span>**Redirection du son**

Lorsque vous répondez à un appel entrant, vous pouvez sélectionner vers où transférer le son à l'aide du clavier du téléphone. Si vous utilisez le bouton du Mains Libres, le son est toujours reproduit via le Mains Libres.

### **Connectivité**

**Pour diriger le son lorsque vous répondez à un appel avec un dispositif Mains Libres**

- 1. } **Réglages** } l'onglet **Connexions** } **Bluetooth**
	- $\blacktriangleright$  **Mains Libres**  $\blacktriangleright$  **Appel entrant**. Utilisez  $\textcircled{\tiny{\textcircled{\tiny{0}}}}$  ou  $\textcircled{\tiny{\textcircled{\tiny{0}}}}$ pour faire défiler les onglets.
- 2. ► Via le téléphone si vous voulez diriger le son vers téléphone ou **Via Mains Libres** si vous préférez le diriger vers le Mains Libres.

### <span id="page-73-2"></span>**Commande à distance**

Vous pouvez utiliser votre téléphone comme télécommande pour contrôler des applications d'ordinateur telles que le lecteur média ou des présentations Microsoft® PowerPoint®. Votre ordinateur doit prendre en charge le profil HID Bluetooth.

### **Pour sélectionner la fonction de commande à distance**

- 1. } **Jeux & Plus** } **Télécommande**.
- 2. Sélectionnez l'application que vous souhaitez utiliser ainsi que l'ordinateur auquel vous voulez vous connecter.

### **Transfert de fichiers à l'aide de la technologie Bluetooth**

Vous pouvez utiliser un ordinateur pour afficher et transférer le contenu dans Mes Documents. Installez le logiciel Mes Documents à partir du CD qui accompagne votre téléphone ou téléchargezle à partir du site Web de votre opérateur réseau.

Vous pouvez utiliser la fonction glisser-déposer de votre ordinateur pour :

- Transférer des fichiers entre le téléphone et l'ordinateur.
- Supprimer des fichiers.

*Remarque : Cette fonctionnalité n'est disponible que si votre ordinateur dispose de l'un des systèmes d'exploitation suivants : Windows® 2000, Windows ME, Windows XP et Mac OS X.*

# <span id="page-73-1"></span><span id="page-73-0"></span>**Port infrarouge**

Vous pouvez utiliser le port infrarouge pour transférer des fichiers entre votre téléphone et un ordinateur ou tout autre périphérique doté d'un port infrarouge. Vous pouvez par exemple synchroniser des éléments de l'agenda, %*[69 Synchronisation](#page-68-0)*, transférer des fichiers entre votre téléphone et un ordinateur et envoyer des éléments tels que des images et des contacts.

*Remarque : Si vous vous connectez à un ordinateur, consultez la documentation utilisateur qui l'accompagne. Assurez-vous que la vitesse du port infrarouge de l'ordinateur est réglée sur 115 200 bits/s.*

### <span id="page-74-0"></span>**Pour activer le port infrarouge**

- 1.  $\triangleright$  **Réglages**  $\triangleright$  l'onglet **Connexions**. Utilisez  $\textcircled{\tiny{\circ}}$  ou  $\textcircled{\tiny{\circ}}$ pour faire défiler les onglets.
- 2. **► Port infrarouge ► Activé** ou ► 10 minutes pour activer le port infrarouge pour une durée de 10 minutes uniquement.

### **Pour relier deux périphériques**

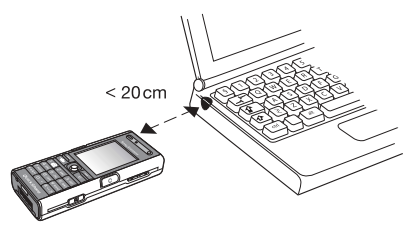

- 1. Activez le port infrarouge des deux périphériques.
- 2. Assurez-vous que le port infrarouge de votre téléphone se trouve en face de celui de l'autre périphérique.
- 3. Votre téléphone établit la communication avec l'autre périphérique.

### **Pour envoyer un élément par le port infrarouge (par exemple : un contact)**

- <span id="page-74-1"></span>1. Assurez-vous que les ports infrarouges des deux périphériques sont activés. } **Contacts** et sélectionnez un contact.
- 2. } **Autres** } **Envoyer contact** } **Envoyer par IR**.

### **Transfert de fichiers à l'aide du port infrarouge**

Vous pouvez utiliser un ordinateur pour afficher et transférer le contenu dans Mes Documents. Installez le logiciel Mes Documents à partir du CD qui accompagne votre téléphone ou téléchargezle à partir du site Web de votre opérateur réseau. Vous pouvez utiliser la fonction glisser-déposer de votre ordinateur pour :

- Transférer des fichiers entre le téléphone et l'ordinateur.
- Supprimer des fichiers.

*Remarque : Cette fonctionnalité n'est disponible que si votre ordinateur dispose de l'un des systèmes d'exploitation suivants : Windows® 2000, Windows ME, Windows XP et Mac OS X.*

Pour synchroniser votre téléphone avec les périphériques à proximité %*[69 Synchronisation](#page-68-0)*.

# <span id="page-75-2"></span><span id="page-75-1"></span>**Transfert de fichiers à l'aide du câble USB**

Vous pouvez connecter votre téléphone à un ordinateur à l'aide du câble USB. Installez le logiciel du câble USB à partir du CD qui accompagne votre téléphone ou téléchargez les pilotes à partir du site Web de votre opérateur réseau.

*Remarque : Assurez-vous d'utiliser exclusivement le câble USB fourni avec le téléphone et de connecter le câble USB directement à votre ordinateur.*

### **Transfert de fichiers à l'aide du câble USB**

Vous pouvez utiliser un ordinateur pour afficher et transférer le contenu dans Mes Documents. Installez le logiciel Mes Documents à partir du CD qui accompagne votre téléphone ou téléchargezle à partir du site Web de votre opérateur réseau. Vous pouvez utiliser la fonction glisser-déposer sur votre ordinateur pour :

- Transférer des fichiers entre le téléphone et l'ordinateur.
- Supprimer des fichiers.

*Remarque : Cette fonctionnalité n'est disponible que si votre ordinateur dispose de l'un des systèmes d'exploitation suivants : Windows® 2000, Windows ME et Windows XP.*

Pour synchroniser votre téléphone avec les périphériques à proximité %*[69 Synchronisation](#page-68-0)*.

# <span id="page-75-0"></span>**Paramètres**

Vous pouvez utiliser les paramètres pour personnaliser votre téléphone en changeant l'apparence de l'écran et en modifiant la sonnerie.

Vous pouvez également utiliser les paramètres pour protéger votre téléphone contre toute utilisation non autorisée. Utilisez les fonctions de la carte SIM ou de verrouillage du téléphone.

# **Assistant de configuration**

Vous pouvez utiliser l'Assistant de configuration pour commencer à définir les paramètres de base de votre téléphone. Si vous ne souhaitez pas obtenir d'aide à la première utilisation de votre téléphone, vous pouvez utiliser l'assistant ultérieurement. Il est également possible de lancer l'Assistant à tout moment à partir du système de menus. L'assistant vous apporte des conseils sur l'utilisation du clavier et vous assiste lors des paramétrages de base.

### **Pour lancer l'Assistant de configuration à partir du système de menus**

- 1. } **Réglages** } l'onglet **Général** } **Assistant Config.**
- 2. Sélectionnez la langue de votre téléphone.
- 3. Pour utiliser l'assistant, sélectionnez } **Oui** et suivez les instructions qui s'affichent pour effectuer le paramétrage.

# <span id="page-76-0"></span>**Heure et date**

L'heure est toujours affichée en mode veille.

### **Pour définir la date et l'heure**

- } **Réglages** } l'onglet **Général** } **Heure et date** } **Heure**. Entrez l'heure > **Enregistr.**.
- Pour choisir le format (12 heures ou 24 heures) **Format** et sélectionnez une option.
- Vous pouvez régler la date et le format de date dans
	- **▶ Réglages ▶ l'onglet Général ▶ Heure et date ▶ Date.**

# <span id="page-76-1"></span>**Ecran d'accueil et économie d'énergie**

Lorsque vous allumez votre téléphone, l'écran d'accueil s'affiche. Vous pouvez également définir votre propre écran d'accueil.

Vous pouvez choisir d'activer ou de désactiver le mode d'économie d'énergie si vous ne voulez pas utiliser simultanément plusieurs fonctions Bluetooth. Si vous activez cette fonction, le téléphone économise l'énergie et empêche les autres périphériques de se connecter à l'appareil lorsque vous êtes déjà connecté.

### **Pour sélectionner un écran d'accueil**

} **Réglages** } l'onglet **Affichage** } **Ecran démarrage**

et sélectionnez une option pour l'écran d'accueil. Utilisez @ ou  $\circledcirc$  pour faire défiler les onglets.

### **Pour économiser l'énergie**

- **▶ Réglages ▶ l'onglet Connexions ▶ Bluetooth**
- ► **Economie énergie ► Activé**. Utilisez ⓒ ou ⓒ pour faire défiler les onglets.

# <span id="page-76-3"></span>**Thèmes**

Vous pouvez utiliser des thèmes pour changer l'apparence de l'écran en modifiant, par exemple les couleurs et le fond d'écran. Votre téléphone est livré avec des thèmes prédéfinis. Vous ne pouvez pas les supprimer, mais vous pouvez télécharger de nouveaux thèmes à partir de Vodafone live!.

### **Pour sélectionner ou modifier un thème**

**► Mes Documents ► Thèmes** et sélectionnez un thème.

### <span id="page-76-2"></span>**Echange de thèmes**

Vous pouvez échanger des thèmes en utilisant l'une des méthodes de transfert disponibles.

### **Pour envoyer un thème**

- 1. } **Mes Documents** } **Thèmes** et sélectionnez un thème.
- <span id="page-77-1"></span>2. **► Autres ► Envover** et sélectionnez une méthode de transfert.

### **Pour télécharger un thème**

- 1. } **Mes Documents** } **Thèmes** } Autres thèmes.
- 2. Suivez les instructions qui s'affichent.

### <span id="page-77-3"></span>**Pour recevoir et enregistrer un thème**

- 1. Ouvrez le message dans lequel vous avez reçu le thème, ou activez Bluetooth ou le port infrarouge si ces méthodes de transfert sont utilisées pour envoyer le thème.
- 2. Lorsque vous recevez l'élément, suivez les instructions qui s'affichent.

# <span id="page-77-2"></span>**Sonneries et mélodies**

Votre téléphone est livré avec un certain nombre de mélodies standard et polyphoniques que vous pouvez utiliser comme sonneries. Vous pouvez échanger des mélodies en utilisant l'une des méthodes de transfert disponibles. N'oubliez pas que vous ne pouvez pas échanger de contenu protégé par copyright. Vous pouvez aussi enregistrer un son et l'utiliser comme sonnerie, %*59 Pour démarrer un mémo vocal*.

*Remarque : Si vous souhaitez utiliser un fichier MP3 comme sonnerie, vous ne pouvez choisir que quelques fichiers protégés par copyright, spécialement conçus comme sonneries. Pour plus d'informations, contactez votre opérateur réseau. Si vous sélectionnez un fichier MP3 comme sonnerie, vous ne pouvez pas utiliser la réponse vocale* %*32 Réponse vocale. Sélectionnez un type de fichier autre que MP3 pour utiliser la réponse vocale.*

### **Pour sélectionner une sonnerie**

▶ Réglages ▶ l'onglet Sons et alertes ▶ Sonnerie. Utilisez  $\circledcirc$  ou  $\circledcirc$  pour faire défiler les onglets.

### <span id="page-77-0"></span>**Pour activer ou désactiver la sonnerie**

Maintenez enfoncée la touche  $(F \rightarrow \mathbb{R})$  en mode veille. Tous les signaux sont désactivés/activés, à l'exception du réveil.

### <span id="page-77-4"></span>**Pour régler le volume de la sonnerie**

- 1. ► Réglages ► l'onglet Sons et alertes. Utilisez ⓒ ou **ⓒ** pour faire défiler les onglets.
- 2. ► Volume sonnerie et appuyez sur ⓒ ou **ⓒ** pour diminuer ou augmenter le volume.
- 3. } **Enregistr.** pour enregistrer le paramètre.

### **Pour télécharger une sonnerie**

- 1. } **Mes Documents** } **Sons** } Autres sons.
- 2. Suivez les instructions qui s'affichent.

### <span id="page-78-4"></span>**Sonneries propres à l'appelant**

Si votre abonnement comprend le service d'identification de l'appelant, vous pouvez affecter une sonnerie personnelle à certains appelants, %*26 Pour ajouter une image ou une sonnerie à un contact du téléphone*.

### <span id="page-78-2"></span><span id="page-78-1"></span>**Vibreur**

Vous pouvez spécifier que vous souhaitez être averti d'un appel entrant par le bourdonnement du vibreur. Vous avez le choix entre les valeurs suivantes :

- **Activé** le vibreur est désactivé en permanence.
- **Actif si silenc.** le vibreur est activé lorsque le volume de la sonnerie est désactivé ou lorsque le téléphone est réglé sur silence.
- **Désactivé** le vibreur est désactivé en permanence.

#### **Pour régler le vibreur**

#### **Réglages** } l'onglet **Sons et alertes** } **Vibreur** et

sélectionnez le paramètre de votre choix. Utilisez  $\textcircled{\tiny{\circ}}$  ou  $\textcircled{\tiny{\circ}}$ pour faire défiler les onglets.

### <span id="page-78-0"></span>**Options des sons et alertes**

Dans **Réglages** et l'onglet **Sons et alertes**, vous pouvez définir :

- **Alerte message** sélectionnez la façon dont vous voulez être averti de l'arrivée d'un message.
- **Son touches** sélectionnez le son à émettre lorsque vous appuyez sur les touches.

# <span id="page-78-3"></span>**Profils**

Votre téléphone possède plusieurs profils définis adaptés à un environnement déterminé. Vous pouvez rétablir tous es réglages du profil tels qu'ils étaient définis au moment de l'achat.

#### **Pour sélectionner un profil**

**▶ Réglages ▶ l'onglet Général ▶ Profils ▶ Sélect. profil.** 

#### **Pour modifier les paramètres d'un profil**

} **Réglages** } l'onglet **Général** } **Profils** } **Modifier profil** et sélectionnez le paramètre à modifier.

#### **Pour renommer un profil**

- } **Réglages** } l'onglet **Général** } **Profils** } **Modifier profil**
- ▶ Nom du profil. Le profil normal ne peut pas être renommé.

# <span id="page-79-4"></span><span id="page-79-0"></span>**Verrou de la carte SIM**

Le verrou de la carte SIM protège contre toute utilisation non autorisée votre abonnement, mais pas votre téléphone proprement dit. Si vous changez de carte SIM, votre téléphone continue à fonctionner avec la nouvelle carte SIM.

La carte SIM est généralement verrouillée d'origine. Dans ce cas, vous devez entrer un numéro d'identification personnel (PIN) chaque fois que vous mettez le téléphone sous tension.

Si vous entrez trois fois de suite un code PIN erroné, la carte SIM se bloque et le message **PIN bloqué**. s'affiche. Vous pouvez la débloquer en entrant votre clé personnelle de déverrouillage (PUK). Les codes PIN et PUK sont fournis par votre opérateur réseau. Vous pouvez changer votre code PIN et sélectionner un nouveau code PIN constitué de quatre à huit chiffres.

*Remarque : Si le message Les codes ne concordent pas apparaît à l'écran lorsque vous changez votre code PIN, cela signifie que vous ne l'avez pas entré correctement. Si le message PIN erroné s'affiche, suivi du message Ancien PIN :, cela signifie que vous n'avez pas entré correctement votre ancien code PIN.*

### **Pour débloquer votre carte SIM**

- 1. Si le message **PIN bloqué** s'affiche, entrez votre code PUK } **OK**.
- 2. Entrez un nouveau code PIN constitué de quatre à huit  $chiffres$   $\rightarrow$  **OK**.
- 3. Confirmez le nouveau code PIN en l'entrant à nouveau } **OK**.

### <span id="page-79-5"></span>**Pour changer votre code PIN**

- 1. } **Réglages** } l'onglet **Général** } **Verrous**
	- ▶ Verrou carte SIM ▶ Modifier PIN.
- <span id="page-79-3"></span>2. Entrez votre code PIN **> OK**.
- 3. Entrez un nouveau code PIN constitué de quatre à huit chiffres } **OK**.
- 4. Confirmez le nouveau code PIN en l'entrant à nouveau } **OK**.

### <span id="page-79-2"></span>**Pour activer ou désactiver le verrou de la carte SIM**

- 1. } **Réglages** } l'onglet **Général**} **Verrous** } **Verrou carte SIM** } **Protection** et sélectionnez **Activé** ou **Désactivé**.
- 2. Entrez votre code PIN **> OK**.

# <span id="page-79-6"></span><span id="page-79-1"></span>**Verrouillage du clavier**

Vous pouvez verrouiller le clavier afin d'éviter toute numérotation accidentelle.

*Remarque : Il est possible d'appeler le numéro d'urgence international 112 même si le clavier est verrouillé.*

### **Verrouillage automatique**

Si vous activez le verrouillage automatique du clavier, en mode veille, celui-ci est automatiquement verrouillé peu de temps après avoir été utilisé.

### **Pour activer le verrouillage automatique du clavier**

**▶ Réglages ▶ l'onglet Général ▶ Verrous ▶ Verrou automat.**.

#### **Pour verrouiller manuellement le clavier**

En mode veille.  $\left(\frac{1}{2}a\right)$  > Ver cla.

Vous pouvez toujours répondre à un appel entrant. Le clavier se verrouillera une fois l'appel terminé. Le clavier reste verrouillé aussi longtemps que vous ne l'avez pas déverrouillé manuellement.

<span id="page-80-2"></span>Pour déverrouiller le clavier, appuyez sur  $\left(\frac{1}{2}a\right)$  **Déverr.** 

# <span id="page-80-0"></span>**Verrou du téléphone**

Le verrou de votre téléphone le protège contre toute utilisation non autorisée si les personnes qui ont volé l'appareil remplacent la carte SIM. Vous pouvez remplacer le code de verrou du

téléphone (0000) par n'importe quel autre code personnel constitué de quatre à huit chiffres.

### **Verrou automatique du téléphone**

Si le verrou du téléphone est réglé sur Automatique, vous devez entrer votre code de verrou du téléphone seulement si vous changez de carte SIM.

*Remarque : Il est important de garder en mémoire votre nouveau code. En cas d'oubli, vous devrez rapporter le téléphone à votre détaillant Sony Ericsson local.*

### <span id="page-80-1"></span>**Pour régler le verrou du téléphone**

- 1. } **Réglages** } l'onglet **Général** } **Verrous** } **Verrou téléphone ► Protection** et sélectionnez une alternative.
- 2. Entrez le code de verrou du téléphone  $\triangleright$  OK.

### **Pour déverrouiller le téléphone**

Si le verrou du téléphone est activé, entrez votre code **> OK**.

### **Pour changer le code du verrou du téléphone**

**▶ Réglages ▶ l'onglet Général ▶ Verrous ▶ Verrou téléphone** } **Modifier le code**.

Ce chapitre présente une liste de fonctions utiles. Par exemple, il explique comment utiliser le calendrier et les tâches.

Ce chapitre contient également des instructions concernant l'utilisation du minuteur, du réveil, des mémos et de la calculatrice. Le téléphone est doté d'une fonction qui vous permet de vous rappeler tous vos codes : l'aide-mémoire.

# <span id="page-81-0"></span>**Agenda**

Vous pouvez utiliser l'agenda pour noter les réunions importantes. L'agenda peut être synchronisé avec celui d'un ordinateur ou avec un agenda du Web  $\Rightarrow$  [69 Synchronisation](#page-68-0).

### <span id="page-81-1"></span>**Rendez-vous**

Vous pouvez choisir d'ajouter un nouveau rendez-vous ou d'utiliser un ancien comme modèle en le copiant et en le modifiant selon vos besoins. Vous pouvez aussi définir des rappels pour des rendez-vous.

### **Pour ajouter un nouveau rendez-vous**

- 1. } **Organiseur** } **Agenda** et sélectionnez la date du rendezvous } **Sélection** } **Nouveau RDV** } **Ajouter**.
- 2. Entrez les informations détaillées et confirmez chaque entrée.

### **Pour afficher un rendez-vous**

- 1. } **Organiseur** } **Agenda** et sélectionnez un jour pour lequel il existe un rendez-vous (affiché en gras).
- 2. Faites défiler jusqu'au rendez-vous ► Afficher.

### **Pour afficher le contenu de votre agenda**

**▶ Organiseur ▶ Agenda**. Les noms des jours qui contiennent des rendez-vous sont affichés en gras. } **Autres** } **Afficher semaine** pour afficher une semaine déterminée.

### **Pour programmer les rappels**

- 1. } **Organiseur** } **Agenda** } **Autres** } **Avancées** } **Rappels**.
- 2. } **Toujours** si vous voulez que le téléphone sonne l'alarme pour vos rappels même si l'appareil est mis hors tension. Lorsqu'un rappel sonne ► **Oui** pour afficher le rendez-vous
	- ▶ **Non** pour désactiver le rappel. Les options de rappel définies dans l'agenda affectent celles définies dans les tâches.

### **Navigation dans l'agenda**

Utilisez la touche de navigation pour vous déplacer entre les jours ou les semaines. Dans les vues mensuelle et hebdomadaire vous pouvez également utiliser le clavier de la manière suivante *:*

 Reculer d'une semaine

Semaine suivante

 $\sqrt{4 \text{ cm}}$  Reculer d'un mois  $\sqrt{6 \text{ cm}}$  Mois suivant

Reculer d'un an Année suivante

 $\subset \cap$ Date d'aujourd'hui

### **Paramètres de l'agenda**

**▶ Organiseur ▶ Agenda ▶ Autres** et sélectionnez une option.

- **Afficher semaine** permet de sélectionner, ajouter, modifier ou supprimer des rendez-vous.
- **Nouveau RDV** permet d'ajouter un rendez-vous.
- **Modifier la date** permet de modifier la date de votre agenda.
- **Avancées** permet d'accéder aux options de recherche, de suppression globale, de définition des rappels et de sélection du jour de début de la semaine.

### **Echange de rendez-vous**

Vous pouvez envoyer et recevoir des rendez-vous en utilisant l'une des méthodes de transfert disponibles.

#### <span id="page-82-1"></span><span id="page-82-0"></span>**Pour envoyer un rendez-vous**

Dans la liste des rendez-vous d'un jour déterminé, sélectionnez l'élément que vous souhaitez envoyer ► Autres ► Envoyer et sélectionnez une méthode de transfert.

# <span id="page-82-2"></span>**Tâches**

Vous pouvez assurer le suivi des appels que vous devez passer ou des tâches à effectuer. Vous pouvez choisir d'ajouter une nouvelle tâche ou d'en utiliser une ancienne comme modèle en la copiant et en la modifiant. Vous pouvez aussi définir un rappel pour une tâche.

### **Pour ajouter une nouvelle tâche**

- 1. } **Organiseur** } **Tâches** } **Nouvelle tâche** } **Ajouter**.
- 2. Sélectionnez une catégorie. Si la catégorie est un appel téléphonique, entrez le numéro de téléphone } **Continuer**.
- 3. Entrez un objet } **Continuer**.
- 4. Si vous voulez définir un rappel pour votre tâche **> 0ui**.

### **Pour afficher une tâche**

- **▶ Organiseur ▶ Tâches** et sélectionnez une tâche
- } **Afficher**.

### **Pour programmer les rappels**

- 1. } **Organiseur** } **Tâches** et sélectionnez une tâche ▶ Autres ▶ Rappels.
- 2. } **Toujours** si vous voulez que le téléphone sonne l'alarme pour vos rappels même si l'appareil est mis hors tension. Lorsqu'un rappel sonne, appuyez sur **> Oui** pour lire la tâche ou pour appeler le numéro de téléphone si la tâche est un appel téléphonique. } **Non** pour désactiver le rappel. Les options de rappel définies dans les tâches affectent celles définies dans l'agenda.

### **Echange de tâches**

Vous pouvez envoyer et recevoir des tâches en utilisant l'une des méthodes de transfert disponibles. Vous pouvez également synchroniser les tâches avec un ordinateur,  $\rightarrow$  69 *[Synchronisation](#page-68-0)*.

### <span id="page-83-2"></span><span id="page-83-0"></span>**Pour envoyer une tâche**

- 1. Dans la liste des tâches d'un jour déterminé, sélectionnez l'élément que vous souhaitez envoyer ► Autres ► Envover.
- 2. Choisissez une méthode de transfert.

# <span id="page-83-1"></span>**Autres fonctions utiles Réveil**

Vous pouvez configurer le réveil de manière à ce qu'il sonne une seule fois à une heure déterminée, ou de manière à ce qu'il sonne plusieurs jours à la même heure. Deux alarmes peuvent être définies simultanément. Le réveil sonne même si le téléphone est réglé sur silence ou est éteint. Le réveil peut utiliser la radio comme signal d'alarme.

### **Pour régler une alarme**

- **▶ Organiseur ▶ Alarmes ▶ Alarme** et entrez l'heure
- } **Enregistr.**.

### **Utilisation du réveil**

- Pour changer l'heure du réveil **> Organiseur > Alarmes Alarme**, puis entrez une nouvelle heure.
- Pour arrêter la sonnerie du réveil, appuyez sur n'importe quelle touche pendant qu'elle sonne (si la radio est sélectionnée comme signal d'alarme } **Répéter**). Si vous ne voulez pas que l'alarme sonne à nouveau } **Désactiv.**
- Pour annuler l'alarme } **Organiseur** } **Alarmes** } **Alarme** } **Désactiv.**
- Pour définir une alarme récurrente **> Organiseur > Alarmes** } **Alarme récurrente**. Entrez l'heure } **Continuer** et sélectionnez les jours où vous voulez qu'elle sonne en faisant défiler la liste et en appuyant sur **Marquer**. } **Terminé** pour
- quitter le menu. • Pour sélectionner une sonnerie de réveil **> Organiseur** 
	- } **Alarmes** } **Signal d'alarme**. Sélectionnez **Radio** ou **Sons**.

*Remarque : Si vous choisissez la radio comme signal d'alarme, assurez-vous que le Mains Libres est connecté au téléphone.*

# <span id="page-84-2"></span>**Mémos**

Si vous craignez d'oublier certaines choses, placez des mémos dans votre téléphone.

### **Pour ajouter un mémo**

} **Organiseur** } **Remarques** } **Nvelle remarque** } **Ajouter** et entrez le mémo ► Enregistr.

### **Pour traiter les mémos**

- 1. } **Organiseur** } **Remarques** et la liste des mémos s'affiche.
- 2. Sélectionnez le mémo que vous souhaitez traiter. } **Autres** pour modifier un mémo, afficher (ou occulter) un mémo en mode veille, envoyer ou supprimer un mémo.

### **Echange de mémos**

Vous pouvez envoyer et recevoir des mémos en utilisant l'une des méthodes de transfert disponibles. Vous pouvez également synchroniser les mémos avec un ordinateur,

%*[69 Synchronisation](#page-68-0)*.

### <span id="page-84-1"></span>**Pour envoyer un mémo**

**► Organiseur ► Remarques** et sélectionnez le mémo à envoyer } **Autres** } **Envoyer**, puis sélectionnez une méthode de transfert.

### <span id="page-84-0"></span>**Chronomètre**

Votre téléphone dispose d'un chronomètre permettant d'enregistrer plusieurs temps intermédiaires. Le chronomètre continue de s'exécuter lorsque vous répondez à un appel entrant.

### **Pour utiliser le chronomètre**

- 1. } **Organiseur** } **Chronomètre** } **Démarrer**.
- 2. ► **Arrêter** ou ► **Nouv tour** si vous voulez un temps intermédiaire.
- 3. Pour réinitialiser le chronomètre } **Réinit.**

# <span id="page-85-3"></span>**Minuteur**

### **Pour régler le minuteur**

**▶ Organiseur ▶ Minuterie**, puis entrez le nombre d'heures, de minutes et de secondes au terme duquel vous voulez que le minuteur se déclenche. Lorsque l'alarme sonne, appuyez sur n'importe quelle touche pour l'arrêter.

# <span id="page-85-0"></span>**Luminosité**

Vous pouvez régler la luminosité de l'écran.

### **Pour régler la luminosité**

**▶ Réglages ▶ l'onglet Affichage ▶ Luminosité**. Utilisez ⓒ ou @ pour faire défiler les onglets.

# <span id="page-85-2"></span>**Menu Démarrage**

Lorsque le menu Démarrage est activé, vous pouvez choisir d'écouter de la musique uniquement plutôt que d'utiliser toutes les fonctionnalités du téléphone. Tous les émetteurs du téléphone sont alors désactivés afin de ne pas affecter les appareils sensibles, par exemple dans un aéroport ou dans un hôpital. Il vous est impossible d'émettre ou de recevoir des appels, d'envoyer des messages, etc. Seul le lecteur média peut être utilisé.

### **Pour activer le menu Démarrage**

- 1. } **Réglages** } l'onglet **Général** } **Menu Démarrage**.
- 2. Sélectionnez **Afficher**.
- 3. Mettez le téléphone hors tension.
- 4. Mettez le téléphone sous tension. Deux options s'affichent.
- 5. Sélectionnez **Musique seule** pour commencer à utiliser le lecteur média. Si vous voulez utiliser toutes les fonctionnalités du téléphone, sélectionnez **Téléphone**.

### **Pour désactiver le menu Démarrage**

- 1. } **Réglages** } l'onglet **Général** } **Menu Démarrage**.
- 2. Sélectionnez **Ne pas afficher**.

*Remarque : Si vous avez sélectionné Musique seule, vous pouvez encore recevoir des rappels de tâche et d'agenda. Le signal d'alarme peut aussi continuer à retentir.*

# <span id="page-85-1"></span>**Calculatrice**

La calculatrice intégrée exécute les additions, les soustractions, les divisions et les multiplications.

### **Pour utiliser la calculatrice**

- } **Organiseur** } **Calculatrice**.
- Appuyez sur  $\circledcirc$  ou  $\circledcirc$  pour sélectionner  $\div$  **x**  $\div$  **.** % =.
- Appuyez sur  $\overline{c}$  pour supprimer le chiffre.
- Appuyez sur  $\overbrace{(\overbrace{(\overline{x}_a)}^{\text{max}}}^{\text{max}})$  pour entrer un signe décimal.

# <span id="page-86-0"></span>**Aide-mémoire**

Plutôt que de mémoriser les codes de sécurité de vos cartes de crédit, par exemple, vous pouvez les enregistrer dans l'aidemémoire de votre téléphone. Il vous suffit de mémoriser le mot de passe qui permet d'accéder à l'aide-mémoire.

### <span id="page-86-1"></span>**Mot de contrôle et de sécurité**

Vous devez entrer un code d'accès pour confirmer le mot de passe exact pour l'aide-mémoire et empêcher tout accès non autorisé à vos codes.

Lorsque vous entrez votre code d'accès pour ouvrir l'aidemémoire, le mot de contrôle s'affiche un court instant. Si le code d'accès est correct, les codes adéquats apparaissent. Si le code d'accès est incorrect, le mot de contrôle et les codes qui apparaissent le sont également.

### **Pour ouvrir l'aide-mémoire la première fois**

- 1. } **Organiseur** } **Aide-mémoire**. Un message contenant des instructions s'affiche à l'écran } **Continuer**.
- 2. Entrez un code d'accès de quatre chiffres pour ouvrir l'aidemémoire } **Continuer**.
- 3. Confirmez le code d'accès en l'entrant à nouveau.
- 4. Entrez un mot de contrôle (15 caractères maximum)
	- ► **Terminé**. Le mot de contrôle peut contenir à la fois des lettres et des chiffres.

### **Pour ajouter un nouveau code**

- 1. } **Organiseur** } **Aide-mémoire** et entrez votre code d'accès } **Nouveau code** } **Ajouter**.
- 2. Entrez un nom associé au code, } **Continuer**.
- 3. Entrez le code } **Terminé**.

### **Pour changer le code d'accès**

- 1. } **Organiseur** } **Aide-mémoire** et entrez votre code d'accès } **Autres** } **Modif. code accès**.
- 2. Entrez votre nouveau code d'accès ► **Continuer**.
- 3. Entrez une seconde fois le nouveau code d'accès
	- } **Continuer**.
- 4. Entrez un mot de contrôle } **Terminé**.

### **Si vous avez oublié votre code d'accès**

Si vous avez oublié votre code d'accès, vous devez réinitialiser l'aide-mémoire.

### **Pour réinitialiser l'aide-mémoire**

- 1. Entrez un code d'accès quelconque pour accéder à la fonction aide-mémoire. Le mot de contrôle et les codes qui s'affichent sont incorrects.
- 2. } **Organiseur** } **Aide-mémoire** } **Autres** } **Réinitialiser**.
- 3. **Réinitialiser l'aide-mémoire ?** s'affiche } **Oui**. L'aidemémoire est réinitialisé et toutes les entrées sont supprimées. La prochaine fois que vous ouvrirez l'aide-mémoire, vous devrez commencer par l'ouvrir une première fois.

# **Dépannage**

Ce chapitre propose des solutions à certaines difficultés que vous pourriez rencontrer lors de l'utilisation de votre téléphone. Vous pourrez aisément résoudre la plupart des problèmes vous-même, mais certains cas particuliers pourraient exiger l'intervention de votre fournisseur de services.

Toutefois, si vous deviez rapporter votre téléphone pour le faire réparer, sachez qu'il est possible que vous perdiez des informations ou du contenu enregistré dans votre téléphone. Il est conseillé d'effectuer une copie de ces informations avant de rapporter votre téléphone.

# <span id="page-87-1"></span><span id="page-87-0"></span>**Réinitialisation**

Les modifications que vous avez apportées aux paramètres ainsi que le contenu que vous avez ajouté ou modifié seront effacés.

- Si vous sélectionnez **> Réinit. réglages**, les modifications apportées aux paramètres seront effacées.
- Si vous sélectionnez **> Réinitialise tout**, tous les contacts, messages, données personnelles et contenu téléchargés, reçus ou modifiés seront également supprimés, en plus des modifications apportées aux paramètres.

### **Pour réinitialiser le téléphone**

- 1. } **Réglages** } l'onglet **Général** } **Réinitialiser**.
- 2. } **Réinit. réglages** ou } **Réinitialise tout**.
- 3. } **Oui** pour continuer.
- 4. Entrez le code de verrou du téléphone (*0000* ou le nouveau code si vous l'avez modifié) } **OK**.

*Remarque : Si vous sélectionnez Réinitialise tout, le contenu téléchargé, reçu ou modifié, tel que les mélodies et les images, est également supprimé.*

### **Messages d'erreur Insérer SIM**

*Cause possible* : Aucune carte SIM n'est installée dans le téléphone ou la carte n'a pas été insérée correctement.

*Solution*: Insérez une carte SIM. %*10 Pour insérer la carte SIM et la batterie*.

*Cause possible* : Les connecteurs de la carte SIM doivent être nettoyés.

*Solution*: Enlevez la carte SIM et nettoyez-la. Vérifiez également si la carte n'a pas subi de dommage susceptible d'empêcher sa connexion aux connecteurs du téléphone. Si c'est le cas, demandez une nouvelle carte SIM à votre opérateur réseau.

### **Insérer carte SIM correcte**

*Cause possible* : Le téléphone est configuré de manière à fonctionner uniquement avec certaines cartes SIM.

*Solution*: Assurez-vous d'utiliser la carte SIM correspondant l'opérateur de votre téléphone.

### **PIN erroné/PIN 2 erroné**

*Cause possible* : Le code PIN ou PIN2 que vous avez entré est erroné.

*Solution*: Entrez le code PIN ou PIN2 adéquat  $\rightarrow$  Oui. %*[80 Verrou de la carte SIM](#page-79-0)*.

### **PIN bloqué/PIN 2 bloqué**

*Cause possible* : Vous avez entré à trois reprises un code PIN ou PIN2 incorrect.

*Solution*: Pour débloquer, %*[80 Verrou de la carte SIM](#page-79-0).*

#### **Les codes ne concordent pas**

*Cause possible* : Les deux codes que vous avez entrés ne correspondent pas.

*Solution*: Lorsque vous changez un code de sécurité (par exemple votre code PIN), vous devez confirmer le nouveau code en entrant exactement le même code une deuxième fois.

**■ [80 Verrou de la carte SIM](#page-79-0)**.

#### **Aucun réseau**

*Cause possible* : Votre téléphone ne reçoit aucun signal radio ou le signal reçu est trop faible.

*Solution*: Vérifiez auprès de votre opérateur réseau si vous êtes couvert par le réseau. Si c'est le cas, tentez une nouvelle recherche.

*Cause possible* : La carte SIM ne fonctionne pas correctement.

*Solution*: Insérez votre carte SIM dans un autre téléphone. Si vous continuez à recevoir le même message ou un message similaire, contactez votre opérateur réseau.

*Cause possible* : Le téléphone ne fonctionne pas correctement.

*Solution*: Insérez votre carte SIM dans un autre téléphone. Si elle fonctionne, le problème provient probablement de votre téléphone. Contactez le centre de service Sony Ericsson le plus proche.

#### **Urgence seulement**

*Cause possible* : Vous êtes à portée d'un réseau, mais vous n'êtes pas autorisé à l'utiliser. Toutefois, en cas d'urgence, certains opérateurs réseau vous permettront d'appeler le numéro d'urgence international 112.

*Solution*: Vous devez vous déplacer pour obtenir une meilleure réception. Demandez à votre opérateur réseau si vous disposez de l'abonnement adéquat. %*18 Appels d'urgence.*

### **Téléphone verrouillé**

*Cause possible* : Le téléphone est verrouillé.

*Solution*: Pour le déverrouiller, reportez-vous à la section  $\bigoplus$  **[81 Verrou du téléphone](#page-80-0).** 

### **Code verrou :**

*Cause possible* : Le code de verrou du téléphone est obligatoire.

*Solution*: Entrez le code de verrou du téléphone. Par défaut, votre téléphone possède le code de verrou 0000. Vous pouvez le remplacer par tout autre code de quatre à huit chiffres. %*[81 Verrou du téléphone](#page-80-0).*

### **PUK bloqué**

*Cause possible* : Vous avez entré à 10 reprises un code de déblocage personnel (PUK) erroné.

*Solution*: Contactez votre opérateur réseau.

### **Chargement en cours, batterie inconnue.**

*Cause possible* : La batterie que vous utilisez n'est pas agréée par Sony Ericsson.

*Solution*: %*99 Utilisation et entretien des batteries*.

# **Dépannage**

### **Le téléphone présente des problèmes de mémoire ou son utilisation est trop lente**

*Cause possible* : La mémoire du téléphone est pleine ou le contenu de la mémoire n'est pas correctement organisé.

*Solution*: Redémarrez votre téléphone chaque jour pour libérer de la mémoire et augmenter la capacité de votre téléphone.

Vous avez également la possibilité de **Réinitialiser**. Une partie de vos paramètres et de vos données personnelles sera perdue pendant l'opération. %*[88 Réinitialisation](#page-87-0)*.

### **L'icône de la batterie n'apparaît pas lorsque je commence à charger le téléphone**

*Cause possible* : La batterie est vide ou n'a pas été utilisée pendant une longue période.

*Solution*: Lors du chargement, il peut s'écouler jusqu'à 30 minutes avant que l'icône de la batterie ne s'affiche.

### **Certaines options de menu s'affichent en gris**

*Cause possible* : Le texte en gris indique qu'une fonction est momentanément indisponible. Un service n'est pas activé ou votre abonnement ne prend pas en charge la fonction.

*Solution*: Contactez votre opérateur réseau.

*Cause possible* : Comme vous ne pouvez pas envoyer de thèmes, d'images ou de sons protégés par copyright, le menu **Envoyer** est parfois inaccessible.

### <span id="page-90-0"></span>**Je ne comprends pas la langue des menus**

*Cause possible* : Vous n'avez pas spécifié la bonne langue d'affichage dans le téléphone.

*Solution*: Choisissez une autre langue,  $\Rightarrow$  15 Langue du *téléphone*.

#### **Je ne parviens pas à mettre le téléphone sous tension**

*Cause possible* : La batterie est déchargée.

*Solution:* Rechargez la batterie,  $\rightarrow$  11 Pour charger la batterie.

Solution : Assurez-vous d'avoir raccordé correctement le chargeur. Mettez le téléphone sous tension une fois le chargeur raccordé. Si le téléphone démarre, redémarrez-le sans raccorder le chargeur.

### **Je ne parviens pas à charger le téléphone ou la batterie est faible**

*Cause possible* : Le chargeur n'est pas correctement fixé au téléphone.

*Solution*: Assurez-vous que le connecteur du chargeur émet bien un déclic qui confirme qu'il est correctement mis en place. L'icône de la batterie clignote lorsque le chargement est en cours et s'arrête lorsque la batterie est complètement chargée, %*11 Pour charger la batterie*.

*Cause possible* : La batterie est mal connectée.

*Solution*: Otez la batterie et nettoyez les connecteurs. Vous pouvez utiliser une brosse douce, un chiffon ou un coton-tige imbibé d'alcool. Assurez-vous que la batterie est complètement sèche avant de la remettre en place. Vérifiez si, au niveau du téléphone, les connecteurs de la batterie sont intacts.

*Cause possible* : La batterie est usée et doit être remplacée.

*Solution*: Testez une autre batterie et un autre chargeur conçu pour un même modèle de téléphone ou demandez à votre revendeur de vérifier si la batterie et le chargeur fonctionnent correctement.

### **Le téléphone se met automatiquement hors tension**

*Cause possible* : Vous avez appuyez inopinément sur la touche  $\mathbb{D}$ .

*Solution*: Activez le verrouillage automatique du clavier ou verrouillez le clavier manuellement. **+ [80 Verrouillage du clavier](#page-79-1).** 

*Cause possible* : La batterie est mal connectée.

*Solution*: Vérifiez si la batterie est correctement insérée, %*10 Pour insérer la carte SIM et la batterie*.

### **Je ne parviens pas à utiliser les SMS sur mon téléphone**

*Cause possible* : Des paramètres manquent ou sont incorrects.

*Solution*: Contactez votre opérateur réseau pour connaître le paramètre de centre de service SMS adéquat, %*[39 SMS](#page-38-0)*.

### **Je ne parviens pas à utiliser les MMS sur mon téléphone**

*Cause possible* : Votre abonnement ne prend pas en charge le transfert de données.

*Solution*: Contactez votre opérateur réseau.

*Cause possible* : Des paramètres manquent ou sont incorrects.

*Solution*: Visitez le site Web de votre opérateur réseau *,* choisissez votre modèle de téléphone, puis « Phone setup – MMS » et suivez les instructions. %*[76 Paramètres](#page-75-0)*.

### **Je ne parviens pas à utiliser Internet/WAP**

*Cause possible* : Votre abonnement ne prend pas en charge le transfert de données.

*Solution*: Contactez votre opérateur réseau.

*Cause possible* : Des paramètres Internet manquent ou sont incorrects.

*Solution*: Visitez le site Web de votre opérateur réseau, choisissez votre modèle de téléphone, puis « Phone setup – WAP » et suivez les instructions. %*[76 Paramètres](#page-75-0)*.

### **Le téléphone ne peut pas être détecté par d'autres utilisateurs via Bluetooth**

*Cause possible* : La fonction Bluetooth n'a pas été activée.

*Solution*: Assurez-vous que Bluetooth est activé et que votre téléphone est visible pour les autres utilisateurs. *♦ 72 Pour masquer ou afficher votre téléphone en cas d'utilisation de la technologie Bluetooth*.

### **Je rencontre des problèmes de synchronisation ou de transfert de données entre mon téléphone et mon ordinateur lorsque j'utilise le câble USB fourni avec le téléphone**

*Cause possible* : Le câble n'est pas correctement détecté et installé sur votre ordinateur.

Le logiciel fourni avec votre téléphone n'a pas été correctement installé sur l'ordinateur.

# <span id="page-92-0"></span>**Icônes affichées en mode veille**

*Solution*: Visitez le site Web de votre opérateur réseau, choisissez votre modèle de téléphone, puis « Product information » - « Getting started ». Le guide « Synchronisation du téléphone avec un ordinateur » contient des instructions d'installation et un guide de dépannage qui vous aideront à résoudre le problème.

# **Icônes affichées en mode veille**

Le tableau ci-dessous présente et explique les icônes affichées en mode veille.

### **Icône Description** Appuyez sur @ pour accéder au menu principal 睦 Le réseau 3G (UMTS) est disponible ᄩ  $^{\star}$ all. Indique l'intensité du signal du réseau GSM Vous vous trouvez dans votre zone locale 畚 Vous êtes dans une zone à tarification privilégiée E  $G\overline{m}$ Indique l'état de la batterie Indique que le chargement de la batterie est en cours

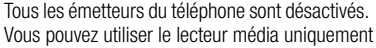

# **Icônes affichées en mode veille**

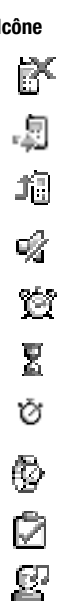

### **Icône Description**

Vous ne pouvez recevoir aucun appel entrant

Vous avez manqué un appel entrant

Tous les appels entrants sont renvoyés à un numéro prédéfini

Toutes les sonneries sont désactivées, à l'exception de celles du réveil et du minuteur Le réveil a été réglé et activé

Le minuteur a été réglé et activé

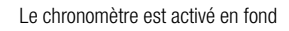

Vous avez défini un rappel pour un rendez-vous

Vous avez défini un rappel pour une tâche

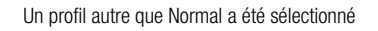

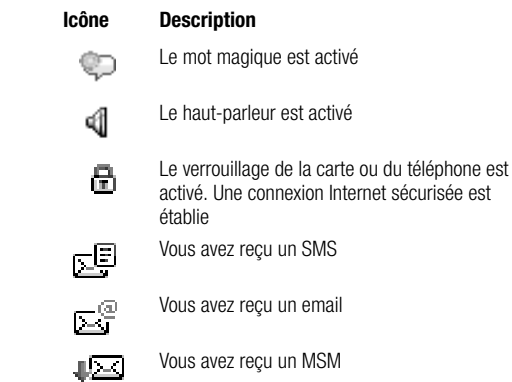

 $u$  un MSM

- 喔
- Vous avez reçu un message vocal

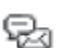

Vous avez reçu un message instantané

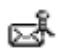

Vous avez reçu un message par diffusion cellulaire

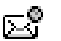

Vous avez reçu un message Flash Info WAP

# **Icônes affichées en mode veille**

### **Icône Description**

┹╩

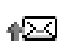

Votre téléphone envoie un MMS

Votre téléphone reçoit un MMS

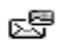

Un ou plusieurs messages attendent d'être téléchargés à partir du serveur.

Une ou plusieurs images attendent d'être 犀 téléchargées à partir du serveur.

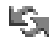

Le port infrarouge est activé

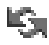

Communication infrarouge en cours

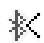

Le port Bluetooth est activé

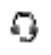

Le casque d'écoute Bluetooth est connecté à votre téléphone

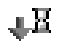

Les données sont téléchargées dans le téléphone

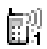

La ligne 1 est utilisée pour les appels sortants

### **Icône Description**

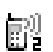

La ligne 2 est utilisée pour les appels sortants

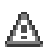

La fonction de chiffrement n'est pas disponible actuellement sur le réseau

Appel en cours

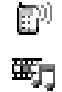

Jawai

- Le lecteur média est en cours d'exécution
- Une application Java est un cours d'exécution

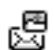

Votre film peut être envoyé par MMS

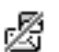

Le film est trop volumineux pour être envoyé par MMS

# **Santé et sécurité**

Lisez cette section attentivement. Elle contient des informations sur la santé et la sécurité pour un usage efficace et sans danger du téléphone.

# <span id="page-95-0"></span>**Instructions pour une utilisation efficace et sans danger**

Veuillez lire ces renseignements avant d'utiliser votre téléphone mobile.

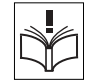

# **Recommandations**

- Manipulez toujours votre appareil avec précaution. Rangez-le dans un endroit propre exempt de poussière.
- N'exposez pas l'appareil à des liquides ou à l'humidité.
- N'exposez pas votre appareil à des températures extrêmes.

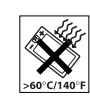

- Ne tenez pas votre appareil à proximité d'une flamme vive ou d'une cigarette allumée.
- Evitez de laisser tomber, de lancer ou d'essayer de plier l'appareil.
- Ne peignez pas votre appareil.
- Vérifiez toujours si vous êtes autorisé à utiliser le produit à proximité d'équipements médicaux.
- Mettez le produit hors tension si vous êtes dans ou à proximité d'un avion ou de zones où des panneaux interdisent l'utilisation d'émetteurs-récepteurs bidirectionnels.
- N'utilisez pas votre produit dans des zones présentant un risque d'explosion.
- Ne placez pas votre produit et n'installez pas d'appareil de télécommunication sans fil au-dessus des coussins gonflables de votre voiture.
- N'essayez pas de démonter votre appareil. Toute intervention doit être obligatoirement confiée à un personnel agréé Sony Ericsson.

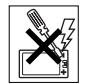

# **Antenne**

Utilisez exclusivement une antenne Sony Ericsson conçue spécifiquement pour votre téléphone mobile. L'utilisation d'antennes modifiées ou non autorisées peut endommager votre téléphone mobile. Cela peut aussi constituer une infraction aux règlements et entraîner une baisse des performances ou un taux d'absorption sélective (SAR, Specific Absorption Rate) supérieur aux seuils recommandés (voir ci-dessous).

# **Utilisation optimale**

Tenez votre téléphone mobile de la même façon que n'importe quel autre téléphone. Ne couvrez pas la partie supérieure du téléphone en cours d'utilisation, car cela risque d'affecter le

niveau de qualité de la transmission et d'entraîner le fonctionnement du téléphone à un niveau de puissance plus élevé que nécessaire, ce qui réduirait les temps de conversation et de veille.

### **Exposition aux hautes fréquences (HF) et taux d'absorption sélective**

Votre téléphone mobile est un émetteur-récepteur radio de faible puissance. Quand il est sous tension, il émet de faibles signaux HF (hautes fréquences), également appelés ondes radio ou champs HF.

Les gouvernements à travers le monde ont adopté des consignes de sécurité exhaustives au plan international, établies par des organisations scientifiques telles que l'ICNIRP (International Commission on Non-Ionizing Radiation Protection) et l'IEEE (Institute of Electrical and Electronics Engineers Inc.), sur la base de l'analyse régulière et de l'évaluation approfondie des études scientifiques. Ces consignes fixent des seuils d'exposition aux ondes radio autorisées pour le public. Les seuils ainsi fixés prévoient une marge de sécurité destinée à assurer la sécurité de toutes les personnes, quels que soient leur âge et leur état de santé, ainsi qu'à prévoir tout écart de mesure.

Le taux d'absorption sélective (SAR, Specific Absorption Rate) est l'unité de mesure de la quantité d'énergie hautes fréquences absorbée par le corps humain en cas d'utilisation d'un téléphone mobile. La valeur du taux d'absorption sélective est déterminée au niveau de puissance certifié le plus élevé, mesuré dans des conditions de laboratoire, mais elle peut être inférieure dans des conditions réelles d'utilisation. En effet, le téléphone mobile est conçu pour consommer le moins d'énergie possible pour atteindre le réseau.

Les différences de taux d'absorption sélective en dessous des consignes d'exposition aux hautes fréquences n'affectent pas le niveau de sécurité. S'il est vrai que des différences en termes de taux d'absorption sélective peuvent être constatées selon les téléphones mobiles, chacun de ceux-ci respecte scrupuleusement les normes en vigueur sur l'exposition aux hautes fréquences.

Un feuillet séparé, reprenant le taux d'absorption sélective, est fourni avec votre téléphone mobile. Ces informations et d'autres données sur l'exposition aux hautes fréquences ainsi que sur le taux d'absorption spécifique sont également disponibles sur le site : [www.sonyericsson.com.](http://www.sonyericsson.com/)

### **Sécurité routière**

Vérifiez s'il existe des lois ou des réglementations locales limitant l'utilisation des téléphones mobiles pendant la conduite ou obligeant les conducteurs à utiliser des solutions mains libres. Nous vous conseillons d'utiliser une solution Mains Libres Sony Ericsson spécialement conçue pour votre produit. Pour éviter toute perturbation des systèmes électroniques du véhicule, certains constructeurs automobiles interdisent l'utilisation de téléphones mobiles dans leurs véhicules, sauf avec un kit mains libres et une antenne extérieure.

Rangez-vous sur l'accotement et immobilisez votre véhicule avant d'émettre ou de recevoir un appel, si les conditions routières l'exigent.

### **Appareils médicaux personnels**

Les téléphones mobiles peuvent nuire au fonctionnement de certains stimulateurs cardiaques et autres prothèses. Evitez de placer le téléphone sur le stimulateur cardiaque (par exemple, dans une poche intérieure). Lorsque vous utilisez le téléphone mobile, placez-le sur l'oreille du côté opposé à celui du stimulateur. Le risque de parasites est moindre si l'on garde une distance minimale de 15 cm entre le téléphone mobile et le stimulateur cardiaque. Si vous soupçonnez la présence de parasites, mettez immédiatement le téléphone hors tension. Pour plus d'informations, contactez votre cardiologue.

Si vous possédez tout autre appareil médical, demandez conseil à son fabricant.

# **PROTECTION DES ENFANTS**

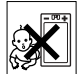

NE LAISSEZ PAS LES ENFANTS JOUER AVEC VOTRE TELEPHONE MOBILE OU SES ACCESSOIRES. ILS RISQUERAIENT D'UNE PART DE SE BLESSER OU DE BLESSER AUTRUI ET D'AUTRE PART D'ENDOMMAGER L'APPAREIL OU SES ACCESSOIRES. VOTRE TELEPHONE MOBILE OU SES ACCESSOIRES PEUVENT CONTENIR DE PETITES PIECES SUSCEPTIBLES DE SE DETACHER ET DE PRESENTER DES RISQUES D'ETOUFFEMENT.

# **Mise au rebut de vos anciens systèmes électroniques et électriques**

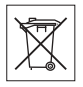

Apposé sur le produit ou sur son emballage, ce symbole indique que le produit ne peut être traité comme un déchet ménager. Il doit être apporté dans un point de collecte adéquat pour le recyclage des équipements électriques et électroniques. Grâce à une mise au rebut adéquate, vous aidez à prévenir les conséquences néfastes sur l'environnement et la santé qui pourraient résulter d'un traitement inapproprié du produit. Le recyclage des matériaux permet de protéger les ressources naturelles. Pour plus d'informations sur le recyclage de ce produit, veuillez contacter votre administration communale, votre service de collecte des déchets ménagers ou votre revendeur.

# **Source d'alimentation**

Ne branchez l'adaptateur d'alimentation c.a. que dans une source d'alimentation désignée, tel qu'indiqué sur le produit. Veillez à ce que le cordon soit placé de telle sorte qu'il soit impossible de l'endommager ou de tirer dessus. Pour réduire les risques de choc électrique, débranchez l'unité de la source d'alimentation avant de la nettoyer. L'adaptateur d'alimentation c.a. ne doit pas être utilisé à l'extérieur ou dans des endroits humides. Ne modifiez jamais le cordon ni la fiche. Si la fiche ne s'insère pas dans la prise, faites installer une prise adéquate par un électricien qualifié.

# **Appels d'urgence**

Comme les téléphones mobiles utilisent des signaux radio, il est impossible de garantir la connexion dans toutes les conditions. Vous ne devriez jamais vous fier entièrement à votre téléphone mobile pour effectuer des communications essentielles (p. ex., en cas d'urgence médicale).

Il peut s'avérer impossible de passer un appel d'urgence sur tous les réseaux cellulaires ou pendant l'utilisation de certains services réseau ou de certaines fonctions téléphoniques. Renseignez-vous auprès de votre fournisseur de service local.

# <span id="page-98-0"></span>**Utilisation et entretien des batteries**

Il est conseillé de charger la batterie complètement avant d'utiliser votre téléphone mobile pour la première fois. Vous ne pouvez charger la batterie que si la température ambiante est comprise entre  $+5$  °C et  $+45$  °C.

Une batterie neuve ou qui n'a pas été utilisée pendant une longue période peut fournir un niveau de performance réduit pendant les premiers cycles d'utilisation.

Les temps de conversation et de veille dépendent des conditions de transmission réelles lors de l'utilisation du téléphone mobile. Si le téléphone mobile est utilisé près d'une station de base, il consomme moins d'énergie, ce qui prolonge les temps de conversation et de veille.

- Avertissement La batterie risque d'exploser si vous la jetez au feu.
- Utilisez exclusivement des batteries et des chargeurs d'origine de marque Sony Ericsson conçus pour votre téléphone mobile. Les autres chargeurs risquent de ne pas charger suffisamment ou de dégager une chaleur excessive. Il peut s'avérer dangereux d'utiliser des batteries et des chargeurs d'une autre marque.
- N'exposez pas la batterie à des liquides.
- Ne laissez pas les contacts métalliques de la batterie toucher un autre objet métallique. Ceci peut causer un court-circuit et endommager la batterie.
- Ne démontez pas la batterie et ne la modifiez pas.
- N'exposez pas la batterie à des températures extrêmes, jamais au-dessus de 60°C. Pour assurer une capacité optimale de la batterie, utilisez-la à la température ambiante.

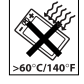

- Mettez votre téléphone mobile hors tension avant de retirer la batterie.
- Ne laissez pas la batterie à la portée des enfants.
- Utilisez la batterie uniquement pour l'usage recommandé.
- 
- La batterie ne doit pas être mise en bouche. Les électrolytes qu'elle contient peuvent s'avérer toxiques s'ils sont ingérés.

### **Mise au rebut de la batterie**

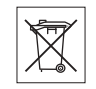

Vérifiez auprès des autorités locales la réglementation applicable sur la mise au rebut des batteries ou appelez le centre d'appels Sony Ericsson (Call Center) de votre région pour plus d'informations.

La batterie ne doit jamais être jetée avec les déchets ménagers. Si vous en trouvez, mettez au rebut les batteries dans des installations prévues à cet effet.

# <span id="page-99-0"></span>**Garantie limitée**

Sony Ericsson Mobile Communications AB, S-221 88 Lund (Suède), (Sony Ericsson), offre cette Garantie limitée pour votre téléphone mobile et tout accessoire d'origine fourni avec celuici (ci-après désigné sous le nom de « Produit »).

Si votre Produit nécessite une réparation couverte par la garantie, retournez-le à l'endroit où il a été acheté ou contactez le centre d'appels Sony Ericsson (Call Center) le plus proche (les tarifs nationaux peuvent s'appliquer) ou consultez le site [www.SonyEricsson.com a](http://www.sonyericsson.com/)fin d'obtenir des informations complémentaires.

# **NOTRE GARANTIE**

Sous réserve des conditions de la présente Garantie limitée, Sony Ericsson garantit que ce Produit est exempt de vices de conception, de matériau et de main-d'œuvre au moment de l'achat initial, et ce pour une durée d'un (1) an à partir de la date d'achat.

### **REMPLACEMENT OU REPARATION**

Si, pendant la période de garantie, ce Produit s'avère défectueux dans des conditions normales d'utilisation et d'entretien, et si la défaillance résulte d'un vice de conception, de matériau ou de main-d'œuvre, les distributeurs agréés ou partenaires de services (Service Partners) Sony Ericsson du pays/de la région\* où vous avez acheté le Produit procéderont, à leur discrétion, à la réparation ou au remplacement du Produit conformément aux modalités ici décrites.

Sony Ericsson et ses partenaires de services (Service Partners) se réservent le droit de facturer des frais administratifs s'il s'avère qu'un Produit renvoyé n'est pas couvert par la garantie conformément aux conditions ci-dessous.

Notez que certains de vos paramètres personnels ou téléchargements, ou encore toute autre information risquent d'être perdus si votre produit Sony Ericsson est réparé ou remplacé. Actuellement, des contraintes techniques, des réglementations ou la législation en vigueur peuvent empêcher Sony Ericsson d'effectuer des copies de sauvegarde de certains téléchargements. Sony Ericsson n'assume aucune responsabilité en cas de perte d'informations de quelque sorte que ce soit et ne vous dédommage pas pour de telles pertes. Vous devez toujours effectuer des copies de sauvegarde de toutes les informations stockées sur votre Produit Sony Ericsson, qu'il s'agisse de téléchargements, de l'agenda ou des contacts, avant sa réparation ou son remplacement.

### **CONDITIONS**

- 1. La garantie est valable uniquement si la preuve d'achat originale remise à l'acheteur initial de ce Produit par un revendeur agréé Sony Ericsson, sur laquelle doivent figurer la date d'achat et le numéro de série\*\*, est présentée avec le Produit à réparer ou à remplacer. Sony Ericsson se réserve le droit de refuser le service sous garantie si ces renseignements ont été supprimés ou modifiés après l'achat initial du Produit.
- 2. Si Sony Ericsson répare ou remplace le Produit, le Produit réparé ou remplacé sera couvert pendant la durée restante de la garantie initiale accordée au moment de l'achat ou pour une période de quatre-vingt-dix (90) jours à compter de la date de réparation, selon la durée la plus longue. La réparation ou le remplacement peut être effectué au moyen d'unités équivalentes au plan fonctionnel et remises à neuf. Les pièces ou éléments remplacés deviennent la propriété de Sony Ericsson.
- 3. La présente garantie ne s'étend pas à une défaillance du Produit causée par l'usure normale, une mauvaise utilisation, notamment une utilisation ou un entretien non conforme aux directives de Sony Ericsson. Cette garantie ne couvre pas les défaillances du Produit causées par un accident, une modification du logiciel ou du matériel ou encore un réglage, un cas fortuit ou des dommages résultant du contact avec un liquide.

Une batterie rechargeable peut être déchargée et rechargée plusieurs centaines de fois. Toutefois, elle finit par être usée. Cela est tout à fait normal. Si le temps de conversation ou de veille est nettement plus court, le moment est venu de remplacer la batterie. Sony Ericsson recommande d'utiliser exclusivement des batteries et des chargeurs agréés par Sony Ericsson.

La couleur et la luminosité de l'affichage peuvent varier légèrement d'un téléphone à l'autre. Des points clairs ou foncés peuvent apparaître légèrement sur l'affichage. Il s'agit de points dits défectueux qui apparaissent en cas de mauvais agencement des différents points. Deux pixels défectueux sont jugés acceptables.

L'image de l'appareil photo peut varier légèrement d'un téléphone à l'autre. Cette situation est tout à fait normale et ne reflète en aucun cas une quelconque défectuosité du module de l'appareil photo.

- 4. Comme le système cellulaire dont ce Produit est tributaire relève d'un opérateur indépendant de Sony Ericsson, Sony Ericsson n'est pas responsable du fonctionnement, de la disponibilité, de la couverture, des services ni de la portée de ce système.
- 5. La présente garantie ne couvre pas les défaillances du Produit provoquées par des installations, des modifications, des réparations ou l'ouverture du Produit par une personne non agréée par Sony Ericsson.

- 6. La garantie ne couvre pas les pannes du Produit engendrées par l'utilisation d'accessoires ou d'autres périphériques qui ne sont pas des accessoires d'origine de marque Sony Ericsson conçus pour ce Produit.
- 7. Toute modification des sceaux sur le produit entraînera l'annulation de la garantie.
- 8. CETTE GARANTIE LIMITEE ECRITE EST LA SEULE OFFERTE PAR ERICSSON. AUCUNE AUTRE GARANTIE EXPRESSE, ECRITE OU VERBALE N'EST DONNEE. TOUTES LES GARANTIES IMPLICITES, NOTAMMENT LES GARANTIES IMPLICITES DE QUALITE MARCHANDE ET D'ADAPTATION A UN USAGE PARTICULIER, SONT LIMITEES A LA DUREE DE LA PRESENTE GARANTIE. SONY ERICSSON OU SES CONCEDANTS NE SONT EN AUCUN CAS RESPONSABLES DES DOMMAGES ACCESSOIRES OU INDIRECTS, NOTAMMENT LES PERTES DE BENEFICES OU COMMERCIALES, DANS LA MESURE OU LA LOI AUTORISE L'EXCLUSION DE TELS DOMMAGES.

Certains pays/états n'autorisent pas l'exclusion ou la limitation des dommages accessoires ou indirects, ou la limitation de la durée des garanties implicites. Il est donc possible que les limitations et exclusions qui précèdent ne s'appliquent pas dans votre cas.

La garantie fournie n'affecte pas les droits légaux du consommateur soumis à la législation en vigueur ni les droits du consommateur vis-à-vis du revendeur consécutifs au contrat de vente/achat passé entre eux.

### \* UNION EUROPEENNE (UE)

Si vous avez acheté votre Produit dans un pays de l'Union européenne, vous pouvez le faire réparer dans n'importe quel autre pays de l'Union européenne où un distributeur agréé Sony Ericsson vend ce type de produit, et ce dans les conditions décrites ci-dessus ainsi que pendant la période d'application de la garantie. Pour savoir si votre Produit est vendu dans le pays de l'Union européenne où vous vous trouvez, appelez le centre d'appels Sony Ericsson (Call Centre) de votre région. Veuillez noter que certains services ne sont pas disponibles dans le pays de l'achat initial ; cela peut être dû, entre autres choses, au fait que votre Produit présente des composants internes ou externes différents des modèles équivalents vendus dans d'autres pays de l'Union européenne. Il est possible que les produits verrouillés à l'aide de la carte SIM puissent ne pas être réparés.

\*\* Dans certains pays/régions, des informations complémentaires sont nécessaires. Dans ce cas, elles sont clairement mentionnées sur la preuve d'achat valide.

### **Déclaration FCC**

Ce dispositif est conforme à l'alinéa 15 de la réglementation FCC. Son utilisation est soumise aux conditions suivantes : (1) Ce dispositif ne doit pas engendrer d'interférences nuisibles et (2) il doit accepter toutes les interférences auxquelles il est soumis, y compris celles qui peuvent altérer son bon fonctionnement.

# **Declaration of Conformity**

We, **Sony Ericsson Mobile Communications AB** of Nya Vattentornet S-221 88 Lund, Sweden

declare under our sole responsibility that our product

### **Sony Ericsson type AAD-3021011-BV**

and in combination with our accessories, to which this declaration relates is in conformity with the appropriate standards 3GPP TS 51.010-1, 3GPP TS 34.121, EN 301489-7, EN 301489-24, EN 300328, EN 301489-17 and EN 60950, following the provisions of Radio Equipment and Telecommunication Terminal Equipment directive **99/5/EC** with requirements covering EMC directive **89/336/EEC**, and Low Voltage directive **73/23/EEC**.

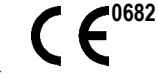

Hirech John

Hiroshi Yoshioka, Head of Product Business Unit GSM/UMTS

We fulfil the requirements of the R&TTE Directive (**99/5/EC**).

# <span id="page-102-1"></span><span id="page-102-0"></span>**Déclaration de conformité**

Nous, **Sony Ericsson Mobile Communications AB** basés à Nya Vattentornet S-221 88 Lund, Su-de

déclarons sous notre seule responsabilité que notre produit

### **Sony Ericsson type AAD-3021011-BV**

utilisé seul ou conjointement avec nos accessoires, auquel se rapporte la présente déclaration est conforme aux normes 3GPP TS 51.010-1, 3GPP TS 34.121, EN 301489-7, EN 301489-24, EN 300328, EN 301489-17 aet EN 60950 appropriées suivant les dispositions de la Directive R&TTE (Radio Equipment and Telecommunication Terminal Equipment) **99/5/CE** et les exigences qui se rapportent à la Directive EMC **89/336/CEE** et la Directive Basse tension **73/23/CEE**.

Ce produit est conforme à la directive R&TTE (**99/5/EC**). Lund, April 2005

# **Index**

**A** activation/désactivation Bluetooth [71](#page-70-0) port infrarouge [75](#page-74-0) Protection par verrouillage de la carte SIM [80](#page-79-2) son des touches [79](#page-78-0) sonneries, mélodies [78](#page-77-0) téléphone [12](#page-11-0) verrou du téléphone [81](#page-80-1) activé si le téléphone est réglé sur silence [79](#page-78-1) affichage luminosité [86](#page-85-0) agenda  $82 - 83$  $82 - 83$  $82 - 83$ aide-mémoire [87](#page-86-0) alerte message [79](#page-78-0) alertes [79](#page-78-2) animations [53](#page-52-0) appareil photo  $50 - 52$  $50 - 52$  $50 - 52$ 

#### appel

à partir de la [liste d'appels](#page-25-0) [29](#page-28-0) de contacts 26 numéros dans un message [41](#page-40-0) utilisation de la numérotation vocale [31](#page-30-0)

appels

d'urgence [18](#page-17-0) émission [13](#page-12-0), [16](#page-15-0) filtrage des appels [36](#page-35-0) internationaux [18](#page-17-1) manqués [17](#page-16-0) mise en attente [33](#page-32-0) numérotation abrégée [29](#page-28-1) numérotation fixe [37](#page-36-0) prise en charg[e de deux appels](#page-16-1) [34](#page-33-0) réception [13](#page-12-0), <sup>17</sup> recomposition automatique [18](#page-17-2) rédac[tion de notes pendant](#page-16-2) [35](#page-34-0) refus 17

renvoi [33](#page-32-1) réponse [17](#page-16-3) restriction des appels [37](#page-36-1) assemblage, téléphone [10](#page-9-0) assistant configuration [12](#page-11-1) Assistant de configuration [12](#page-11-1)

#### **B**

barre d'état [13](#page-12-1) batterie chargement [11](#page-10-0) insertion [10](#page-9-1) utilis[ation et entretien](#page-34-0) [99](#page-98-0) bloc-notes 35 boutons [8](#page-7-0)

#### **C**

câble USB [76](#page-75-1) calculatrice [86](#page-85-1) carte SIM copie de/vers [29](#page-28-2) déblocage [80](#page-79-3) insertion [10](#page-9-1) verrou [80](#page-79-4) cartes de visite [36](#page-35-1) chargement, batterie [11](#page-10-0) chronomètre [85](#page-84-0) clips vidéo [66](#page-65-0) code PIN entrée [12](#page-11-2) modification [80](#page-79-5) codes PIN [11](#page-10-1) PUK [12](#page-11-3) codes d'accès aide-mémoire [87](#page-86-1) Bluetooth [72](#page-71-0) conférences [34](#page-33-1) connecteurs [8](#page-7-0) consignes de sécurité [96](#page-95-0) contacts [24](#page-23-0), [25](#page-24-0) ajout de contacts du téléphone [25](#page-24-1) contacts par défaut [24](#page-23-1)

groupes de [35](#page-34-1) synchronisation [69](#page-68-1) vérificat[ion de la mémoire](#page-24-2) [26](#page-25-1) Contacts SIM 25 contrôle vocal [30](#page-29-0)-[33](#page-32-2)

### **D**

date, réglage [77](#page-76-0) déblocage carte SIM [80](#page-79-3) PIN [12](#page-11-3) déclaration de conformité [103](#page-102-0) declaration of conformity [103](#page-102-1) demander d'enregistrer [27](#page-26-0) déplacement dans les menus [13](#page-12-1) durée des appels [38](#page-37-0)

### **E**

écono[miseur d'écran](#page-85-0) [54](#page-53-0) écran 86 écran d'accueil [54](#page-53-0), [77](#page-76-1) écran de veille [13](#page-12-1) email utilisation [46](#page-45-0)-[48](#page-47-0)

en itinérance [16](#page-15-1) enregistrement à partir de messages image [44](#page-43-0) à partir de SMS [41](#page-40-1) clips vidéo [50](#page-49-1)  $commandes$  vocales  $30-32$  $30-32$  $30-32$ enregistreur vidéo [50](#page-49-0)-[52](#page-51-1) envoi cartes de visite [36](#page-35-2) contacts [28](#page-27-0), [29](#page-28-3) images [55](#page-54-0) mémos [85](#page-84-1) rendez-vous [83](#page-82-1), [84](#page-83-0) tâches [83](#page-82-1), [84](#page-83-0) thèmes  $77 - 78$  $77 - 78$  $77 - 78$ état de la mémoire [26](#page-25-2)

#### **F**

filtrage [36](#page-35-0) fond d'écran [54](#page-53-0) formats photo [51](#page-50-0)

### **G**

garantie [100](#page-99-0) groupes [35](#page-34-1)

### **H**

heure, réglage [77](#page-76-0)

#### **I**

icônes, en mode veille [93](#page-92-0)  $ima$ es [53](#page-52-1) $-55$  $-55$ économiseur d'écran [54](#page-53-0) fond d'écran [54](#page-53-0) modifier [55](#page-54-2) infos cellule [49](#page-48-0) infos zone [49](#page-48-1) internationaux, appels [18](#page-17-1)

### **L**

langue du téléphone [15](#page-14-0) modification [15](#page-14-1) langue du téléphone [15](#page-14-0), [91](#page-90-0) langues de saisie [21](#page-20-0) lecteur média [66](#page-65-1)-[69](#page-68-2)

lettres entrée [21](#page-20-1)-[23](#page-22-0) liste d'appels [29](#page-28-4) luminosité affichage [86](#page-85-0)

### **M**

mains libres [73](#page-72-0) manqués, appels [17](#page-16-0) masquage du numéro [36](#page-35-3) média de diffusion [69](#page-68-2) mélodies [78](#page-77-2)-[79](#page-78-0) mémos [85](#page-84-2) menu Activité [38](#page-37-1) menu Démarrage [86](#page-85-2) menu principal [13](#page-12-1) Mes Documents [23](#page-22-1) messages email [46](#page-45-1) image [42](#page-41-0), [45](#page-44-0) infos cellule [49](#page-48-0) infos zone [49](#page-48-1) texte [39](#page-38-1) vocaux [45](#page-44-1)

Messages image **Voir** MMS [42](#page-41-0), [45](#page-44-0) messages longs [41](#page-40-2) messages texte **Voir** SMS [39](#page-38-1) messages vocaux [45](#page-44-1) Messenger [48](#page-47-1) méthode de transfert [39](#page-38-2), [71](#page-70-1), [74](#page-73-0), [76](#page-75-2) micropho[ne, activation/désactivation](#page-85-3) [17](#page-16-4) minuteur 86 mise en attente [34](#page-33-2) MMS [42](#page-41-0)-[44](#page-43-1) mode Nuit [52](#page-51-2) modèles de SMS [42](#page-41-1) pour le[s messages image](#page-30-1) [44](#page-43-2) mot magique 31 Musique [68](#page-67-0) musique, écoute [67](#page-66-0)

### **N**

nouveaux événements [39](#page-38-3) numéro masquage [36](#page-35-3) mon numéro [35](#page-34-2) Numéros SIM [27](#page-26-1)

numérotation abrégée [29](#page-28-1) numérotation fixe [37](#page-36-0) numérotation restreinte [37](#page-36-1) numérotation vocale [30](#page-29-2)-[31](#page-30-2)

### **P**

paramètres [du compte, email](#page-54-2) [46](#page-45-2) PhotoDJ™ 55 port infrarouge [74](#page-73-1)-[75](#page-74-1) présentation des menus [9](#page-8-0) présen[tation du téléphone](#page-78-3) [8](#page-7-0) profils 79 PUK [80](#page-79-3)

#### **R**

raccourcis [15](#page-14-2) recomposition [18](#page-17-2) recomposition automatique [18](#page-17-2) rédaction à l'aide de la saisie multitape [22](#page-21-0) utilisation de la saisie de texte T9™ [22](#page-21-1) redirection du son [73](#page-72-1) réinitialisation du téléphone [88](#page-87-1)

rendez-vous [82](#page-81-1) renvoi d'appels [33](#page-32-1) répondeur [30](#page-29-3) réponse appels [17](#page-16-1) utilisation [du contrôle vocal](#page-31-2) [32](#page-31-1) réponse vocale 32 réseaux, sélection [16](#page-15-1) réveil [84](#page-83-1)

### **S**

saisie de texte multitape entrée [22](#page-21-0) Saisie de texte T9™ saisie de lettres [22](#page-21-1) sécurité aide-mémoire [87](#page-86-0) verrou de la carte SIM [80](#page-79-4) service à deux lignes téléphoniques [38](#page-37-2) service de répon[se téléphonique](#page-60-0) [30](#page-29-3) signets, Internet 61 SMS [39](#page-38-4)-[42](#page-41-2) son redirection [73](#page-72-1)

transfert [73](#page-72-2) son des touches [79](#page-78-0) sonneries [78](#page-77-2)–[79](#page-78-0) sonneries propres à l'appelant [79](#page-78-4) SOS **Voir** appels d'urgence [18](#page-17-0) synchronisation [69](#page-68-1)-[71](#page-70-2)

#### **T**

tâches  $83 - 84$  $83 - 84$  $83 - 84$ télécommande [74](#page-73-2) textes d'aide[, dans le téléphone](#page-77-3) [13](#page-12-2) thèmes  $77 - 78$  $77 - 78$ touches [8](#page-7-0) touches et navigation [13](#page-12-3) transfert du son [73](#page-72-2)

#### **V**

verrou du téléphone [81](#page-80-2) verrouillage du clavier [80](#page-79-6) verrous carte SIM [80](#page-79-4) vibreur [79](#page-78-1) Visio, appels [19](#page-18-0)-[21](#page-20-2)

modification [17](#page-16-5) réglage [de la sonnerie](#page-78-1) [78](#page-77-4) vibreur 79 volume du haut-parleur [17](#page-16-5) volume

### **Z**

zoom [51](#page-50-1)